# NEAR EAST UNIVERSITY

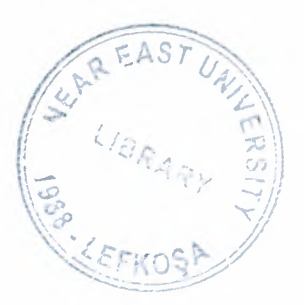

# Faculty of Engineering

# Department of Computer Engineering

# SCHOOL INFORMATION SYSTEM

# Graduation Project COM-400

# Student: ilkkan Alpar Serimer

# Supervisor: Elbrus lmanov

Nicosia - 2008

#### **ACKNOWLEDGEMENTS**

·• First, i would like to thank my supervisor Assist. Professor Dr Elbrus Imanov for his invaluable advice and blief in my work and myself over the course of this Gradiation Project...

----·- --1.\_ . .\_\_~-

Second, I would like to Express my gratitude to Near East Universty fort he scholarship that made work possible.

Third.I thank my family for their constant encouragement and support during the preparation of this project.

Fourth.I would like to thank NEU Computer Engineering Department academicians for their invaluable advice and support.

Finnally, I would also like to thank my friends Ensar Bereket,Mehmet Akif Gursoy and Ayçim Atik for their advice and support"

 $\mathbf{i}$ 

•

#### **ABSTRACT**

Automation and management software is generally any software program that help a easy manage to school and easy to gather information about student,teacher,departmens meaning all of university. The term covers a large varation of uses within school enviroment,and categorized by using msall,medium and large databases.

This program write for only one target easy but usefull program for university. All part of university like this program because what they want, it is in the program.

In program you can add new faculties with its students, teachers and courses and you can manage them and its relations each other in this program have five aplication student,teacher,department,courese and course registration applications.

The main problem of school management program is tracking data on time and store datas safely and quickly . In my Project there will be easy to reach and easy to store of all datas with high security.

The aim of Project is to develop a school information system that the user can add and update student, add and update teacher , add and update course , add and update departments and register student to course ,add or drop course and grade course and more.

School information simply enables school to manage and control their personels and courses.

•

## TABLE OF CONTENTS

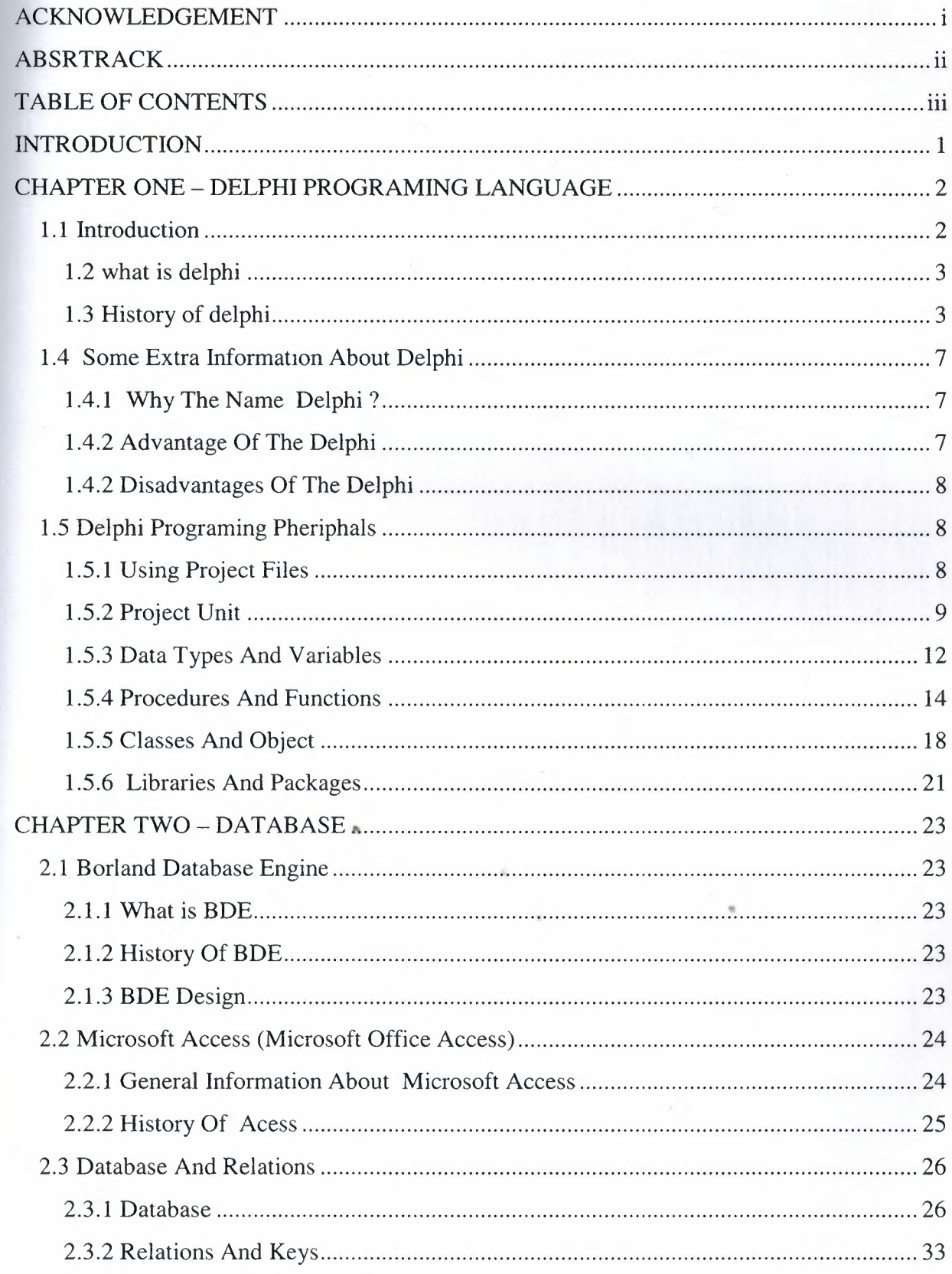

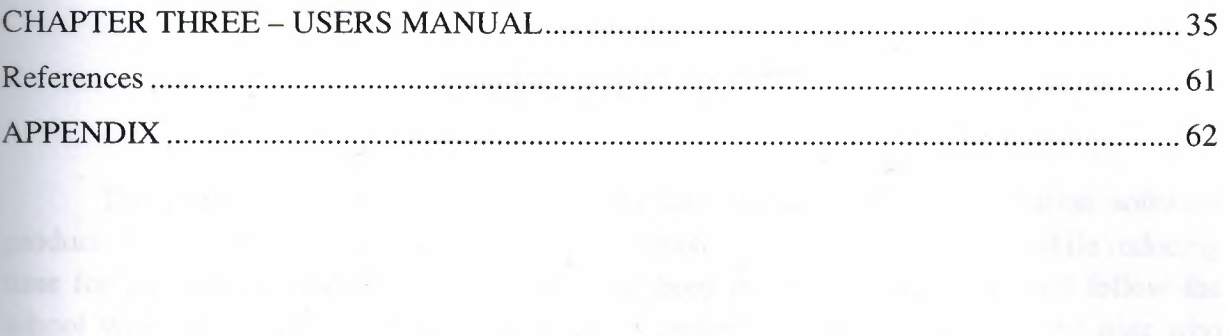

 $\frac{1}{\sqrt{2}}\left( \frac{1}{\sqrt{2}}\right) ^{2}=\frac{1}{2}\left( \frac{1}{2}\right) ^{2}$ 

 $\sim$   $\alpha$ 

UI 9

#### **INTRODUCTION**

The purpose of the project is to design user friendly school information software product. This school information software is designed to help school improve while reducing time for information.since it is time saving and need minimal effort to run and follow the school with the use of such kind of software, <sup>i</sup> preferred to develop this fort he user who would like utilize or make use of this product which server simplicity. For the successful execution of a project effective planning is essential

While planning what necessary things and features should be in the content of the software and what functions should be fulfilled in the software, more and more functions seemed to be considered to design a proper and well working information system software product. In order to develop a product which can serve its users, all the details should be considerd in depth. In this software, all neccessary things wew thought in detail and the software, all necessary things were thought in detail and the software which can also be suited to all universities was designed

The aim of this project is to develop a simple database management system for university. The project consists of introduction,three chapters and conculusion.

Chapter one describes general terms of delphi programing and specific details about delphi components and coding structures.

Chapter two describes the main lines of borland delphi databases and controls. İt includes the borland database engine descriptions. And information about used database Microsoft Access 2007. And this chapter has information about programs database tables and relations of each other

#### **CHAPTER ONE**

#### **DELPHI PROGRAMING LANGUAGE**

#### **1.1 Introduction**

Object (or Delphi) Pascal, a set of object-oriented extensions to standard Pascal, is the language of Delphi. Delphi Pascal is a high-level, compiled, strongly typed language that supports structured and object-oriented design. Its benefits include easy-to-read code, quick compilation, and the use of multiple unit files for modular programming.

Borland Delphi is a sophisticated Windows programming environment, suitable for beginners and professional programmers alike. Using Delphi you can easily create selfcontained, user friendly, highly efficient Windows applications in a very short time - with a minimum of manual coding.

Delphi provides all the tools you need to develop, test and deploy Windows applications, including a large number of so-called reusable components.Borland Delphi, in it's latest version, provides a cross platform solution when used with Borland Kylix - Borland's RAD tool for the Linux platform. Borland Delphi (1/2/3/4/5) is a development tool for Microsoft Windows applications. Delphi is powerful and easy to use tool for generating stand-alone graphical user interface (GUI) programs or 32-bit console applications (programs that have no GUI presence but instead run in what is commonly referred to as a "DOS box.") when paired with Borland Kylix, Delphi users can build single-source applications for both Windows and Linux, which opens new opportunities and increases the potential return on development investments. Use the Cross-platform CLX component library and visual •• designers to build high-performance portable applications for Windows that can be easily recompiled on Linux.

Delphi is the first programming language to shatter the barrier between high-level, easy-to-use rapid application development environments and low-level bits-and-bytes power tools. Delphi ships in a variety of configurations aimed at both departmental and enterprise needs. With Delphi, you can write Windows programs more quickly and more easily than was possible ever before

Delphi can access many types of databases. Using forms and reports that you create, the BDE (Borland Database Engine) can access local databases, like Paradox and DBase, network SQL server databases, like InterBase, and SysBase, and any data source accessible though ODBC (open database connectivity).

#### 1.2 what is delphi

Borland Delphi is a high-level, compiled, strongly typed language that supports structured and object-oriented design. Delphi language is based on Object Pascal. Today, Delphi is much more than simply "Object Pascal language".

Borland Delphi is the first rapid application development environment for Windows that fully supports new and emerging Web Services. With Delphi, corporate or individual developers can create next-generation e-business applications quickly and easily.

#### 1.3 History of delphi

This chapter gives information about history of delphi borland delphi

#### *1.3.1 Pascal And Delphi's History*

The origin of Pascal owes much of its design to Algol - the first high-level language with a readable, structured, and systematically defined syntax.

In the late sixties (196X), several proposals for an evolutionary successor to Algol were developed. The most successful one was Pascal, defined by Prof. Niklaus Wirth. Wirth published the original definition of Pascal in 1971. It was implemented in 1973 with some modifications. Many of the features of Pascal came from earlier languages. The case statement, and value-result parameter passing came from Algol, and the records structures were similar to Cobol and PL 1. Besides cleaning up or leaving out some of Algol's more " obscure features, Pascal added the capability to define new data types out of simpler existing • ones. Pascal also supported dynamic data structures; i.e., data structures which can grow and shrink while a program is running. The language was designed to be a teaching tool for students of programming classes.

In 1975, Wirth and Jensen produced the ultimate Pascal reference book "Pascal User Manual and Report". Wirth stopped its work on Pascal in 1977 to create a new language, Modula - the successor to Pascal.

With the release (November 1983) of Turbo Pascal 1.0, Borland started its journey into the world of development environments and tools. To create Turbo Pascal <sup>1</sup> .O Borland licensed the fast and inexpensive Pascal compiler core, written by Anders Hejlsberg. Turbo Pascal introduced an Integrated Development Environment (IDE) where you could edit the code, run the compiler, see the errors, and jump back to the lines containing those errors. Turbo Pascal compiler has been one of the best-selling series of compilers of all time, and made the language particularly popular on the PC platform.

In 1995 Borland revived its version of Pascal when it introduced the rapid application development environment named Delphi - turning Pascal into a visual programming language. The strategic decision was to make database tools and connectivity a central part of the new Pascal product.

After the release of Turbo Pascal 1, Anders joined the company as an employee and was the architect for all versions of the Turbo Pascal compiler and the first three versions of Delphi. As a chief architect at Borland, Hejlsberg secretly turned Turbo Pascal into an objectoriented application development language, complete with a truly visual environment and superb database-access features: Delphi.

#### *1.3.2 Delphi Versions*

#### 1.3.2.1 Delphi 1 (Codename :" Delphi" - Relased 1995)

Delphi, Borland's powerful Windows programming development tool first appeared in 1995. Delphi <sup>1</sup> extended the Borland Pascal language by providing object-orientated and form-based approach, extremely fast native code compiler, visual two-way tools and great database support, close integration with Windows and the component technology.

Here's the Visual Component Library First Draft

Slogan of Delphi <sup>1</sup> : Delphi and Delphi Client/Server are the only development tools that provide the Rapid Application Development (RAD) benefits of visual component-based design, the power of an optimizing native code compiler and a scalable client/server solution.

Here's what were the "7 Top Reasons to Buy Borland Delphi 1.0 Client/Server"

#### **1.3.2.2 Delphi 2 (Codename: "Polaris" - Relased 1996)**

Delphi 2 is the only Rapid Application Development tool that combines the performance of the world's fastest optimizing 32-bit native-code compiler, the productivity of visual component-based design, and the flexibility of scalable database architecture in a robust object-oriented environment.

Delphi 2, beside being developed for the Win32 platform (full Windows 95 support and integration), brought improved database grid, OLE automation and variant data type support, the long string data type and Visual Form Inheritance. Delphi 2: "the Ease of VB with the Power of C++"

#### **1.3.2.3 Delphi 3(Codename: "Ivory" - Relased 1997)**

The most comprehensive set of visual, high-performance, client and server development tools for creating distributed enterprise and Web-enabled applications.

Delphi 3 introduced new features and enhancements in the following areas: the code insight technology, DLL debugging, component templates, the DecisionCube and TeeChart components, the WebBroker technology, ActiveForms, component packages, and integration with COM through interfaces.

#### **1.3.2.4 Delphi 4 (Codename: "Allegro" -Relased 1998)**

Delphi 4 is a comprehensive set of professional and client/server development tools for building high productivity solutions for distributed computing. Delphi provides Java interoperability, high performance database drivers, CORBA development, and Microsoft BackOffice support. You've never had a more productive way to customize, manage, • visualize and update data. With Delphi, you deliver robust applications to production, on time and on budget.

Delphi 4 introduced docking, anchoring and constraining components. New features included the AppBrowser, dynamic arrays, method overloading, Windows 98 support, improved OLE and COM support as well as extended database support.

#### **1.3.2.5 Delphi 5 (Codename: "Argus" - Relased 1999)**

High-productivity development for the Internet

Delphi 5 introduced many new features and enhancements. Some, among many others, are: various desktop layouts, the concept of frames, parallel development, translation capabilities, enhanced integrated debugger, new Internet capabilities (XML), more database power (ADO support), etc.

Then, in 2000, Delphi 6 was the first tool to fully supports new and emerging Web Services

#### **1.3.2.6 Delphi 6 (Codename: "Iliad" - Relased 2000)**

Borland Delphi is the first rapid application development environment for Windows that fully supports new and emerging Web Services. With Delphi, corporate or individual developers can create next-generation e-business applications quickly and easily.

Delphi 6 introduced new features and enhancements in the following areas: IDE, Internet, XML, Compiler, COM/Active X, Database support... What's more, Delphi 6 added the support for cross-platform development - thus enabling the same code to be compiled with Delphi (under Windows) and Kylix (under Linux).

More enhancements included: support for Web Services, the DBExpress engine, new components and classes...

#### **1.3.2.7 Delphi 7 (Codename: "Attrora" -** Relased **2001)**

Borland Delphi 7 Studio provides the, migration path to Microsoft .NET that developers have been waiting for. With Delphi, the choices are always yours: you're in control of a complete e-business development studio — with the freedom to easily take your solutions cross-platform to Linux.

#### **1.3.2.8 Delphi 8 (Codename: "Octane" - Relased 2003)**

For the 8th anniversary of Delphi, Borland prepared the most significant Delphi release: Delphi 8 continues to provide Visual Component Library (VCL) and Component Library for Cross-platform (CLX) development for Win32 (and Linux) as well as new features and continued framework, compiler, IDE, and design time enhancements.

#### **1.4 Some Extra Informatıon About Delphi**

#### **1.4.1 Why The Name Delphi** ?

As explained in the Borland's Museum article, project codenamed Delphi hatched in mid 1993. Why Delphi? It was simple: "If you want to talk to [the] Oracle, go to Delphi". When it came time to pick a retail product name, after an article in Windows Tech Journal about a product that will change the life of programmers, the proposed (final) name was AppBuilder. Since Novell released its Visual AppBuilder, the guys at Borland needed to pick another name; it became a bit of a comedy: the harder people tried to dismiss "Delphi" for the product name, the more it gained support.

#### **1.4.2 Advantage Of The Delphi**

Suitable for Rapid Application Development (RAD)

• Based on a well-designed language, high-level and strongly typed, but able to use low-level code for hardware access and performance

• A large community on Usenet and the web

Can compile to a single executable, simplifying distribution and eliminating DLL version issues

• Many VCL (Visual Component Library) and third-party components (usually available with full source code) and tools (documentation, debug tools, etc.)

- Quick optimizing compiler also able to use assembler code
- Multiple platform native code from the same source code
- High level of source compatibility between versions

• CrossKylix - a now discontinued third-party toolkit which allows native Kylix/Linux applications to be compiled from the Windows Delphi IDE, enabling dual-platform development and deployment

• CrossFPC - a sister project to CrossKylix, not released and now inactive, which enables Windows Delphi applications to be cross-compiled from the Delphi IDE for platforms supported by the Free Pascal compiler.

• Class helpers to bridge functionality available natively in the Delphi RTL

The language's object orientation features only class- and interfacebased polymorphism

• Delphi 2005, Delphi 2006 and Delphi 2007 all support advanced refactoring features such as Method Extraction, etc. [1]

Metaclasses are first class objects

There are dedicated string types (as well as null-terminated strings). Strings can be added by using the '+' sign, rather than using functions.

• Objects are actually references to the objects (like in Java), which Delphi implicitly dereferences

• Delphi is strongly type-based.

• Delphi's compiler is extremely efficient and fast.

#### **1.4.2Disadvantages Of The Delphi**

• Produces code for machines running Microsoft Windows only. Kylix, which allowed Delphi code to be ported to Linux relatively easily, discontinued. CrossKylix discontinued and CrossFPC not released and inactive.

• A reluctance to break any code has led to some convoluted language design hoices, and orthogonality and predictability have suffered.

### **1.5 Delphi Programi\_ng Pheriphals**

#### **1.5.1 Using Project Files**

Since it is quite common for Delphi applications to share code or previously customized forms, Delphi organizes applications into what is called projects. A project is made up of the visual interface along with the code that activates the interface. Each project can have multiple forms, allowing us to build applications that have multiple windows. The code that is needed for a form in our project is stored in a separate Unit file that Delphi automatically associates to the form. General code that we want to be shared by all the forms in our application is placed in unit files as well. Simply put, a Delphi project is a collection of files that make up an application. What this means is that each project is made of one or more Form files (files with the *.dfm* extension) and one or more Unit files *(.pas* extension). We can also add resource files, and they are compiled into .RES files and linked when we compile the project.

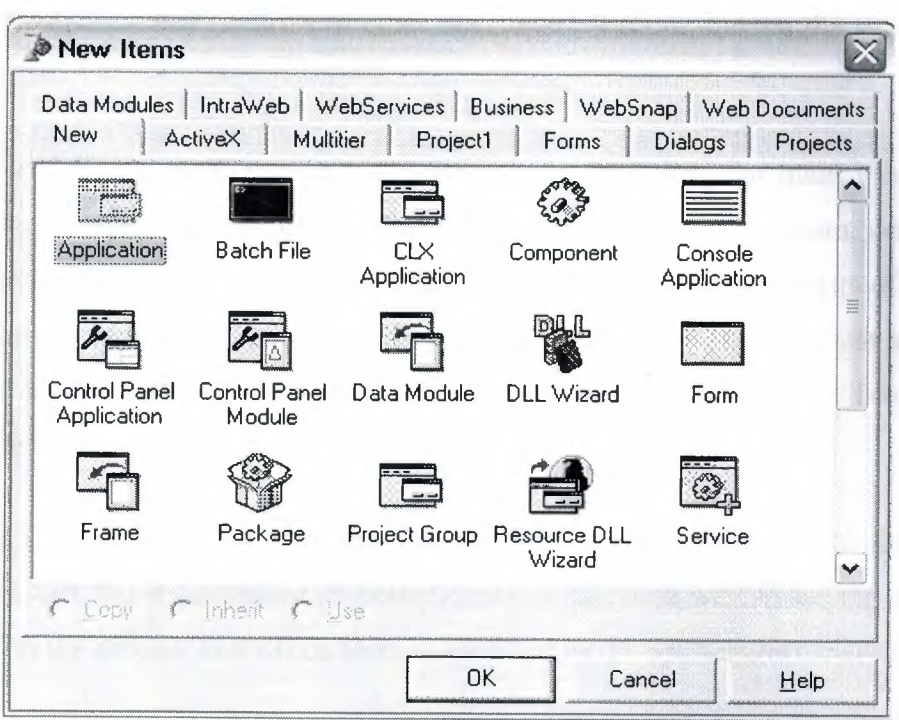

Figure 1.5.1.1 New Items View

Each project is made up of a single project file (.dpr). Project files contain directions for building an application. This is normally a set of simple routines which open the main form and any other forms that are set to be opened automatically and then starts the program by calling the *Initialize, CreateForm* and *Run* methods of the global Application object (which is actually a form of zero width and height, so it never actually appears on the screen).

#### **1.5.2 Project Unit**

A program is constructed from source-code modules called units. Each unit is stored in its own file and compiled separately; compiled units (.DCU files) are linked to create an application. Units allow you to:

- divide large programs into modules that can be edited separately.
- ereate libraries that you can share among programs.

distribute libraries to other developers without making the source code available.

In traditional Pascal programming, all source code, including the main program, is in .PAS files. Delphi uses a project (.DPR) file to store the "main" program, while most source code resides in unit (.PAS) files. Each application-or project-consists of a single ext file and one or more unit files. (Strictly speaking, you needn't explicitly use any units **E project**, but all programs automatically use the System unit.) To build a project, the **Example 1** a source file or a previously compiled DCU for each unit.

Although you can look and edit the Project File, in most cases, you'll let Delphi **<u><b>dain**</u> the DPR file. The main reason to view the project file is so we can see the units and **Forms** that make up the project, and which form is specified as the application's main form.

Another reason to work with the project file is when we are creating a DLL rather than a stand-alone application or need some start-up code, such as a splash screen before the main **is created by Delphi.** 

Here is the default project file for a new application (containing one form: "Forml "): **Program** Project1;

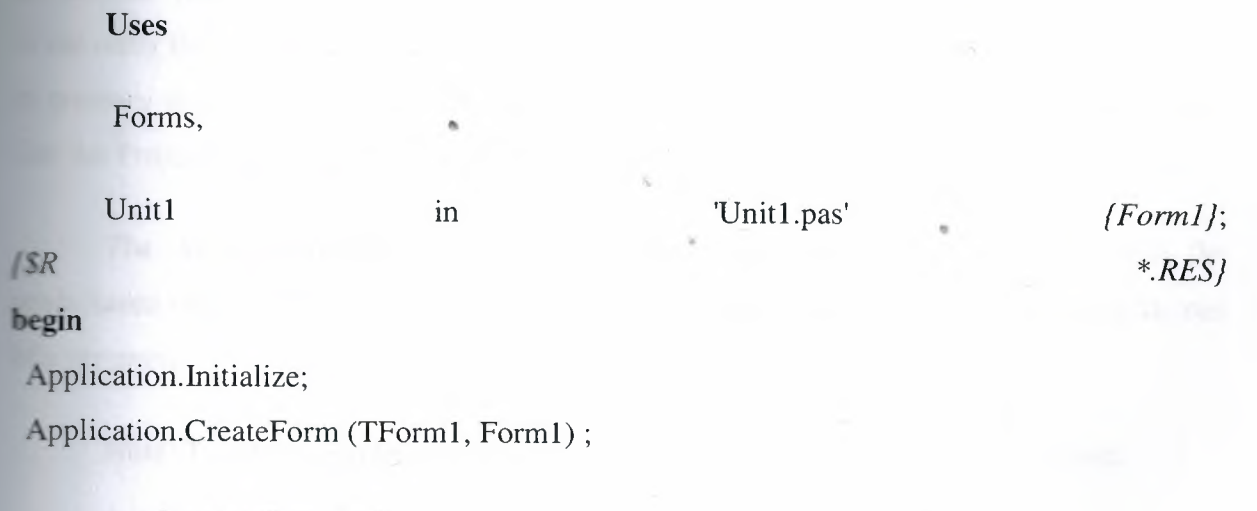

Application.Run; **end.**

The program [link url=/od/delphiprogrammingglossary/g/reservedword.htm]keyword **Les tifies** this unit as a program's main source unit. You can see that the unit name, Project1, **Follows** the program keyword (Delphi gives the project a default name until you save the **Indicated with a more meaningful name). When we run a project file from the IDE, Delphi uses name of the Project file for the name of the EXE file that it creates.** 

Delphi reads the uses clause of the project file to determine which units are part of a project.

The .dpr file is linked with the .pas file with the compile directive *{\$R \*.RES}* (in this **Example 12** \*\*' represents the root of the .pas filename rather than "any file"). This compiler directive **Lells** Delphi to include this project's resource file. The project's resource file contains such **EXECUTE:** the project's icon image.

The **begin..end** block is the main source-code block for the project.

Although Initialize is the first method called in the main project source code, it is not the first code that is executed in an application. The application first executes the initialization" section of all the units used by the application.

The Application.CreateForm statement loads the form specified in its argument. Delphi adds an Application.CreateForm statement to the project file for each form you add to the project. This code's job is to first allocate memory for the form. The statements are listed in the order the forms are added to the project. This is the order that the forms will be created in memory at runtime. If you want to change this order, do not edit the project source code. Use the Project Options menu command.

The Application.Run statement starts your application. This instruction tells the predeclared object called Application to begin processing the events that occur during the run of a program.

Note: To add an additional form to Delphi Project, we select file  $\rightarrow$  New Form.

There are, of course, other ways to add a "new" form to a Delphi Project.

#### **Types And Variables**

 $\triangle$  type is essentially a name for a kind of data. When we declare a variable we must **Example 15 type, which determines the set of values the variable can hold and the operations be** performed on it. Every expression returns data of a particular type, as does every **!,ı •iııı** Most functions and procedures require parameters of specific types.

The Delphi language is a 'strongly typed' language, which means that it distinguishes a **Example 1** of data types and

**does** not always allow you to substitute one type for another. This is usually beneficial **Manuse** it lets the compiler

treat data intelligently and validate your code more thoroughly, preventing hard-to-**Example 2016** errors. When

you need greater flexibility, however, there are mechanisms to circumvent strong **linearly These include typecasting,** 

pointers, Variants, Variant parts in records, and absolute addressing of variables.

There are several ways to categorize Delphi data types:

Some types are predefined (or built-in); the compiler recognizes these **Example 10**  $\mu$  at the need for a declaration. Almost all of the types documented in this guage reference are predefined. Other types are created by declaration; these include userdefined types and the types defined in the product libraries.

Types can be classified as either fundamental or generic. The range and format **.- a** fundamental type is the same in all implementations of the Delphi language, regardless of the underlying CPU and operating system. The range and format of a generic type is platformspecific and could vary across different implementations. Most predefined types are fundamental, but a handful of integer, character, string, and pointer types are generic. It's a good idea to use generic types when possible, since they provide optimal performance and portability. However, changes in storage format from one implementation of a generic type to the next could cause compatibility problems - for example, if you are streaming content to a file as raw, binary data, without type and versioning information.

• Types can be classified as simple, string, structured, pointer, procedural, or t. In addition, type dentifiers themselves can be regarded as belonging to a special 'type' **Example 18** they can be passed as parameters to certain functions (such as High, Low, and  $=$   $2eOf$ ).

The outline below shows the taxonomy of Delphi data types.

- simple
- ordinal
- integer
- character
- Boolean
- enumerated
- subrange
- real
- string
- structured
- set
- array
- record
- $\bullet$  file  $\bullet$
- class •
- class reference
- *interface*
- pointer
- procedural
- Variant
- type identifier

The standard function SizeOf operates on all variables and type identifiers. It returns ger representing the amount of memory (in bytes) required to store data of the specified **For** example, SizeOf(Longint) returns 4, since a Longint variable uses four bytes of memory.

Type declarations are illustrated in the topics that follow. For general information **the utitype declarations, see Declaring types.** 

#### **Procedures** And Functions

Procedures and functions, referred to collectively as *routines,* are self-contained **Exament blocks that can be called from different locations in a program.** A function is a when the that returns a value when it executes. A procedure is a routine that does not return a value.

Function calls, because they return a value, can be used as expressions in assignments **and operations. For example,** 

 $I :=$  SomeFunction $(X)$ ;

calls SomeFunction and assigns the result to I. Function calls cannot appear on the left side of an assignment statement.

Procedure calls - and, when extended syntax is enabled  $({$X+}$)$ , function calls - can • be used as complete statements. For example,

DoSomething;

calls the DoSomething routine; if DoSomething is a function, its return value is discarded.

Procedures and functions can call themselves recursively.

When you declare a procedure or function, you specify its name, the number and type of parameters it takes, and, in the case of a function, the type of its return value; this part of **laration** is sometimes called the prototype, heading, or header. Then you write a block e that executes whenever the procedure or function is called; this part is sometimes the routine's body or block.

A procedure declaration :

procedure procedureName(parameterList); directives;

localDeclarations;

begin

statements

end;

where *procedureName* is any valid identifier, *statements* is a sequence of statements execute when the procedure is called, and *(parameterList)*, *directives*;, and **alDeclarations**; are optional.

Here is an example of a procedure declaration:

procedure NumString(N: Integer; var S: string);

var

V: Integer;

begin

 $V := Abs(N);$ 

 $S := ";$ 

repeat

 $S := Chr(V \mod 10 + Ord'(0')) + S;$  $V := V$  div 10; until  $V = 0$ ; if  $N < 0$  then  $S := - + S$ ; end;

Given this declaration, you can call the NumString procedure like this:

NumString(17, MyString);

This procedure call assigns the value '17' to MyString (which must be a string samable).

Within a procedure's statement block, you can use variables and other identifiers **and in the** *localDeclarations* part of the procedure. You can also use the parameter names  $\blacksquare$  the parameter list (like N and S in the previous example); the parameter list defines a set **variables**, so don't try to redeclare the parameter names in the *localDeclarations* **action**. Finally, you can use any identifiers within whose scope the procedure declaration

Most procedure and function headers include a parameter list. For example, in the header

function Power(X: Real; Y: Integer): Real; the parameter list is (X: Real; Y: Integer).

A parameter list is a sequence of parameter declarations separated by semicolons and state in parentheses. Each declaration is a comma-delimited series of parameter names,  $\blacksquare$ lowed in most cases by a colon and a type identifier, and in some cases by the  $=$  symbol a default value. Parameter names must be valid identifiers. Any declaration can be receded by var, const, or out. Examples:

> (X, Y: Real) (var S: string; X: Integer) (HWnd: Integer; Text, Caption: PChar; Flags: Integer) "' ( const P; I: Integer)

The parameter list specifies the number, order, and type of parameters that must be • sed to the routine when it is called. If a routine does not take any parameters, omit the identifier list and the parentheses in its declaration:

> procedure UpdateRecords; begin  $\ddotsc$

end;

Within the procedure or function body, the parameter names  $(X \text{ and } Y \text{ in the first})$ **Incolated** can be used as local variables. Do not redeclare the parameter names in the local **Example 12** actions section of the procedure or function body.

#### Calling Procedures:

When you call a procedure or function, program control passes from the point where is made to the body of the routine. You can make the call using the routine's declared with or without qualifiers) or using a procedural variable that points to the routine. In case, if the routine is declared with parameters, your call to it must pass parameters that **I espond in order and type to the routine's parameter list. The parameters you pass to a Turne** are called actual parameters, while the parameters in the routine's declaration are **Ed formal parameters.** 

When calling a routine, remember that

expressions used to pass typed const and value parameters must be assignment-**Example 10** with the corresponding formal parameters.

expressions used to pass var and out parameters must be identically typed with corresponding formal parameters, unless the formal parameters are untyped.

• only assignable expressions can be used to pass var and out parameters.

if a routine's formal parameters are untyped, numerals and true constants with **Electric values cannot be used as actual parameters.** 

When you call a routine that uses default parameter values, all actual parameters following the first accepted default must also use the default values; calls of the form  $\mathbb{S}$  omeFunction(,,X) are not legal.

You can omit parentheses when passing all and only the default parameters to a utine. For example, given the procedure.

procedure DoSomething(X: Real = 1.0; I: Integer = 0; S: string = "); the following calls are equivalent.

DoSomething(); DoSomething;

#### **Example 2** Classes And Object

**A** class, or class type, defines a structure consisting of fields, methods, and properties. where the class type are called objects. The fields, methods, and properties of a class are *interes* its components or members.

• A field is essentially a variable that is part of an object. Like the fields of a **III.** a class' fields represent data items that exist in each instance of the class.

• A method is a procedure or function associated with a class. Most methods **the case on objectsthat is, instances of a class. Some methods (called class methods) operate** s class types themselves.

• A property is an interface to data associated with an object (often stored in a **Properties have Access specifiers, which determine how their data is read and** ified. From other parts of a programoutside of the object itselfa property appears in most **Inspects** like a field.

Objects are dynamically allocated blocks of memory whose structure is determined by their class type. Each object has a unique copy of every field defined in the class, but all tances of a class share the same methods. Objects are created and destroyed by special **thods called constructors and destructors.** 

A variable of a class type is actually a pointer that references an object. Hence more **an** one variable can refer to the same object. Like other pointers, class-type variables can hold the value nil. But you don't have to explicitly dereference a class-type variable to access the object it points to. For example, SomeObject.Size  $:= 100$  assigns the value 100 to the Size

**of** the object referenced by SomeObject; you would not write this as  $\blacksquare$   $\blacksquare$   $\blacks$ 

#### **Class Types**

A class type must be declared and given a name before it can be instantiated. (You each class type within a variable declaration.) Declare classes only in the outermost **program or unit, not in a procedure or function declaration.** 

 $\triangle$  class type declaration has the form

**type** 

className = class (ancestorClass)

memberList

**end;**

e *className* is any valid identifier, (*ancestorC!ass)* is optional, and *member List* teclares members - that is, fields, methods, and properties - of the class. If you omit **Example 15 and 7 controls in the new class inherits directly from the predefined TObject class. If you** ude (*ancestorClass)* and *memberList* is empty, you can omit end. A class type declaration also include a list of interfaces implemented by the class; see Implementing Interfaces.

Methods appear in a class declaration as function or procedure headings, with no body. Defining declarations for each method occur elsewhere in the program.

For example, here is the declaration of the TMemoryStream class from the Classes

••

#### *ımu.*

type TMemoryStream = class(TCustomMemoryStream) private

FCapacity: Longint;

procedure SetCapacity(NewCapacity: Longint);

protected

function Realloc(var NewCapacity: Longint): Pointer; virtual; property Capacity: Longint read FCapacity write SetCapacity; public

destructor Destroy; override; procedure Clear; procedure LoadFromStream(Stream: TStream); procedure LoadFromFile(const FileName: string); procedure SetSize(NewSize: Longint); override; function Write(const Buffer; Count: Longint): Longint; override;

end;

TMemoryStream descends from TCustomMemoryStream (in the Classes unit), iting most of its members. But it defines - or redefines - several methods and properties, ding its destructor method, Destroy. Its constructor, Create, is inherited without change TObject, and so is not redeclared. Each member is declared as private, protected, or **Lublic** (this class has no published members)

Given this declaration, you can create an instance of TMemoryStream as follows:

var stream: TMemoryStream; stream:= TMemoryStream.Create;

#### **Fields**

A field is like a variable that belongs to an object. Fields can be of any type, including lass types. (That is, fields can hold object references.) Fields are usually private

To define a field member of a class, simply declare the field as you would a variable. All field declarations must ocur before any property or method declarations. For example, the following declaration creates a class called TNumber whose only member, other than the methods is inherits from TObject, is an integer field called Int.

Int: Integer;

end;

Fields are statically bound; that is, references to them are fixed at compile time. To see this means, consider the following code.

type

 $T$ Ancestor = class

Value: Integer;

end;

TDescendant = class(TAncestor)

Value: string; // hides the inherited Value field

end;

var

MyObject: TAncestor;

begin

 $MyObject := TDescendant.Create;$ MyObject.Value := 'Hello!' // error (MyObject as TDescendant).Value := 'Hello!' // works!

••

end;

Although MyObject holds an instance of TDescendant, it is declared as TAncestor. The compiler therefore interprets MyObject.Value as referring to the (integer) field declared TAncestor. Both fields, however, exist in the TDescendant object; the inherited Value is hidden by the new one, and can be accessed through a typecast

#### **1.5.6 Libraries And** Packages

A dynamically loadable library is a dynamic-link library (DLL) on Win32, and an assembly (also a DLL) on the .NET platform. It is a collection of routines that can be called by applications and by other DLLs or shared objects. Like units, dynamically loadable libraries contain sharable code or resources. But this type of library is a separately compiled executable that is linked at runtime to the programs that use it.

#### **Calling Dynammically Loadable Libaries**

**Fou** can call operating system routines directly, but they are not linked to your **lation** until runtime. This means that the library need not be present when you compile **Example 1** It also means that there is no compile-time validation of attempts to import a **Buildings** 

Before you can call routines defined in DLL or assembly, you must import them. This **Example in two ways:** by declaring an external procedure or function, or by direct calls to **Example 1** aperating system. Whichever method you use, the routines are not linked to your **Example:** a tion until runtime.

The Delphi language does not support importing of variables from DLLs or  $\blacksquare$  blies.

#### **Static Loading**

The simplest way to import a procedure or function is to declare it using the external **interestive.** For example,

procedure DoSomething; external 'MYLIB.DLL';

If you include this declaration in a program, MYLIB.DLL is loaded once, when the gram starts. Throughout execution of the program, the identifier DoSomething always refers to the same entry point in the same shared library.

Declarations of imported routines can be placed directly in the program or unit where they are called. o simplify maintenance, however, you can collect external declarations into a separate "import unit" that also contains any constants and types required for interfacing with e library. Other modules that use the import unit can call any routines declared in it.

# CHAPTER TWO

### DATABASE

# **Borland Database Engine**

Borland Database Engine (BDE) is 32-bit Windows-based core database engine and Borland Database Engine (BDE) is 32-bit Windows-based core database engine and **External ivity** software behind Borland Delphi, C++Builder, IntraBuilder, Paradox for **FIGORYS**, and Visual dBASE for Windows.

#### **Example 1** History Of BDE

Borland's Turbo Pascal included a "database" Toolbox, it was the beginning of the lumand compiler add-ons that facilitated database connectivity. Then came the Paradox for Windows - PXENGWIN - which could be compiled into a program to facilitate  $\blacksquare$  is externed to Paradox tables.

The first DLL-based connectivity engine was **ODAPI** (Open Database API). It 111119 Exercisented Borland's attempt to centralise connectivity in its suite of applications which **for which and the brand-new Paradox for Windows 4 and Quattro. With version 4.5 / 5.0 of Facedox** for Windows, this database engine was crystallised as IDAPI.

In 2000, Borland introduced a new SQL driver architecture called dbExpress, which **\*Integrated BDE SQL links technology.** 

#### **L1.3 BDE Design**

The included set of database drivers enables consistent access to standard data sources: **Fandox**, dBASE, FoxPro, Access, and text databases. You can add Microsoft ODBC drivers

**Example 1** to the built-in ODBC socket. Optionally, Borland's SQL Links product provides **Research SOL servers, including Informix, DB2, InterBase, Oracle, and Sybase.** 

**BDE** is <u>object-oriented</u> in design. At runtime, application developers interact with  $\blacksquare \blacksquare \blacksquare$  for creating various BDE objects. These runtime objects are then used to manipulate entities, such as tables and queries. BDE's application program interface (API) direct  $C$  and C++ optimized access to the database engine, as well as BDE's built-in  $\blacksquare$  or dBASE, Paradox, FoxPro, Access, and text databases.

The core database engine files consist of a set of DLLs that are fully re-entrant and **Examples** -safe. Included with BDE are a set of supplemental tools and examples with sample **Look** 

BDE system is configured using the BDE Administrator (BDEADMIN.EXE).

Included with BDE is Borland's Local SOL, a subset of ANSI-92 SOL enhanced to **Paradox and dBASE** (standard) naming conventions for tables and fields (called I FIRMS" in SQL). Local SQL lets you use SQL to query "local" standard database tables not reside on a database server as well as "remote" SQL servers. Local SQL is also **included** to make multi-table queries across both local standard tables and those on remote Lervers.

The older name for the BDE API is the "Integrated Database Application Program **ELETTACE"** or "IDAPI".

### **Example: Microsoft Access (Microsoft Office Access)**

#### **ELLI General Information About Microsoft Access**

Microsoft Office Access, previously known as Microsoft Access, is a relational **Exhance management system from Microsoft that combines the relational Microsoft Jet Example 5** Engine with a graphical user interface and software development tools. It is a **Examber of the 2007 Microsoft Office system.** 

•

Access can use data stored in Access/Jet, Microsoft SOL Server, Oracle, or any **EDBC-compliant data container (including MySQL and PostgreSQL). Skilled software** 

**and data architects** use it to develop application software. Relatively unskilled **or mers** and non-programmer "power users" can use it to build simple applications. It some object-oriented techniques but falls short of being a fully object-oriented **Example 2001** tool.

ccess was also the name of a communications program from Microsoft, meant to with ProComm and other programs. This proved a failure and was dropped.<sup>[1]</sup> Years **Microsoft reused the name for its database software.** 

#### **Elistory Of Acess**

Access version 1.0 was released in November 1992, followed in May of 1993 by an 1.1 release to improve compatibility with other Microsoft products. Significantly, **If you can't versions were priced at a \$99 introductory price, designed to promote trial without** g CIO-level sign-off; at the time, database management systems typically were priced . Since that time, the following versions have been released: 2.0, 95, 97, 2000, 2002 **lead Exp. 2003**, and the latest, 2007, all at prices consistent with other Microsoft  $\blacksquare$   $\blacksquare$   $\blacks$ 

Microsoft specified the minimum operating system for Version 2.0 as Microsoft **WE DOWS V3.0 with 4 MB of RAM. 6 MB RAM was recommended along with a minimum of EXECUTE:** of available hard disk space (14 MB hard disk space recommended). The product was **linearced** on seven 1.44 MB diskettes. The manual shows a 1993 copyright date.

The software worked well with very large records sets but testing showed some **Example 5** and the sizes over 700 MB were problematic standard data corruption. For example, file sizes over 700 MB were problematic that most hard disks were smaller than 700 MB at the time this was in wide use). The • *·ng Started* manual warns about a number of circumstances where obsolete device drivers **T** neorrect configurations can cause data loss.

Access's initial codename was Cirrus; the forms engine was called Ruby. This was before Visual Basic - Bill Gates saw the prototypes and decided that the **BASIC** language pomponent should be co-developed as a separate expandable application, a project called Thunder. The two projects were developed separately as the underlying forms engines were  $\equiv$  compatible with each other; however, these were merged together again after  $\underline{VBA}$ .

# **Example 1 Detabase And Relations**

## **Database**

# **Tables**

**Course Table** 

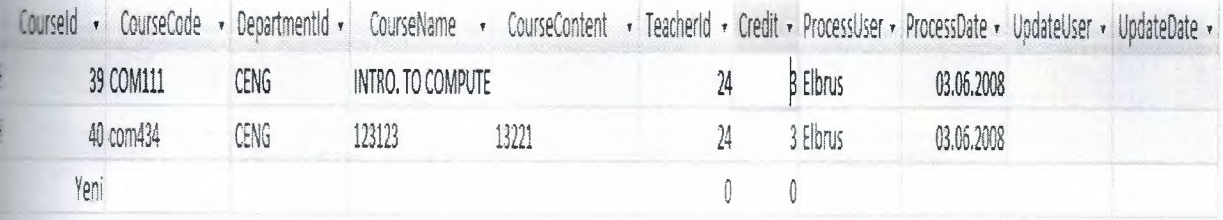

### Figure 2.1 Course Table

Course table stores that values: Courseid, CourseCode, Departmendld, CourseName, **ı.secontent,** Teacherld, Credit, ProcessUser, ProcessDate, UpdateUser, UpdateDate

### **Department Table**

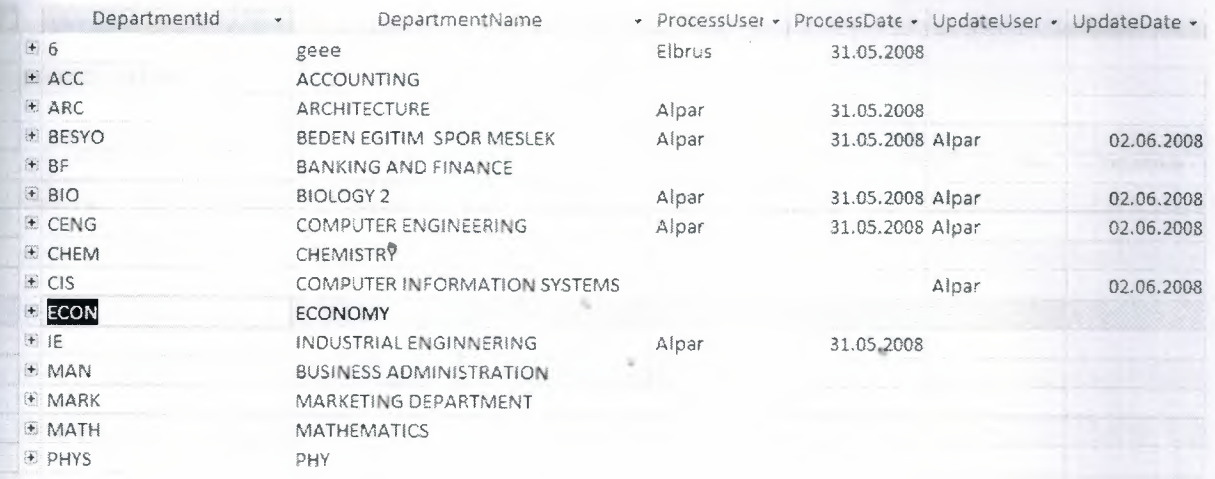

Figure 2.2 Department Table

Department table stores that values:Departmentld, DepartmentName, ProcessUser, **the Date, UpdateUser, UpdateDate** 

# **Login Table**

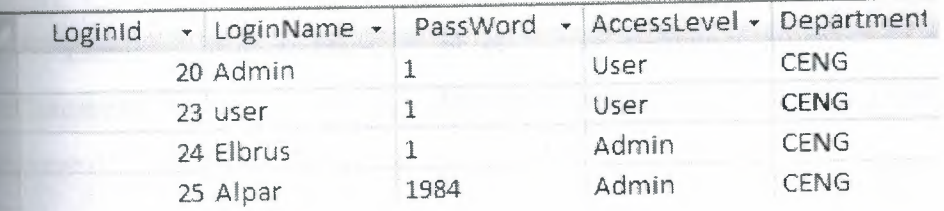

# Figure 2.3 Login table

Login Table stores that values: LoginId, LoginName, Password, AcessLevel, LeutmentId

### **Student Table**

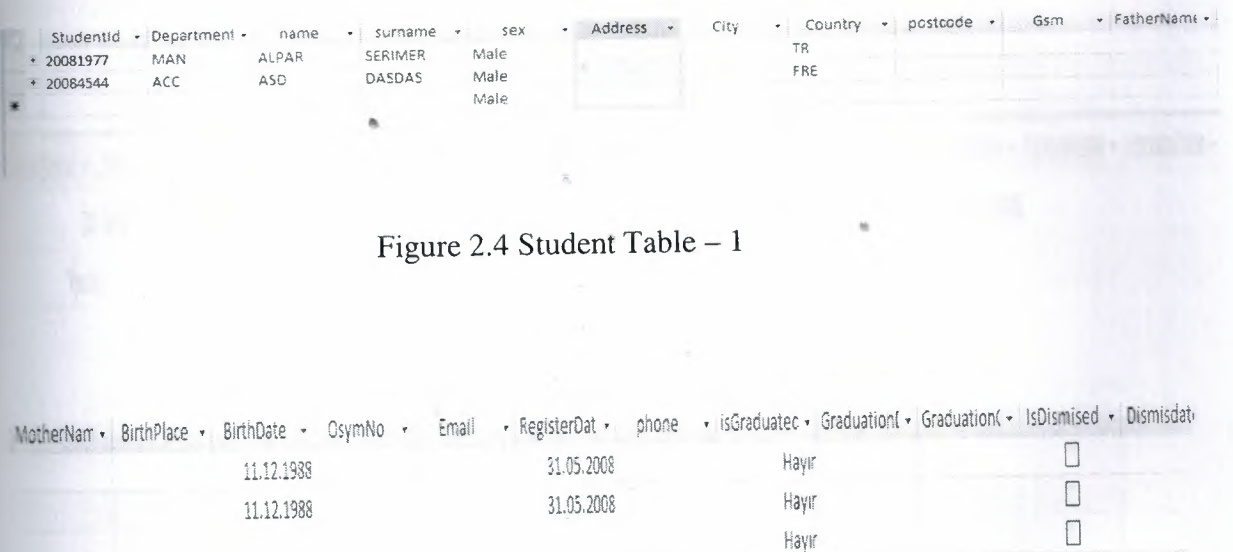

Figure 2.5 Student Table - 2

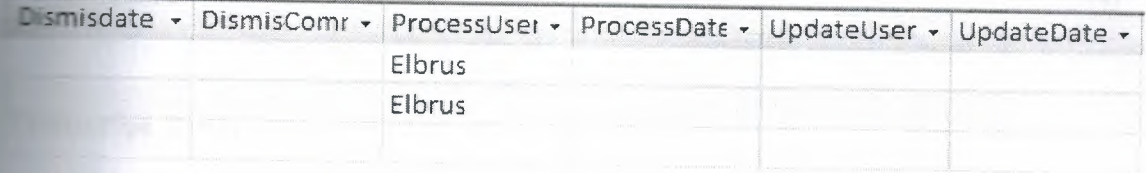

#### Figure 2.6 Student Table  $-3$

Student Table stores that values : StudentId, DepartmentId, Name, Surname, Sex, City, Country, Postcode, GSM, FatherName, MotherName, BİrthPlace, BirthDate, **Dram No.** Email, RegisterDate, phone, isGraduated(choise), GradationDate, **ExcludionComment**, isDismised(choise), DismisDate, omment,Process User ,ProcessDate, Update User, UpdateDate

#### **Teacher Table**

Teacherld , Thame , Tsurname , Address , Gsm , Sex , Phone , Email , Departmentld , BirthDate , Title , ProcessUse: , ProcessDate , UpdateUser , UpdateDate , 24 OKAN DONANGIL Memol Male CENG **12.12.1978 Teacher Elbrus 02.06.2008** Yeni

Figure 2.7 Teacher Table

 $\sim$ 

Teacher Table store that values : TeacherId, Tname, Tsurname, Adress, GSM, Departmentld, BirthDate, Title, ProcessUser, ProcessDate, UpdateUser, **Encyclopate** 

#### **Transcript Table**

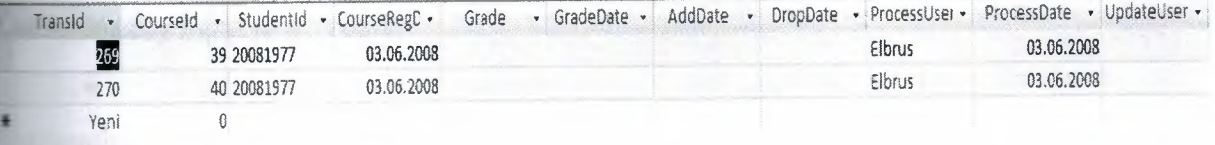

Figure 2.8 Transcript Table

Transcript Table store that Values : Transld, Courseld, Studentld, CourseRegDate, Gradedate, AddDate, DropDate,ProcessUser,ProcessDate,UpdateUser,UpdateDate

#### **Example 2 Values In The Table**

CourseId : value shows the place of the data in the course table. Database Automatically input to this data.

CourseCode : value shows Code of course (for example: COM301, COM333, MAT101.). This Data will input by user manually to the database.

• Departmentld : valu showsDepartment code of system (for example : CENG, ACC, BIO). This Data will input by user manually to the database.

• CourseName : value shows Name of the course. This Data will input by user manually to the database.

• CourseContent : value shows Content of the course. This Data will input by user manually to the database

• Teacherld : value shows Teachers code of Identification like student number. This Data will input by user manually to the database.

• Credit : value shows the how many credit that the lecture have. This Data will input by user manually to the database.

• ProcessUser : value shows which user add this values. Database Automatically input to this data.

ProcessDate: value shows when user add this values. Database Automatically input to this data.

UpdateUser: value shows which user update values. Database Automatically input to this data.

UpdateDate: value shows when user update values. Database Automatically input to this data.

• Departmentld: value shows the place of the data in the Department table. This Data will input by user manually to the database.

LoginId : value shows the place of the data in the Login table. This Data will input by user manually to the database.

• LoginName:value shows code of Logins name. This Data will input by user manually to the database.

Password: value shows password of Login. This Data will input by user manually to the database.

• AcessLevel: value show user can where enter or where not. This Data will input by user manually to the database.

StudentId : values show student number and the place of the data in the student table. This Data will input by user manually to the database.

Name: value show student name. This Data will input by user manually to the database.

Surname : value show student surname. This Data will input by user manually to the database.

Sex : value show persons sex. This Data will input by user manually to the database.

Adress : value show persons adress of home. This Data will input by user manually to the database.

• City : value show person where is he/she form in his/her country. This Data will input by user manually to the database.

Country : value show where is person from. This Data will input by **Example 20** manually to the database.

Postcode : value show persons city's post codes. This Data will input by **Example 1** manually to the database.

GSM : value show persons mobie phone number. This Data will input **manually to the database.** 

FatherName : value show persons father's name. This Data will input  $\bullet$ **manually to the database.** 

MotherName: value show persons mother's name. This Data will input **manually to the database.** 

• BirthPlace: value show persons where was born. This Data will input by **Example 1** manually to the database.

• BirthDate: value show persons when was born. This Data will input by **Example 1** manually to the database.

• OsymNo : value show student's OSYM no. This Data will input by user **Equally** to the database.

• Email : value show persons e-mail adres. This Data will input by user **unually** to the database.

• RegisterDate : value show when person register. This Data will input by **EXECUTE MANUALLY** to the database.

• Phone : value show persons phone number. This Data will input by user **manually** to the database.

• isGraduate: user can choise person graduate or not. This Data will input by user manually to the database.

• GraduationDate : value show when student graduate. This Data will input by user manually to the database.

• GraduationComment: value show any comment about graduated student. This Data will input by user manually to the database.

• isDismised: user can choise person dismised or not. This Data will input by user manually to the database.

• DismisedDate: value show when student dismised. This Data will input **by** user manually to the database.
• DismisedComment: value show why student dismised. This Data will **by user manually to the database.** 

Tname: value show teacher's name. This Data will input by user **Equally** to the database.

• Tsurname: value show teacher's surname. This Data will input by user *- ••,.u,naı·•* lly to the database.

TransId: value show

• Grade : value show student's grade. This Data will input by user **Electron** ually to the database.

• CourseRegDate : value show when student decide to take this course. This Data will input by user manually to the database.

• GradeDate: value show when student take his/her grade. Database utomatically input to this data.

• AddDate : value show when student decide to add newcourse. Database **Automatically input to this data.** 

• DropDate : value show when student decide to drop course. Database Automatically input to this data.

...

•

#### **Explainions And Keys**

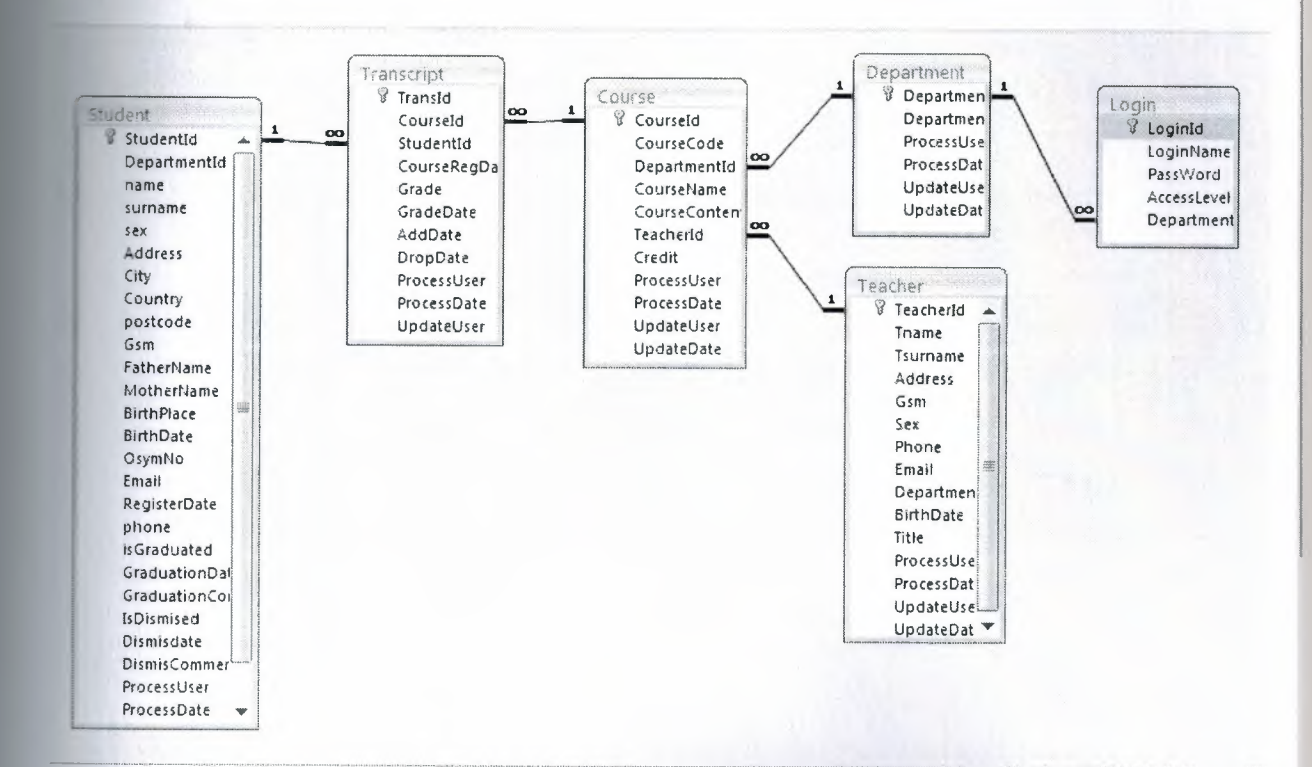

Figure 2.9 Relations

Program has 6 table and 5 relations those are:

- 1. Student Table  $\rightarrow$  Transcript Table relations on StudentId key.
- $\overline{2}$ . Transcript Table  $\rightarrow$  Course Table relations on Courseld key.
- $\overline{3}$ . Course Table  $\rightarrow$  Department Table relations on DepartmentId key.
- 4. Course Table  $\rightarrow$  Teacher Table relations on TeacherId key.
- 5. Department Table  $\rightarrow$  Login Table DepartmentId key

So primary keys of tabeles are

- Student Table : StudentId
- Transcript Table : TranscriptId
- Course Table : CourseId
- Department Table : DepartmentId  $\bullet$
- Teacher Table : Teacherld
- Login Table : LoginID

••

## **CHAPTER THREE**

# **USERS MANUAL**

**Exacuting the main program thsi following page welcomes us (figure 3.1)** 

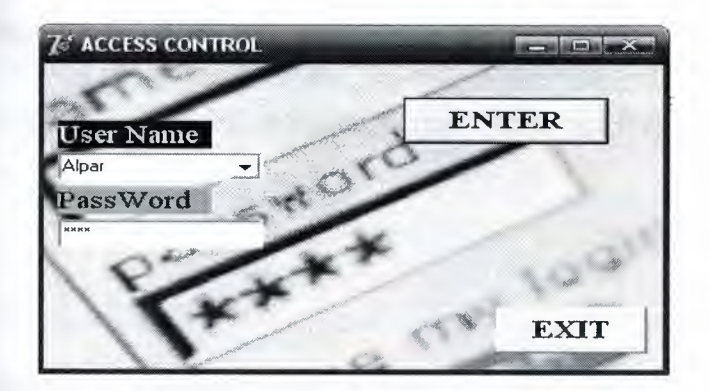

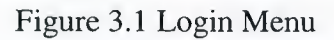

**The is the Control interface of program. The user select a name and enter password.** 

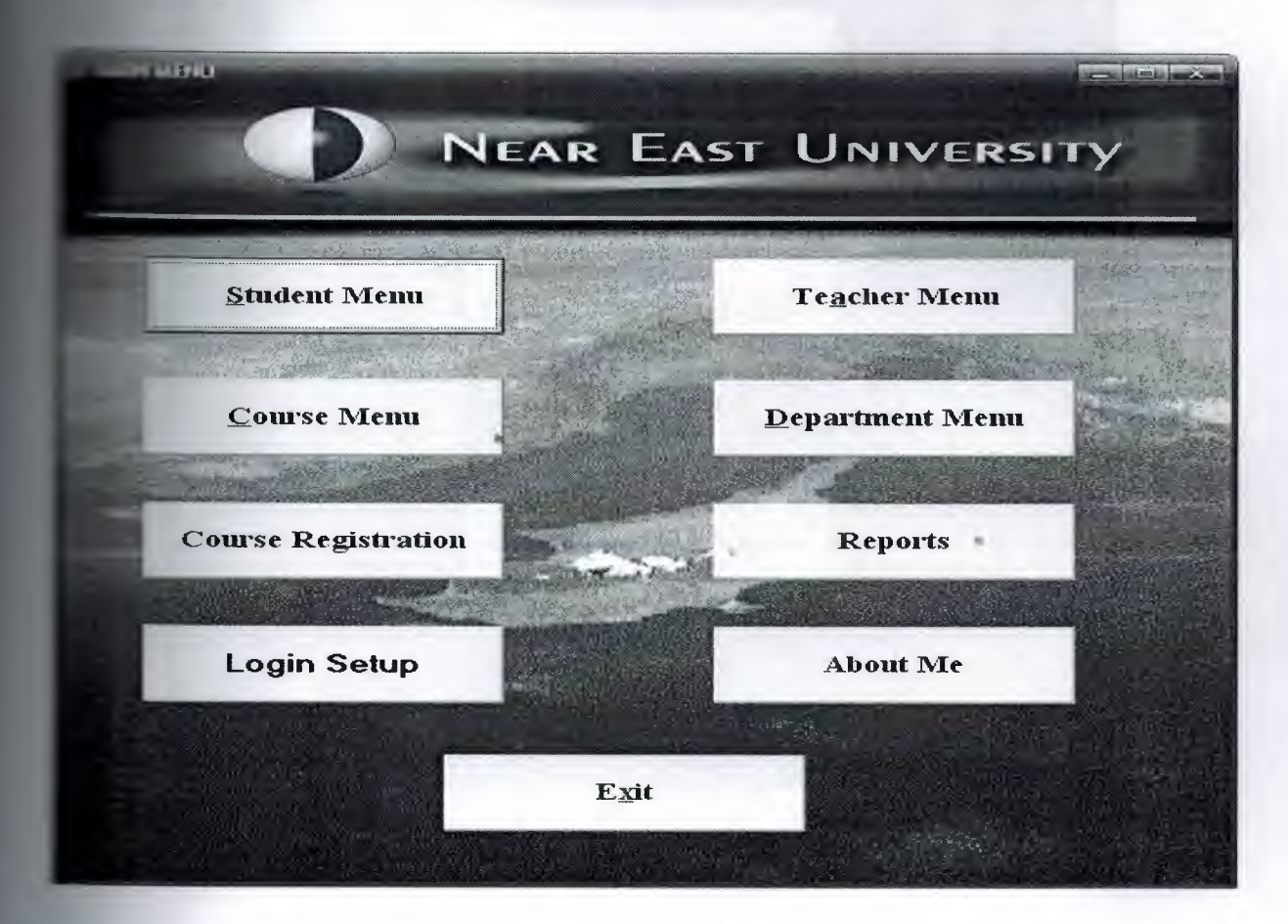

Figure 3.2 Main Menu

**Example 12** main view of the program that we can select the operations.

**6** operation buttons and 2 information buttons. These are "Student Menu" **••** Teacher Menu" for teacher operations, " Course Menu" for course **"Department Menu**" for department operations, "Course Registration " for **Example relations, "Login Setup"** for user and user's Access level, "Reports" for sof datas,

**Exit** Me" for programmers information page, "Exit" for Exit

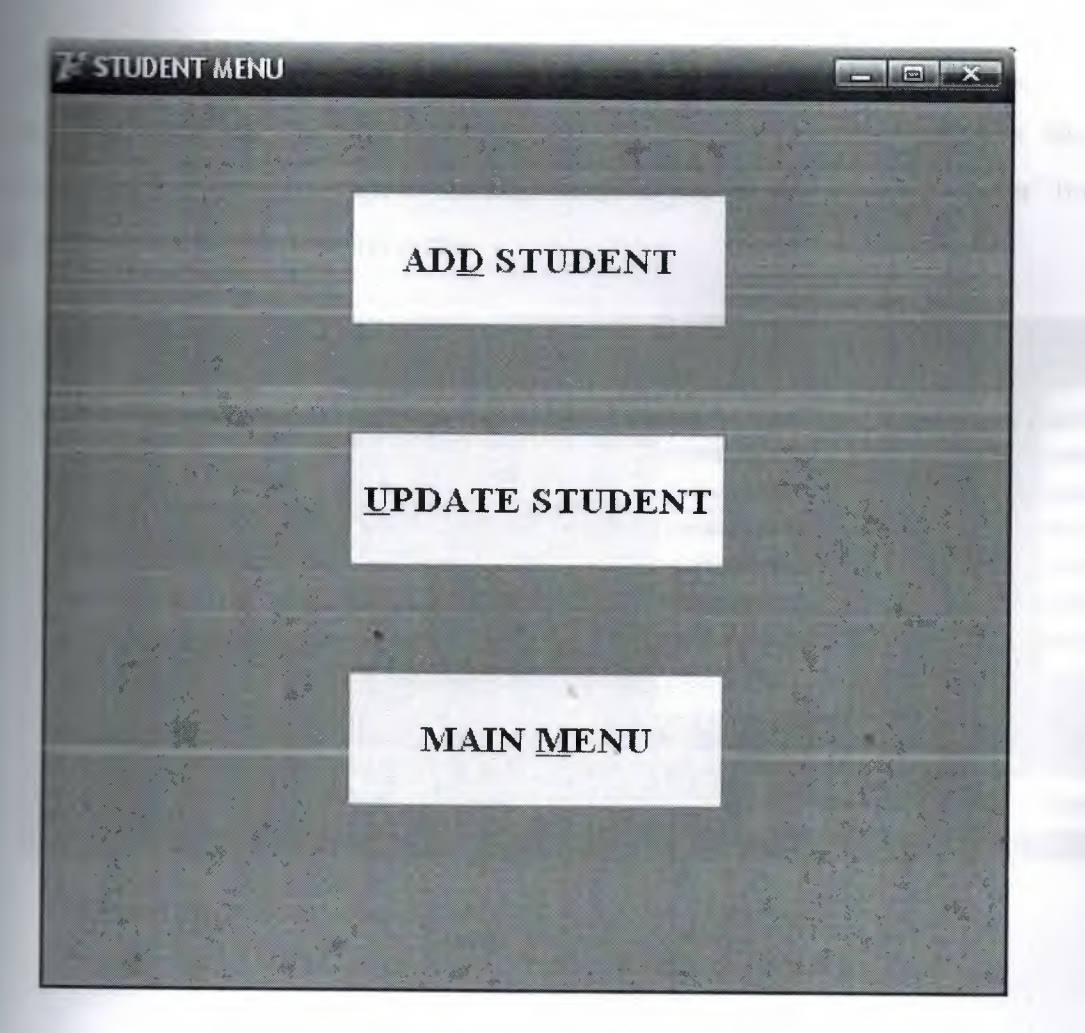

Figure 3.3 Student Menu

Then you select "Student Menu" button on main menu, the student menu window in will open automatically. This menu has 3 buttons, "Add Student" for adding new **Extra our Student list. "Update Student"** for updating student informaition of added  $\equiv$  the student list.

When you select "Add Student" buton on "Student Menu", the Add student form figure 3.4 will be opened automatically. After that you have to write student id and **Save** "Save" button to enter the details of new student, then you have to click "Save" and student to database safely.

you press the "Cancel" button then the program will cancel the record and you wrote will be truncated automatically. If you press the "Student Menu" the program will return to student menu. If you press the "Main Menu" button gram will return to main menu.

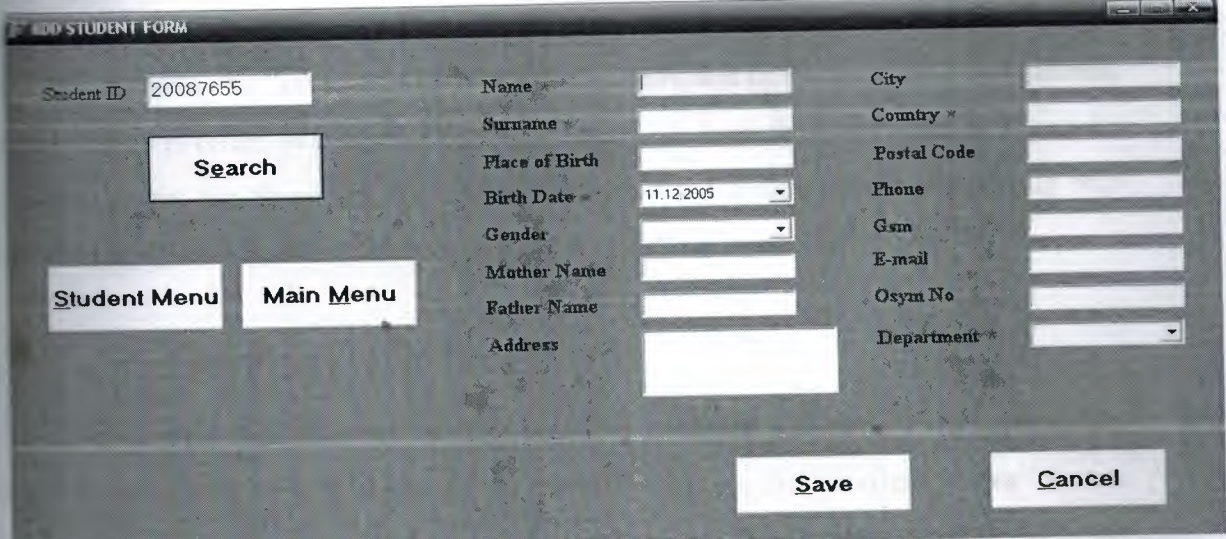

Figure 3.4 Add Student

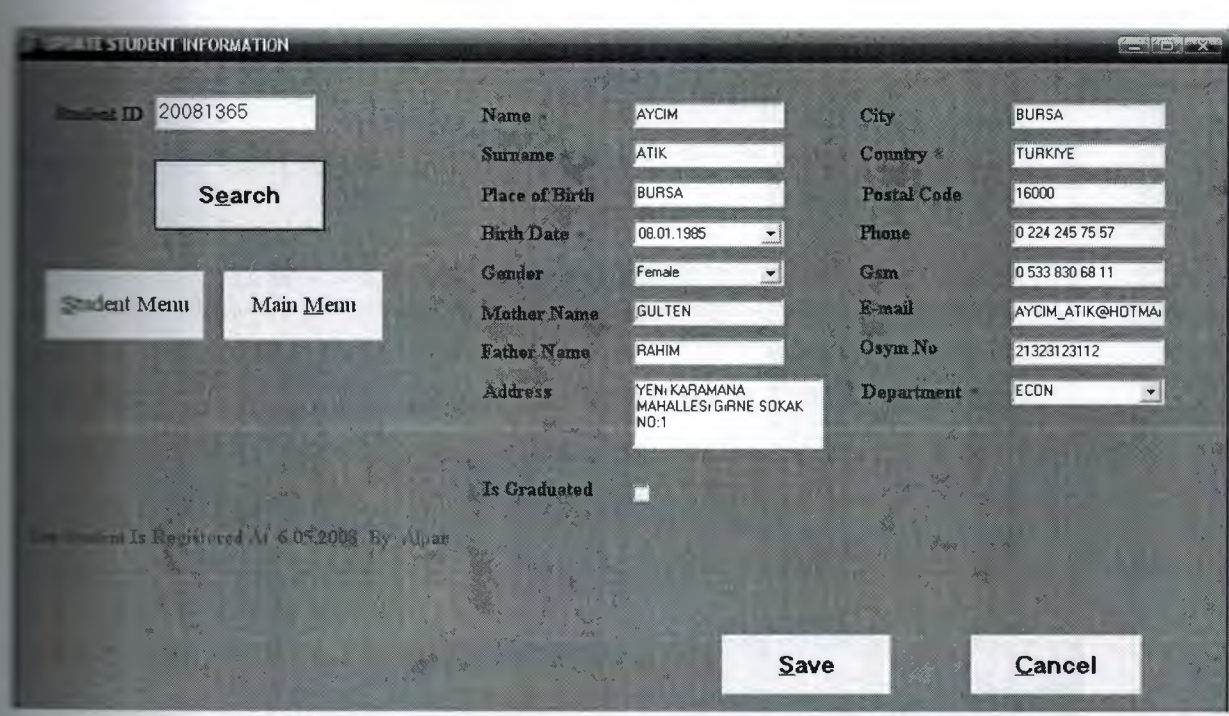

#### Figure 3.5 Update Student

**Example 3.5** we see our " Update Student Information" window after pressing the " **deciment "** in Student Menu. In this window you can select student and edit students **Fight** already added to database once a time ago.

n and you press the "save" button you will be redirected to the Student ID input box w values in order. Whenever you fill all boxes, click on the "save" buton. Then you **rared about the dbase saved. "The student Updated Succesfully" will pop up into**  $\blacksquare$  in popup box and then the record will be saved automatically.

If you press the **"Cancel"** button then the program will cancel the record and g you wrote will be truncated automatically.If you press the **"Student Menu"** button **program will return to student menu. If you pres the "Main Menu"** button then the **WELLIN** will return to main menu.

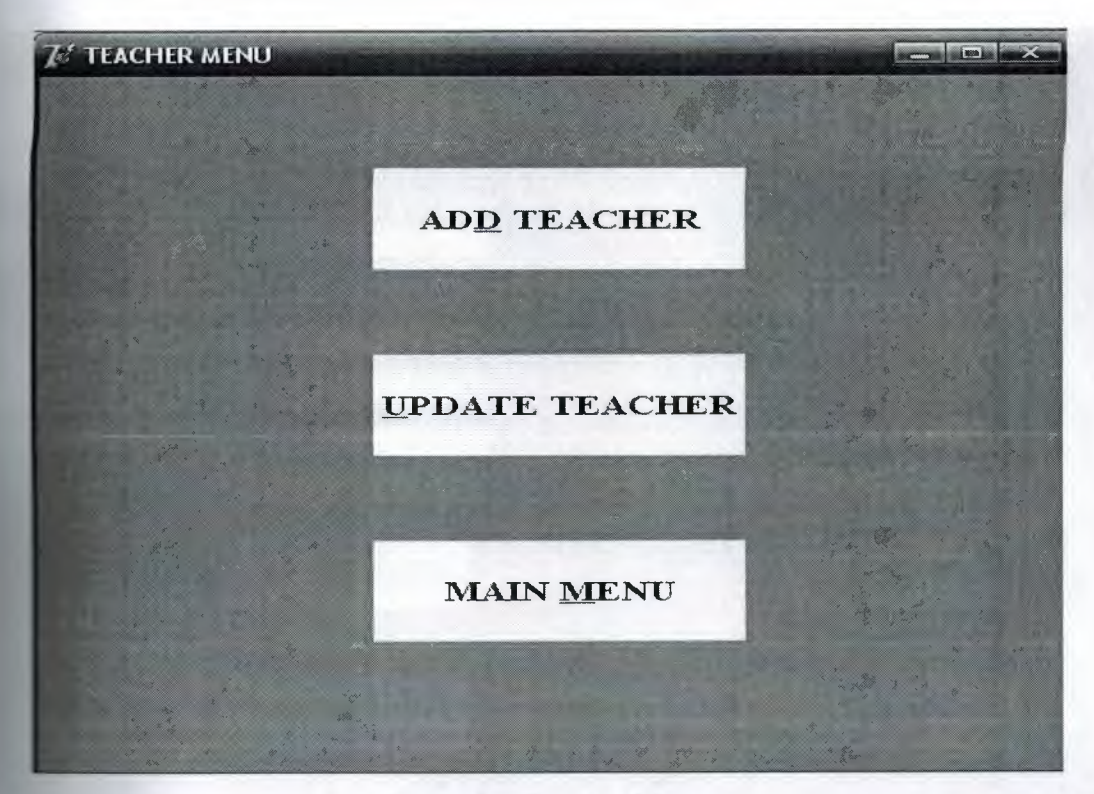

Figure 3.6 Teacher Menu

**Then you Select "Teacher Menu"** button on main menu, the teacher menu window **16 will open automatically. This menu has 3 buttons "Add Teacher"** for adding **limit into our teacher list. "Update Teacher"** for updating teacher information of there in teacher list.

•

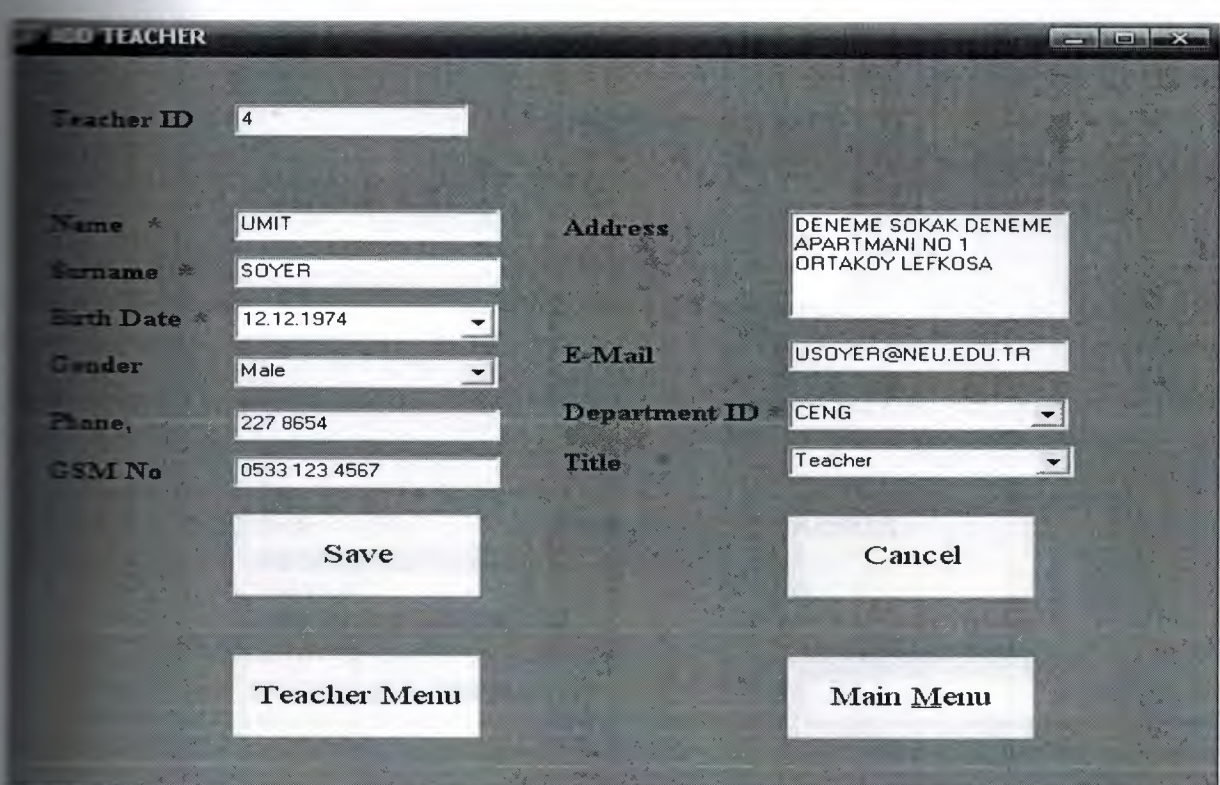

Figure 3.7 Add Teacher Window

n you select **"Add Teacher"** buton on **"Teacher Menu",** Add teacher form **Figure 3.7 will be opened automatically. After that you have to write teacher id and III** of new teacher, then you have to click **"Save"** buton to add teacher with database

*Jou press the "Cancel"* button then the program will cancel the record and you wrote will be truncated automatically. If you press the **"Teacher Menu" the program will return to teacher menu. If you pres the "Main Menu"** button **Example 2** program will return to main menu.

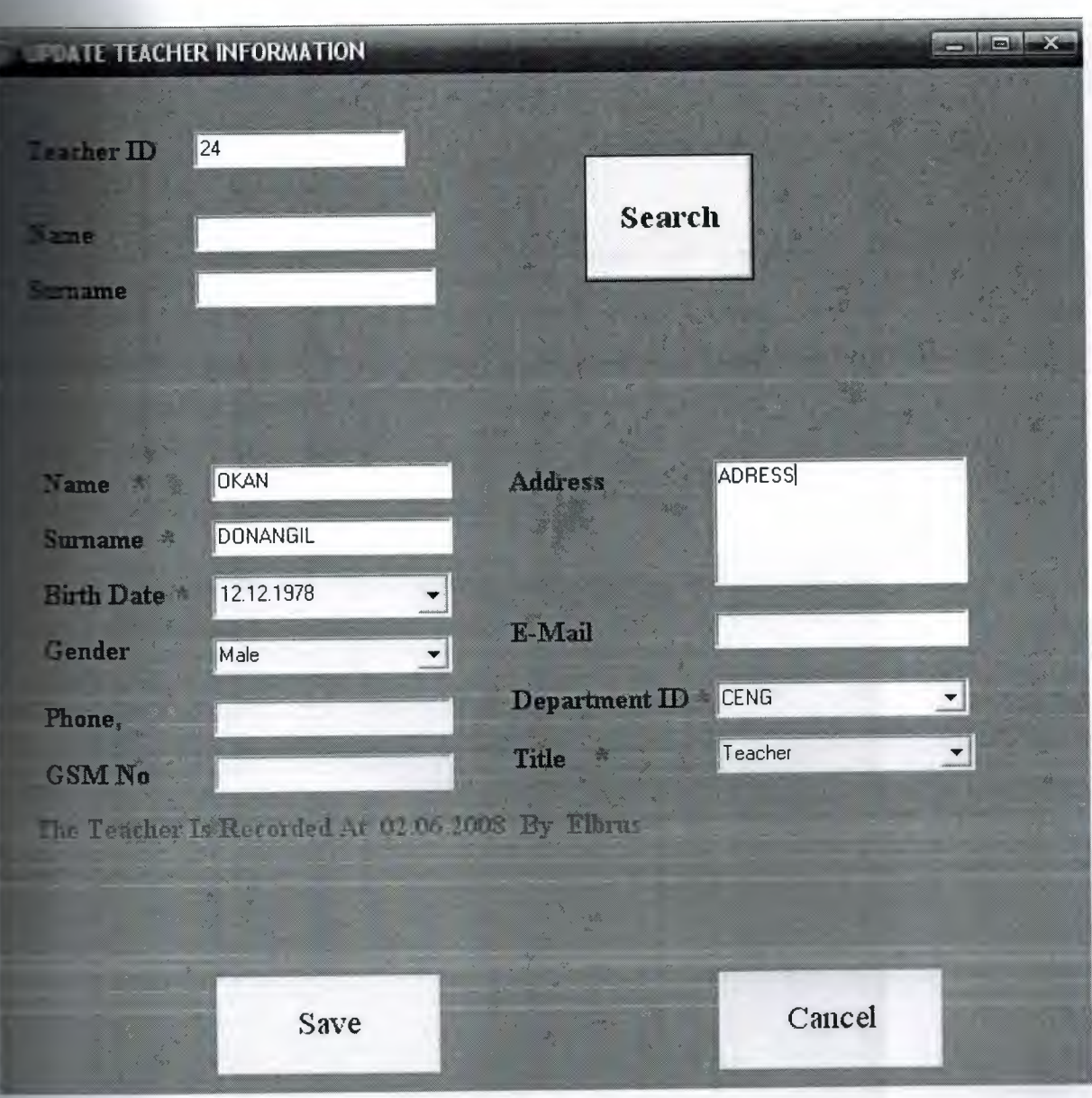

Figure 3.8 Update Teacher Window

•

In figure 3.8 we see our " Update Teacher Information" window after pressing the " **Teacher** " in Teacher Menu. In this window you can select teacher and edit teacher **All incheses**  $\blacksquare$  already added to databese once a time ago.

When you press the "save" button you will be redirected to the Teacherld input box to we new values in order. Whenever you fill all boxes, click on the "save" buton. Then you **utilized about the dbase saved. "The Teacher Information Recorded Succesfully" will** screen in popup box and then the record will be saved automatically.

**Solution** the **"Cancel"** button then the program will cancel the record and wrote will be truncated automatically.If you press the **"Teacher Menu" will return to Teacher menu. If you pres the "Main Menu"** button, the **Example 2.** Feturn to main menu.

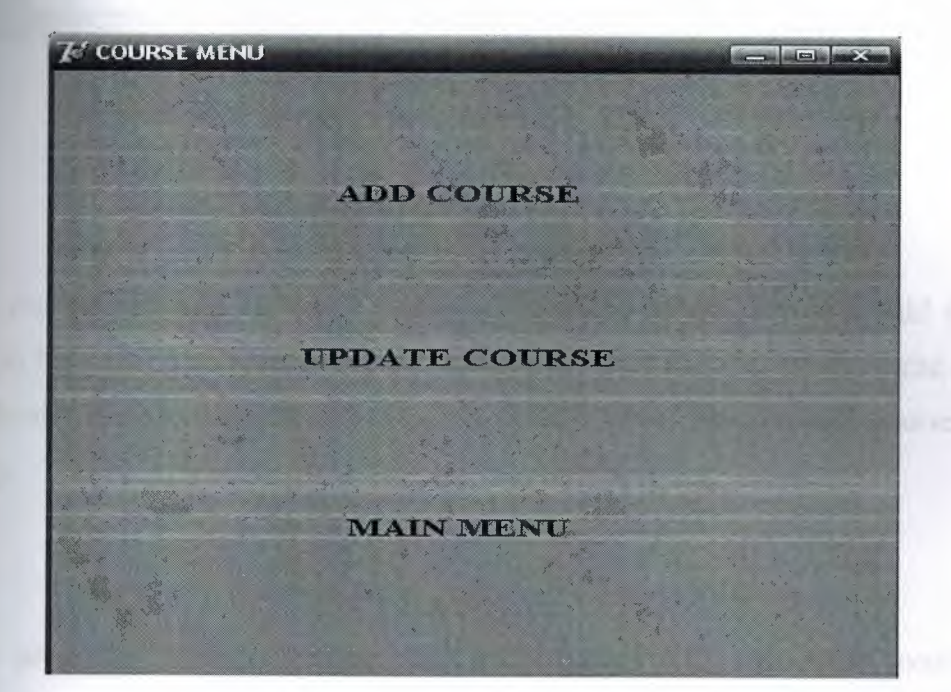

Figure 3.9 Course Menu

ben you Select **"Course Menu"** buton on main menu then the teacher menu · in figure 3.9 will open automatically. This menu has 3 buttons **"Add Course"** for **new course into our course list. "Update Course"** for updating teacher information **• and course in course list.** 

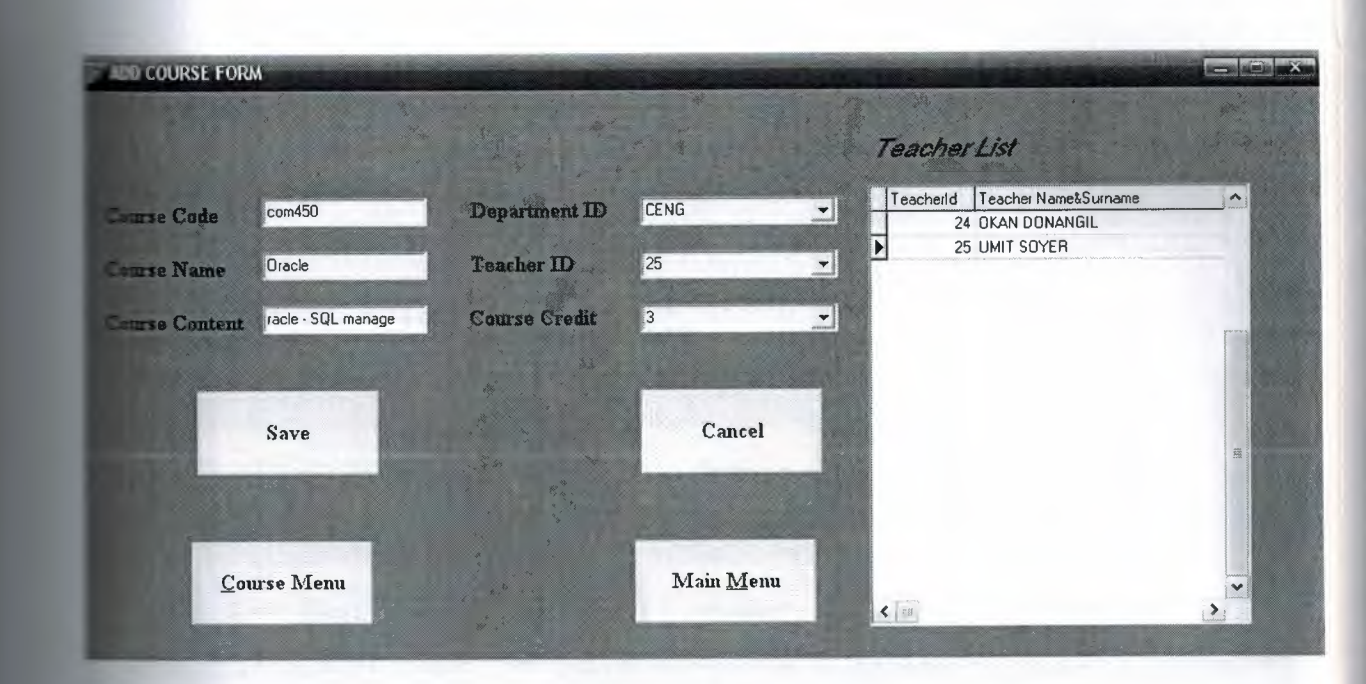

Figure 3.10 Add Course Menu

**When you select "Add Course"** buton on "Course Menu" then the Add Course **Figure 3.10 will be opened automatically**, After this you have to write course **Example 2** enter details of new course, then you have to click "Save" buton to add course with safety.

If you press the "Cancel" button then the program will cancel the record and g you wrote will be truncated automatically.If you press the **"Course Menu"** button program will return to course menu. If you pres the **"Main Menu"** button then the **include 1** will return to main menu.

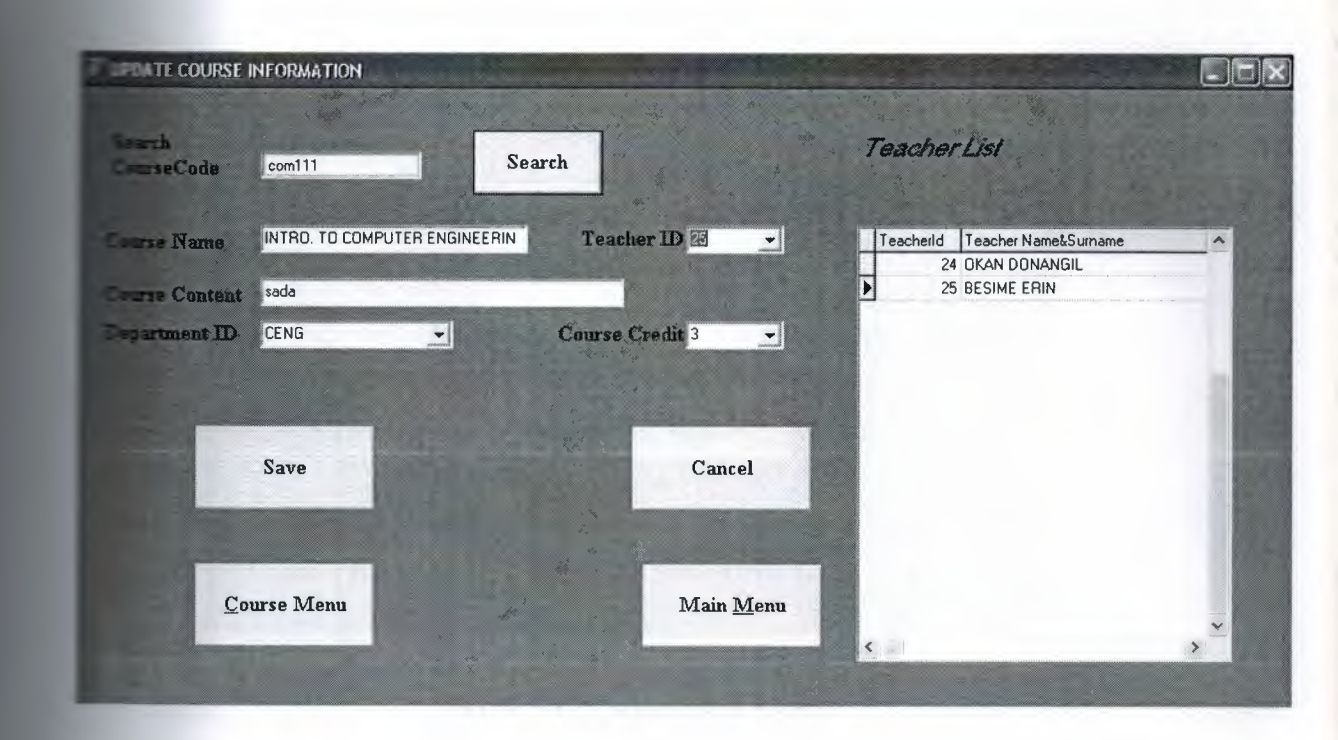

Figure 3.11 Update Course Menu

In figure 3.11 we see our " Update Course Information" window after pressing the " **Course** " in course Menu. In this window you can select course and edit course **relatively** added to database once a time ago.

When you press the "save" button you will be redirected to the CourseCode input box new values in order. Whenever you fill all boxes, click on the "save" buton. Then you **Example about the dbase saved. "The Course Updated Succesfully" will pop up into** en the record will be saved automatically.

••

**4'**

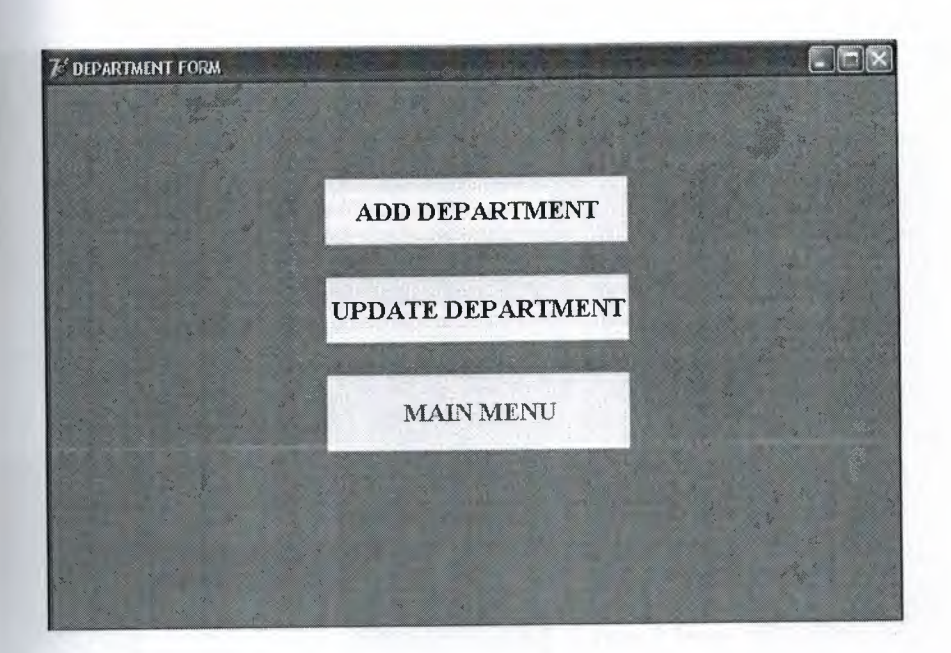

Figure 3.12 Department Menu

**"Department Menu"** buton on main menu then the department **3.12** will be Automatically.So this menu has 3 button **"Add CO For Add new department into our department list. "Update Department"** for enterpartment informaition of added department in department list.

•

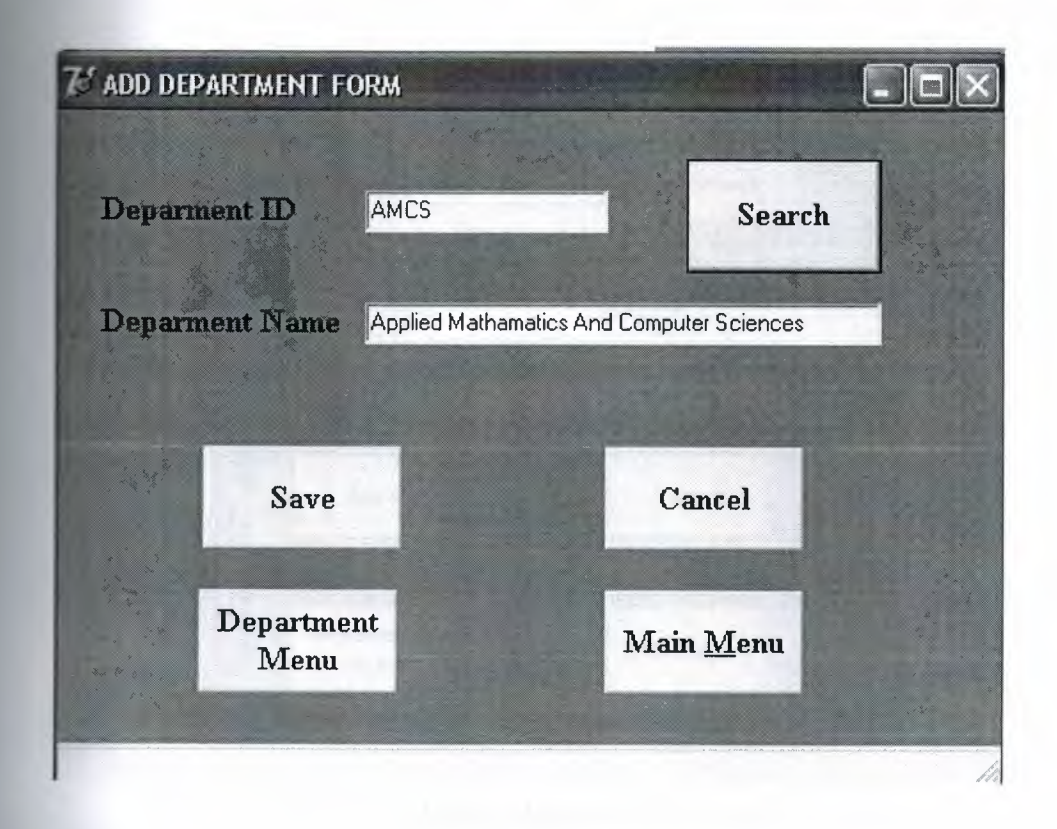

Figure 3. 13 Add Department Menu

When you select "Add Course" buton on "Course Menu" then the Add Course junction in figure 3.10 will be opened automatically, After this you have to write course **Example 2** enter details of new course, then you have to click "Save" buton to add course with safety.

If you press the "Cancel" button then the program will cancel the record and **The same you wrote will be truncated automatically.If you press the "Department Menu" The then the program will return to department menu. If you pres the "Main Menu"** •• **En then the program will return to main menu.** 

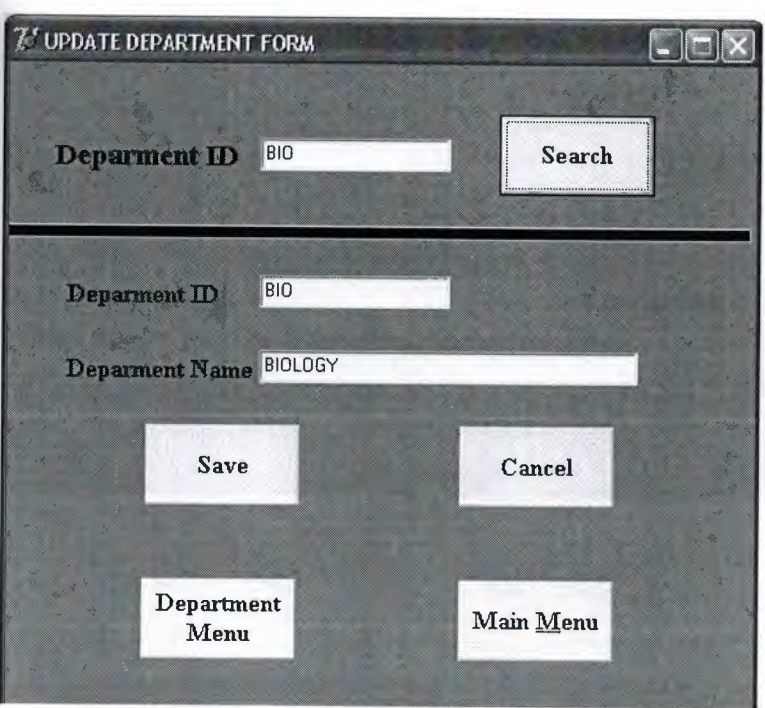

Figure 3.14 Update Department Window

#### **Eigure 3.11 Update Course Menu**

figure 3.14 we see our" Update Department" window after pressing the" **Update n "** in Department Menu. In this window you can select department and edit **the set of details which already added to database once a time ago.** 

~

/hen you press the "save" button you will be redirected to the Departmentld input input new values in order. Whenever you fill all boxes, click on the "save" buton. Then rill be warned about the dbase saved. "The Department Information Recorded fully" will pop up into your screen in popup box and then the record will be saved *<u>ratically</u>*.

A REGISTRATION AT THE BEGINNING OF THE SEMESTER  $n=1$ REGISTRATION ADD / DROP GRADING MAIN MENU

Figure 3. 15 Course Registration Menu

registration menu has 4 buttons, these are Garre dd/Drop,Grading,Main Menu. Main menu is used to return to main menu as serve that

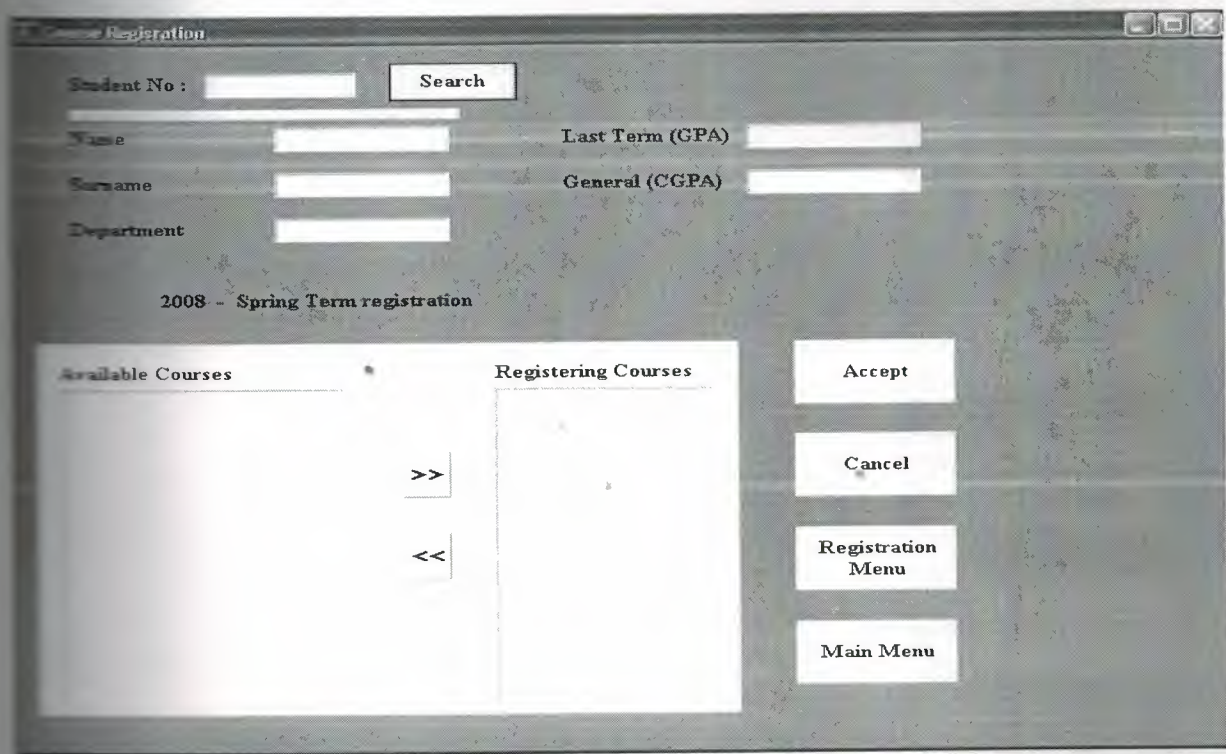

3 .16 Course Registration Menu

• Menu when we enter studentid program lists available courses and shows **the strength GPA and CGPA** ,so we adding course for new semester,

 $\blacksquare$  grogram reads the student id and brings the information about the student which is **•••**mame, GPA and CGPA.

 $\blacksquare$  is user(advisor) determines the courses that the student will take next semester and **Example 1** mation to the student's transcript by saving it to database.

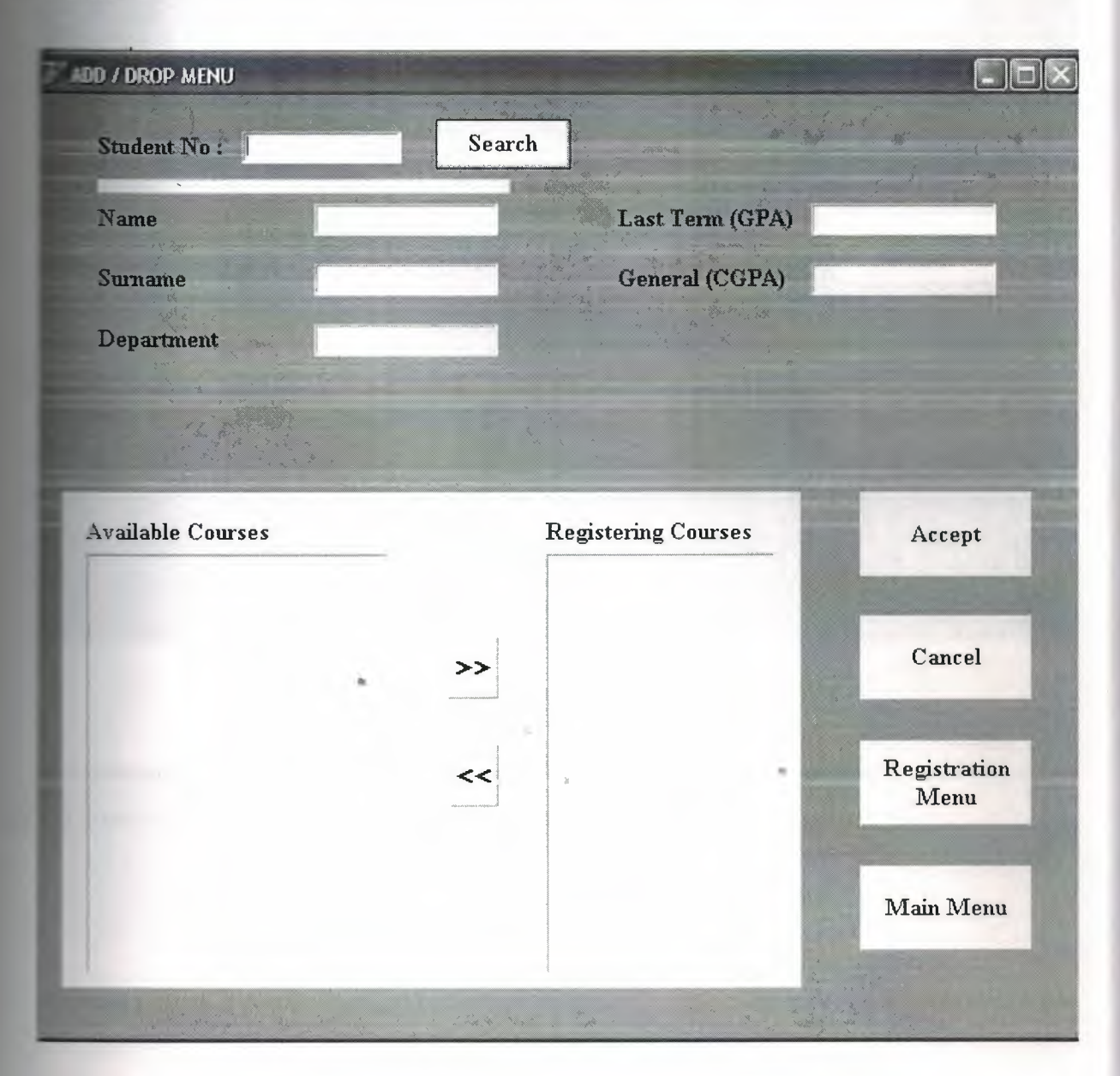

Figure 3.17 Add /Drop Menu

**Bu menude registration menuye benzer tek farkı daha önceden database girilen** transcript tablosundan çağırım yeniden işlememize (yani update ) etmemizi sağlar

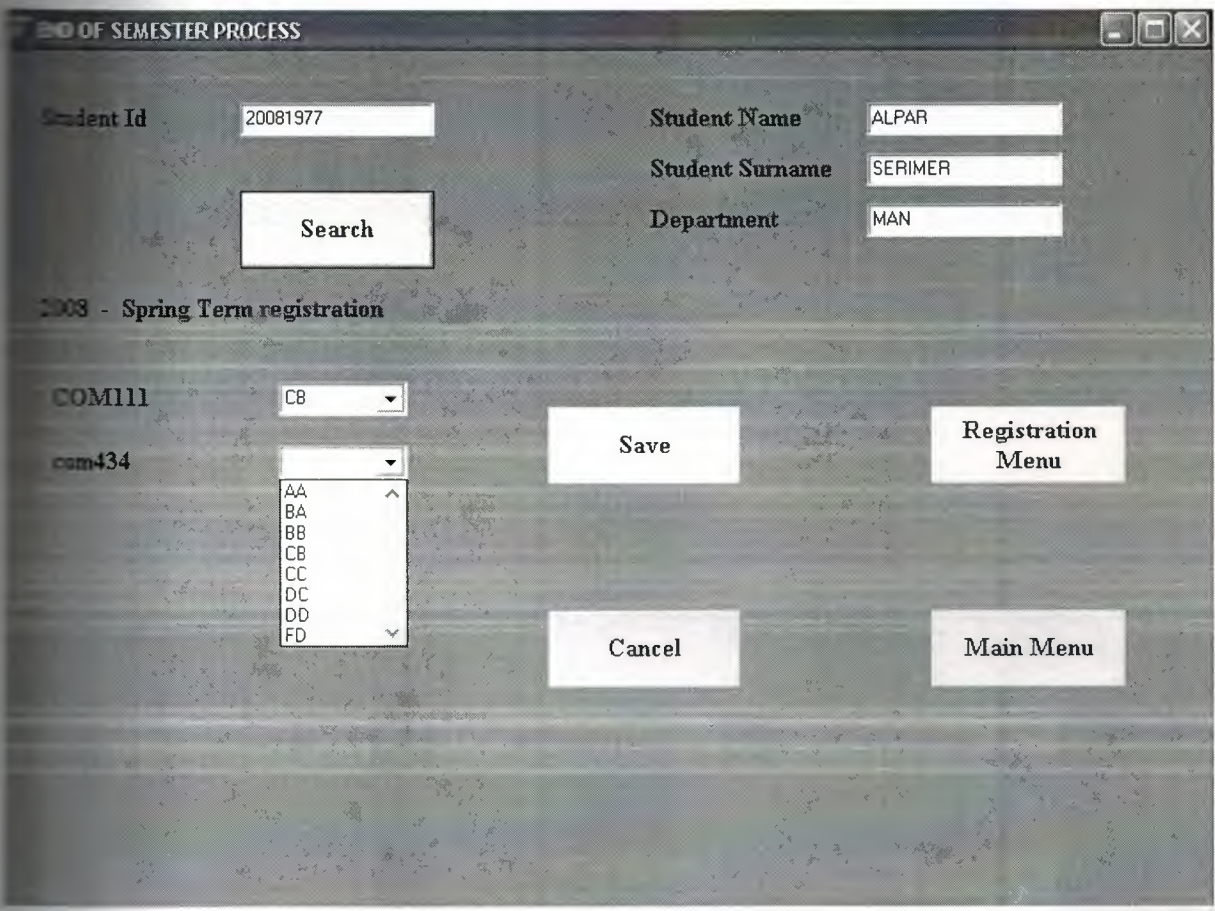

Figure 3.18 Grade Menu

I!,

menu data which we call from student the course which are belong to we add to e we point to them. I mean we can point the activity of student in that part.

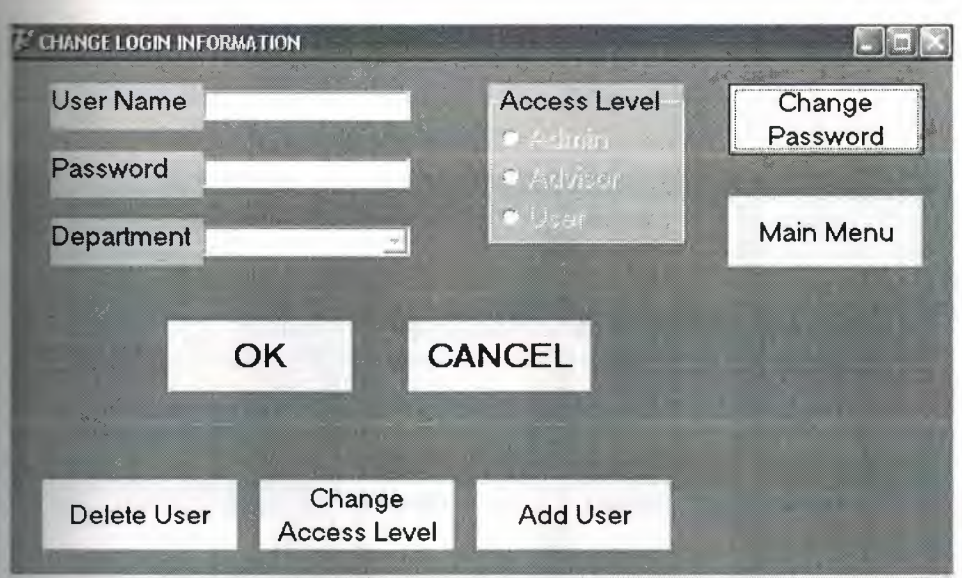

Figure 3.19 User Configration Menu

program points out that the user's position and it points the parts which users can

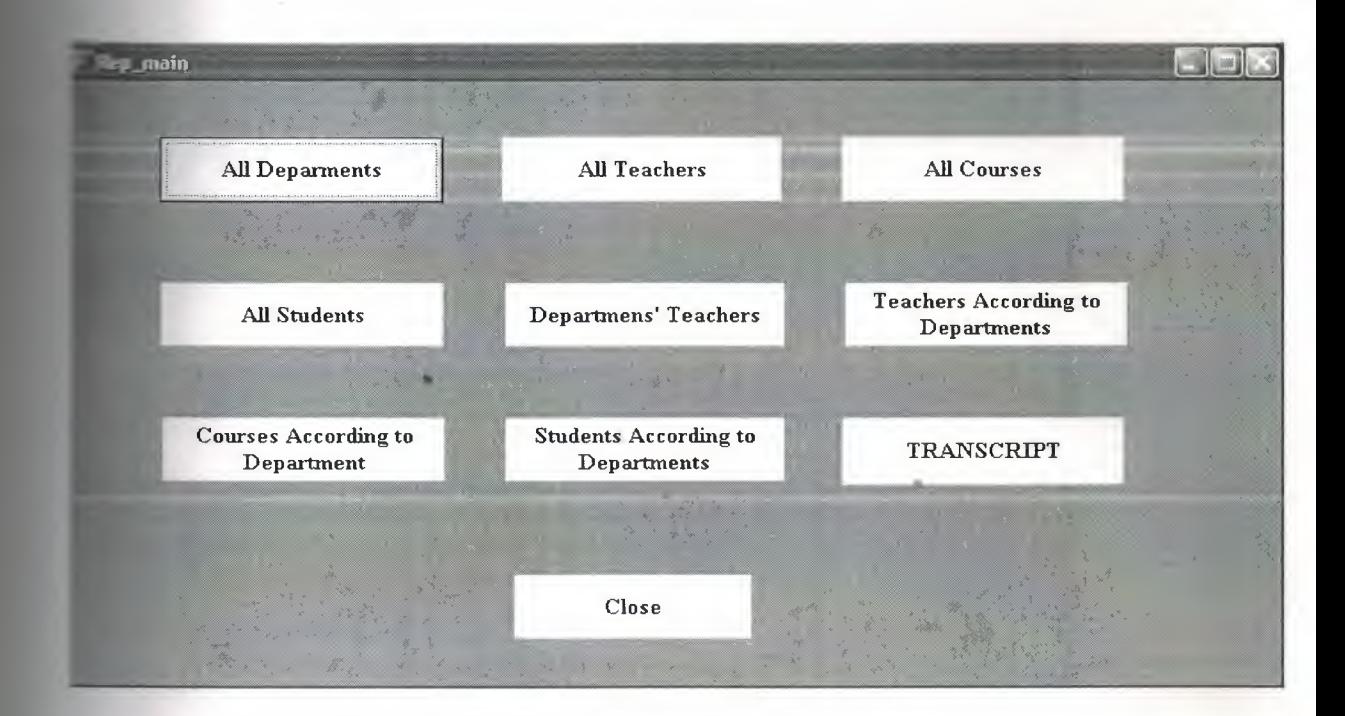

Figure 3.20 Report Menu

**identify** to see all databases and print out information from this menu. These 8 **Figure 2** out similarly but the transcript menu has a different function.

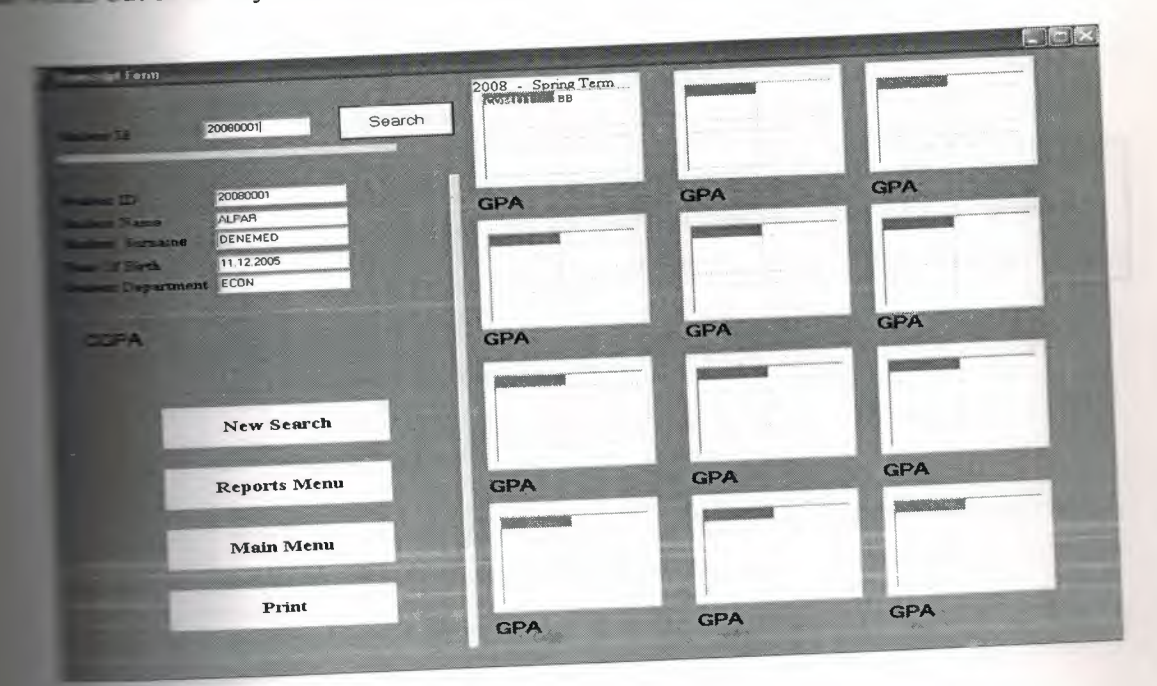

Figure 3.21 Transcript Form

**manuate** menu, it shows all courses and grades of students added each semester. **Example 1** output form of transcript table.

••

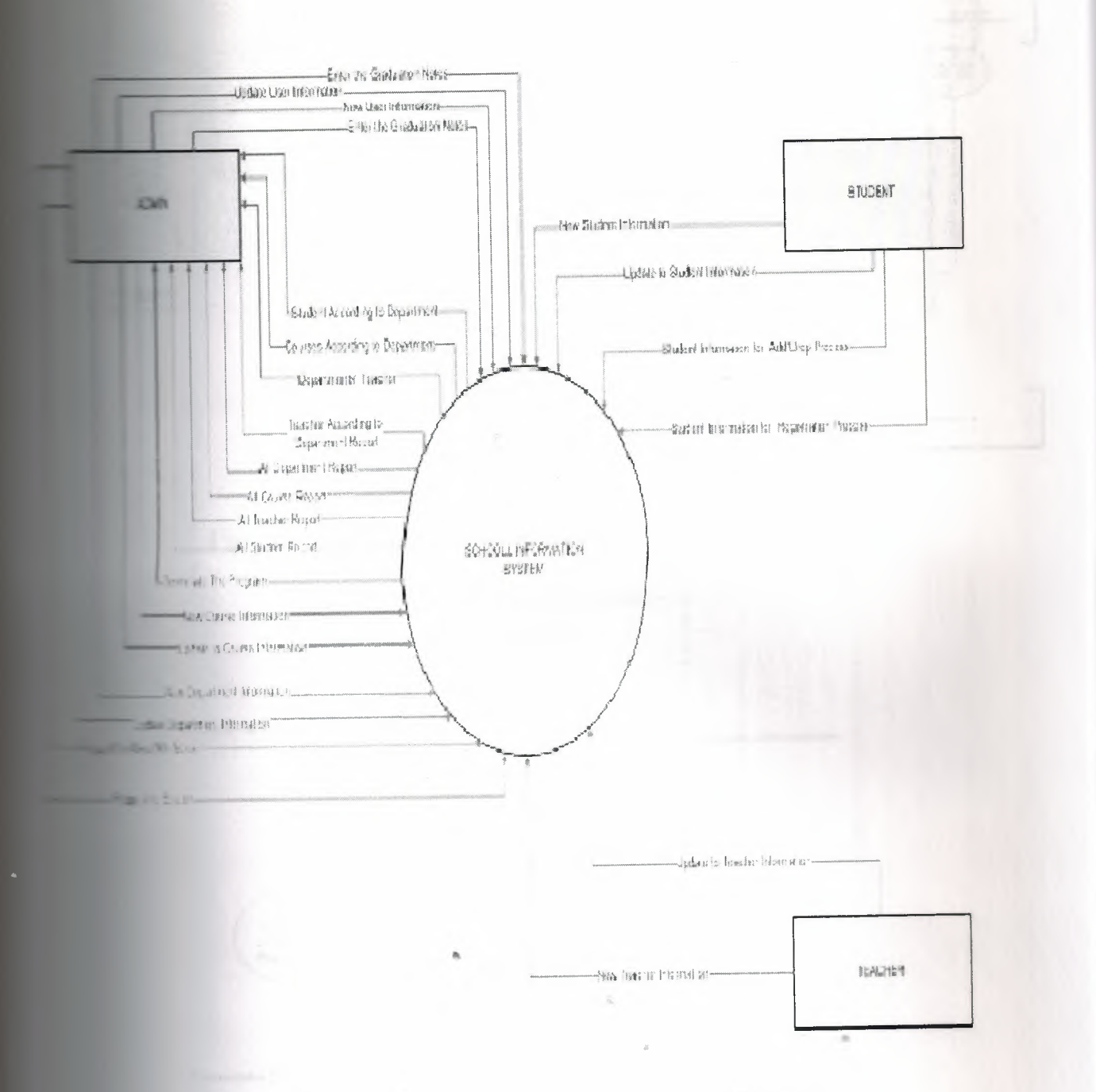

Figure 3.22 School Information System For Contex Diagram

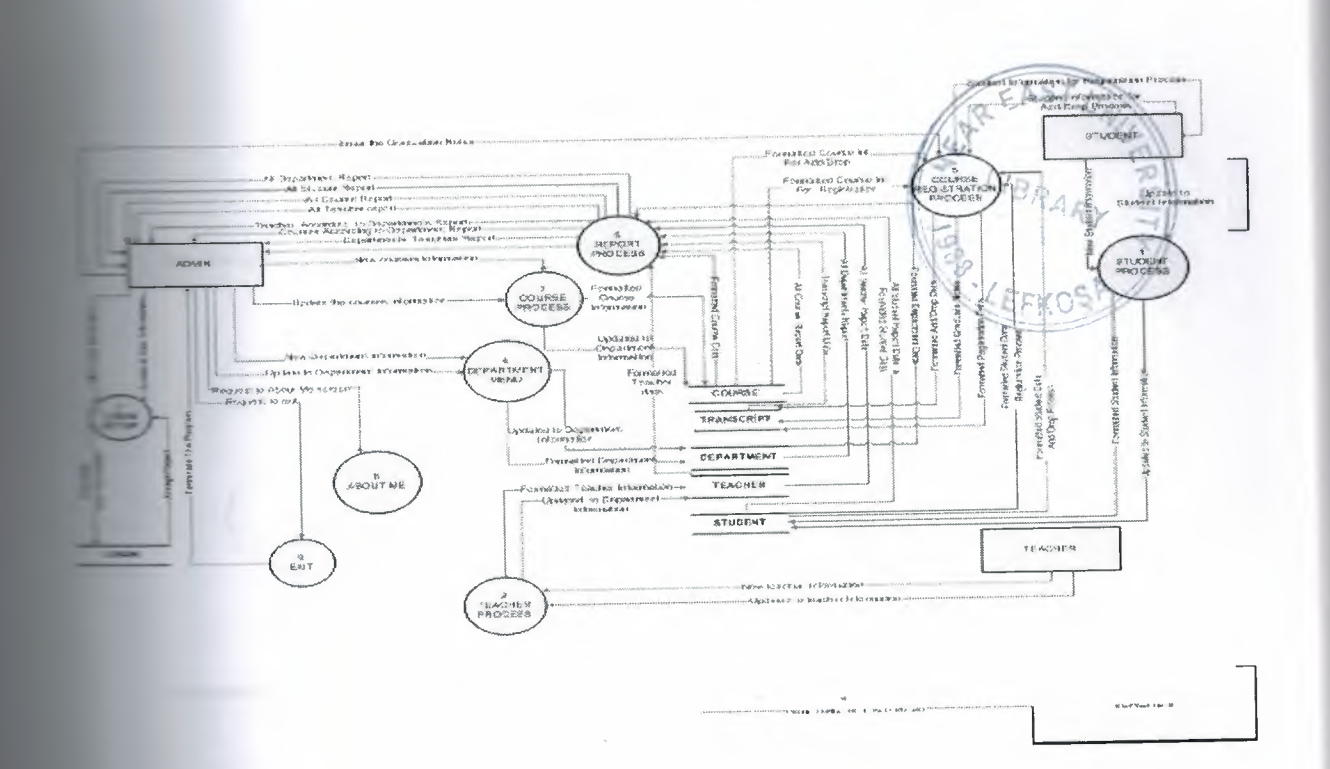

Figure 3.24 School information system top Level Diagram

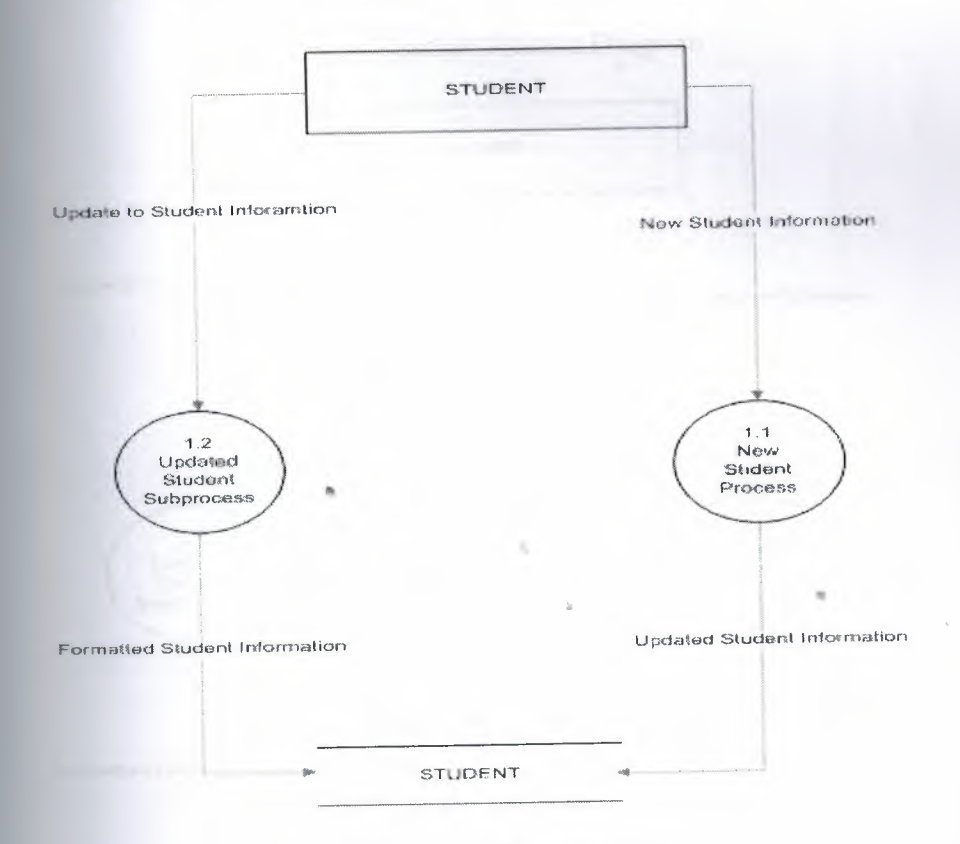

Figure 3.25 Student Process Diagram

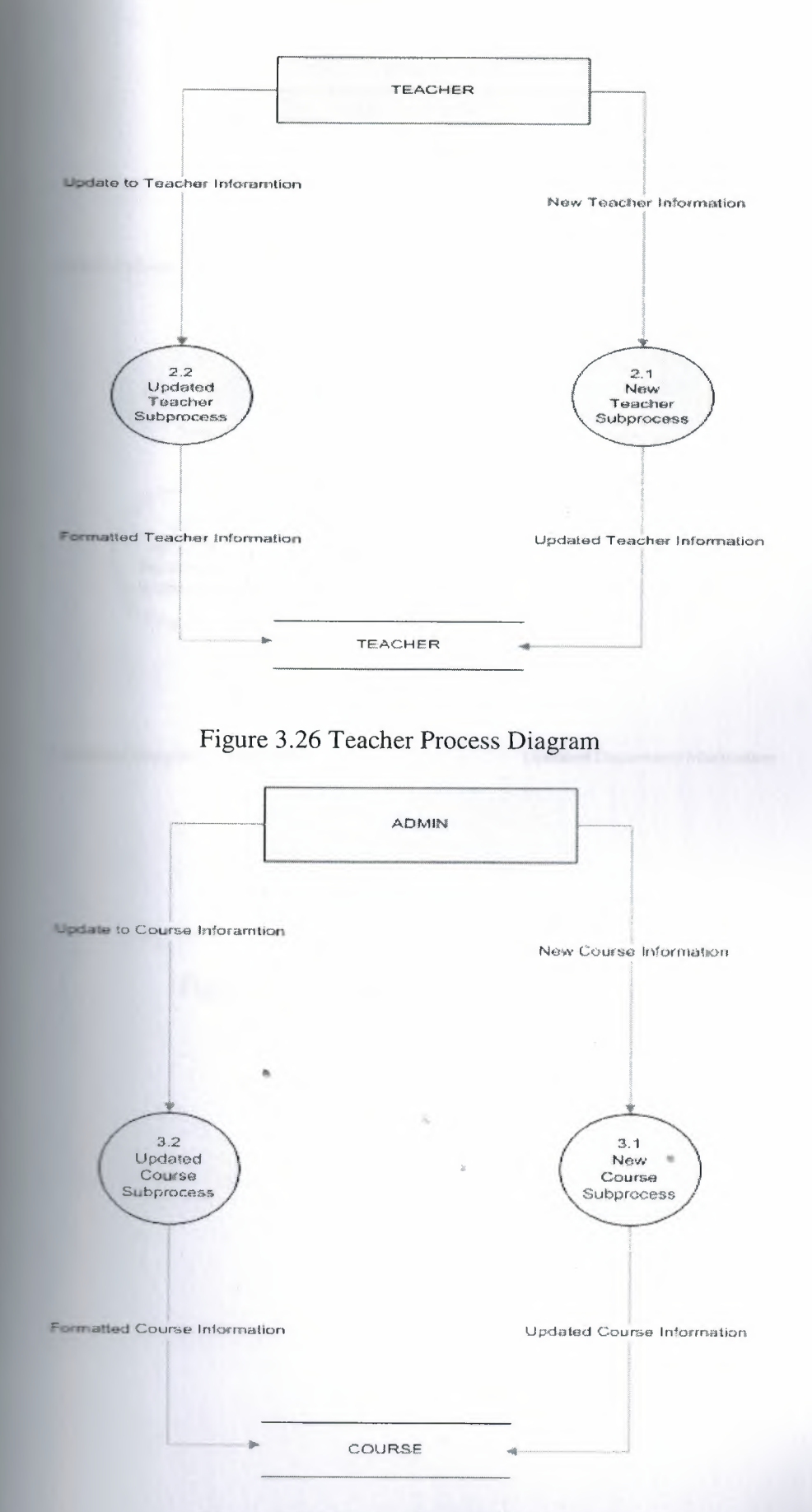

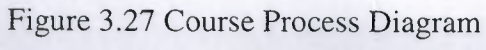

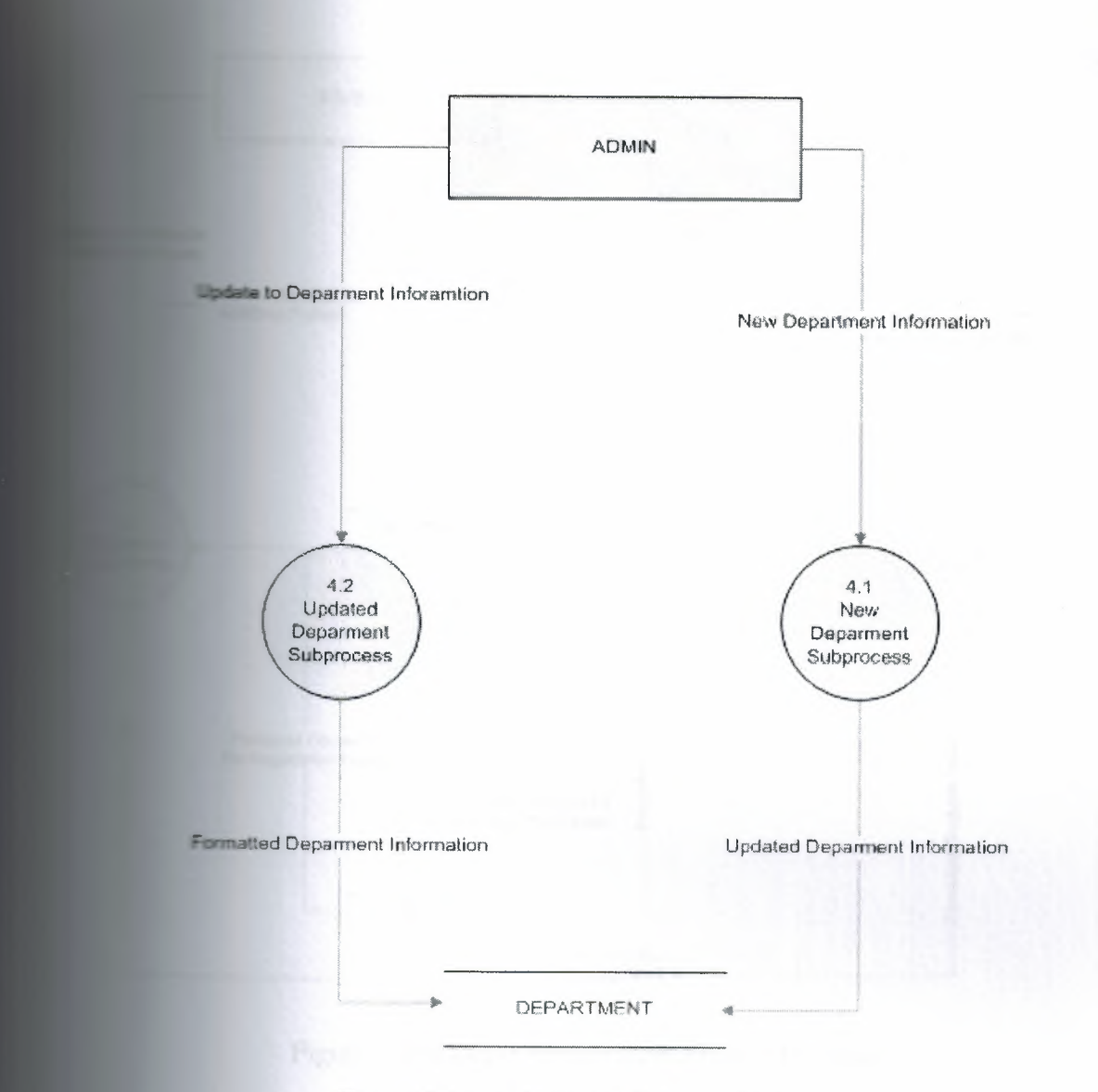

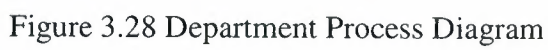

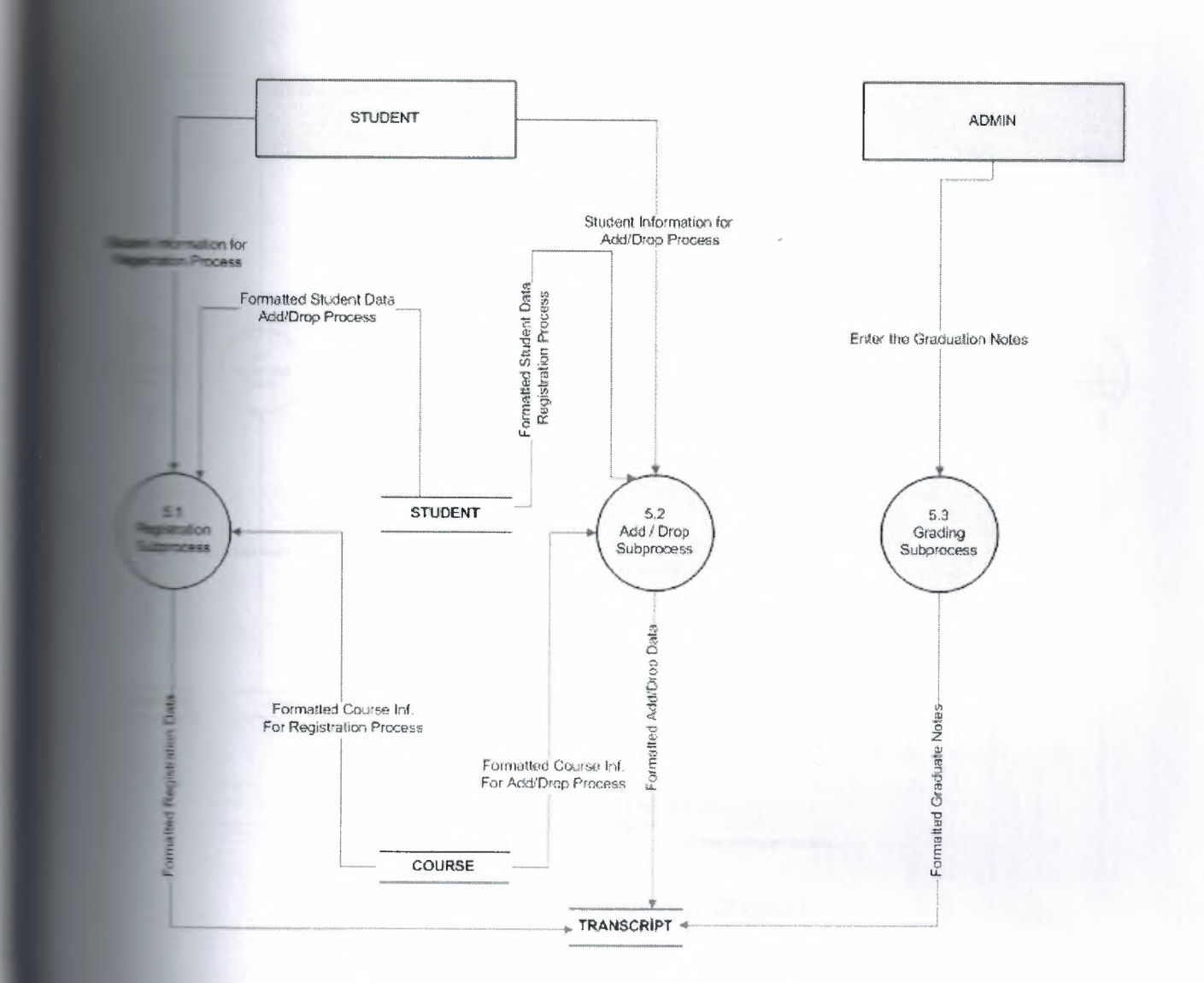

Figure 3.29 Course Registration Process Diagram

a

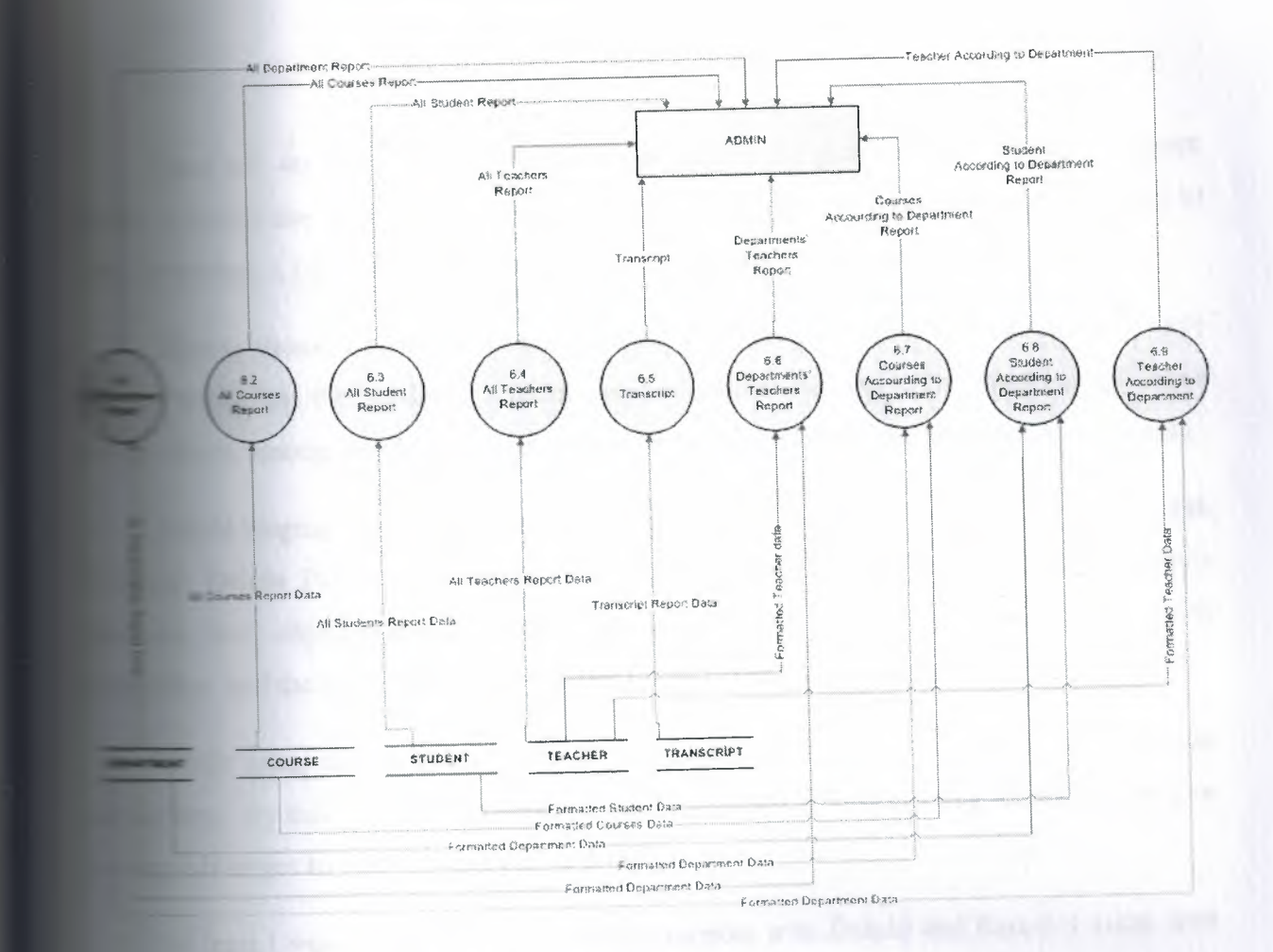

Figure 3.30 Report Process Diagram

 $\overline{a}$ 

#### **CONCLUSION**

**Exercise** are 40 forms and 6 database tables used in the program, this program has been **ble the students, teachers,departments to Access and Exchange information to lacks** a must for schools to have such kind of programs.

Schools should be careful when choosing their program. Interface should be simple e for the student, academician and whole university. The interface will be a ice among people due to its been simple and well-thought till the smallest details.

Delphi language, a set of object-oriented extensions to standard Pascal, is the language **Example 20** Delphi Pascal is a high-level, compiled, strongly typed language that supports and object-oriented design. Its benefits include easy-to-read code, quick **Figure 1.1** and the use of multiple unit files for modular programming.

while using this program you can save your datas safely and retrieve them without time. By this way you can exacute your operation very fast. This progfam can give **advantges to teachers and the students.** 

At least I want to say that this program support with Delphi and Pascal, I mean with **Example 2** base program I tried to show that it is very easy to use and have lots of advantages.

**Delphi is a general purpose development environment for all versions of Windows. It powerful tool available for software developers working on the Windows Calcular Extracta and Dividing Service and Console** and The Taurus application, including Service and Console **1986** IIS extensions, etc, but in the specific case of GUI applications and database **Example 15** the best tool available, bar<sup>none.</sup>

the can create programs that run on any version of Windows, access every major kind of • **including ORACLE, SQL Server, DB2, Interbase, Firebird, and supports n-tier and Example 1** architectures. It has always supported native (Win32) development but also support for .Net development and, soon according to the current roadmap, will **pound support for native 64 bit and the newest** .Net releases.

Interestingly, the underlying architecture of the Delphi product and its object-oriented **Exame work (Visual Control Library) has allowed it to bring its considerable strengths to Experienced Delphi programmers can be productive in .Net** 

**Example 2** because they can continue to use the same VCL framework classes and powerful **views** cavironment they have used for native-code development, yet the resulting .Net 12 S a 100% managed .Net application. Existing application code, perhaps dating all **Example 1995** The Delphi's first version in 1995, can often migrate with little or even no change **it can be leveraged by being able to introduce new features and abilities found the platform.** New development for .Net can leverage this VCL platform, or use the **Examework provided by Microsoft, and Delphi provides ASP.Net development too.** 

•

### **References**

Borland Delphi 2005 (mastering) by Marco Cantu' (paperback Aug 19, 2005) phi 2006 (wordware Delphi Developer's Library) by ivan Hladni (paperback -  $= 5205$ 

**Executive Construction** 

**Example 1** Phiturkiye.com

**Executive** Serviz.net

**Example** 200gle.com

**Exercípedia.org** 

•

### **APPENDIX**

## **PROGRAM CODE**

**Essages, SysUtils, Variants, Classes, Graphics, Controls, Forms, DE. DBTables, ADODB, StdCtrls, ExtCtrls, jpeg;** 

 $= class(TForm)$ 

**Timage;** 

**NOTE** 

**STATISTICS** 

**TImage;** 

**Button**;

**EXAMPLE TButton;** 

**Button;** 

**Execution**;

**Executive TButton;** 

TDataSource;

**Example:** TADOTable;

**Example 2: TADOTable;** 

**Example 3: TADOTable;** 

**Example** 5: TADOTable;

**Contract:** TADOTable;

**Example:** TDataSource;

#### **APPENDIX**

## **PROGRAM CODE**

lessages, SysUtils, Variants, Classes, Graphics, Controls, Forms, **EXECUTE: DETables, ADODB, StdCtrls, ExtCtrls, jpeg;** 

 $\blacksquare$  = class(TForm)

**TImage;** 

**THE R. P. LEWIS** 

▬

**TImage;** 

**Example TButton;** 

**EXAMPLE TButton;** 

**The F- TButton;** 

**Example TButton;** 

**Example TButton;** 

**Example 2:** TDataSource;

**Excelent**: TADOTable;

Table2: TADOTable;

**Collable3: TADOTable;** 

Table5: TADOTable;

**Table6: TADOTable;** 

Source2: TDataSource;

62

**3:** TDataSource; **5: TDataSource; lating the control of the Control of the Control of the Control of the Control of the Control of the Control of the Control of the Control of the Control of the Control of the Control of the Control of the Control of the \* \*\*** TADOQuery; **lacksons lacksons lacksons lacksons lacksons lacksons lacksons lacksons lacksons lacksons lacksons --.nı2:** TADOQuery; **Source**8: TDataSource; **Example: TADOQuery; lating the state of the state of the state of the state of the state of the state of the state of the state of the state of the state of the state of the state of the state of the state of the state of the state of the st Example 194: TADOQuery; intervalled**: TDataSource; **Cuery5: TADOQuery; Example 21:** TDataSource; **Cuery6: TADOQuery; Example 2:** TDataSource; **Example:** TButton; **Electric 6: TButton; Except 10: TButton; Electric 11: TButton;** Collable4: TADOTable; **Example 23 Source:** TDataSource; **Example 23: TDataSource;** underture Button7Click(Sender: TObject); ur cedure Button1Click(Sender: TObject); **lacedure Button2Click(Sender: TObject); published and Button4Click(Sender: TObject);** 

**the Button5Click(Sender: TObject);** Eutton8Click(Sender: TObject); Button3Click(Sender: TObject); Button6Click(Sender: TObject); Button10Click(Sender: TObject); **Button11Click(Sender: TObject);** 

**Example 2** declarations }

.

**Executive** declarations }

**THE REAL PROPERTY AND** 

Tfrm\_main;

*<u>Execution</u>* 

Unit5, Unit8, Unit11, Unit22, Unit14, Unit15, Unit16, Unit40, **Example:** Unit26, Unit28;

 $\mathbb{R}^n$  dim  $\mathbb{R}$ 

Tfrm\_main.Button7Click(Sender: TObject);

**Exercise** Terminate;

**The Common State** 

**PERSONAL** 

**The Tfrm\_main.Button1Click(Sender: TObject);** 

 $\epsilon =$  Admin' then

**EL show;** hide;

≖

**THE** 

▬

▀

.

œ

**Report** 

ᆇ

'You are not an accessible person to this part! !',mtinformation,[mbok],O);

**Tfrm\_main.Button2Click(Sender: TObject);** 

**Exercision:** 

Hide;

**EXECUTE:** You are not an accessible person to this part!!',mtinformation,[mbok],0);

**from\_main.Button4Click(Sender: TObject);** 

 $\blacksquare \blacksquare \blacksquare \blacksquare$  Admin' then

**Execute show;** 

**Example** hide:

g('You are not an accessible person to this part!!',mtinformation,[mbok],0);

Tfrm\_main.Button5Click(Sender: TObject);

 $=$   $=$   $=$   $\frac{1}{2}$   $\frac{1}{2}$ 

show;

▄

-

-

**Separa** 

**Page** 

Hide;

g('You are not an accessible person to this part!!',mtinformation,[mbok],0);

**The Tim\_main.Button8Click(Sender: TObject);** 

 $=$  Advisor') or (level='Admin') then

**Example Hide**;

**Example 2** insemester.show;

getlg('You are not an accessible person to this part!!',mtinformation,[mbok],0);

•

Tfrm\_main.Button3Click(Sender: TObject);

 $\blacksquare = \blacksquare =$  Admin') or (level='User') then

**REED**
the show;

**Example:** 

▄

▄

**PERSONAL** 

-

▄

▀

≖

**MGC** 

≖

▄

 $\blacksquare$  You are not an accessible person to this part!!',mtinformation,[mbok],0);

**Mathematic Dimm\_main.Button6Click(Sender: TObject);** 

 $\blacksquare$   $\blacksquare$   $\blacks$ 

**Electric show**;

Hide;

 $\blacksquare$   $\blacksquare$   $\blacks$ 

**Tim\_main.Button10Click(Sender: TObject);** 

**Execution** 

**Example** hide;

**for all Timmumain.Button11Click(Sender: TObject);** 

**Example 1 show;** 

Hide;

Messages, SysUtils, Variants, Classes, Graphics, Controls, Forms, **Buttons**, jpeg, ExtCtrls;

 $= class(TForm)$ 

**Example:** TSpeedButton;

**Extremal:** TSpeedButton;

**Extremel:** TSpeedButton;

FormClose(Sender: TObject; var Action: TCloseAction);

SpeedButton3Click(Sender: TObject);

SpeedButton1Click(Sender: TObject);

SpeedButton2Click(Sender: TObject);

**STRATE** 

**MARKET** 

═

▬

**Station** 

**Take** 

▬

ate declarations }

declarations }

Tfrm\_std;

entation

Unit3, Unit4, unit26;

 $R \cdot dm$ 

The Tfrm\_std.FormClose(Sender: TObject; var Action: TCloseAction);

the show;

╾

**Barbara** 

**State Time**std.SpeedButton3Click(Sender: TObject);

**Example 21 Close**;

**CONTRACTOR** 

**State State SpeedButton1Click(Sender: TObject);** 

 $\blacksquare$  =  $\blacksquare$  =  $\blacksquare$ 

**PERSONAL PROPERTY** 

std.show;

**REAL PROPERTY** 

Hide;

**BESIN ATT SINCE** 

**BE BUILDER** 

**RESIDENCE** 

Tfrm\_std.SpeedButton2Click(Sender: TObject);

 $\blacksquare$  =  $=$  Admin' then

**Report Follows** 

**Examplestd.Show;** 

std.Hide;

**DE AL TRUA SERIES BRO** 

**CELEBRATION**  $MT3$ 

 $=$  Unit3;

69

Messages, SysUtils, Variants, Classes, Graphics, Controls, Forms, StdCtrls, Mask, DBCtrls, ExtCtrls, jpeg, strutils, dateutils,

 $= class(TForm)$ **TLabel Example TLabel**; **TLabel:** Label;  $\equiv$  TLabel; **Example** TLabel; **TLabel TLabel**; **TLabel**; TLabel; **Example TLabel**; **Example 2** TLabel; **Example 3:** TLabel; **Example 1** TLabel; 5. TLabel; **Execut: TButton; Example 2:** TButton;  $\blacksquare$  = 16: TLabel; **Example 17:** TLabel;

**Deaths** 

**Execution TEdit**; **Example TEdit; Execution** TEdit;  $E = 1$  TEdit; **TEdit**; **TEdit**; **TEdit**; **TEdit**;  $\blacksquare$  TEdit; **Executed:** TEdit; **Excess 1:** TEdit;  $\blacksquare$   $\blacksquare$   $\blacks$  $\equiv$  13: TEdit; **Example:** TMemo; ComboBox1: TComboBox; **Except 3: TButton; ELECONA: TButton; Euron5:** TButton; -118: TLabel; Lell9: TLabel; el20: TLabel; Loel21: TLabel; Label<sub>22</sub>: TLabel; ComboBox2: TComboBox; DateTimePicker1: TDateTimePicker;

StatusBar1: TStatusBar;

**Button1Click(Sender: TObject);** Button2Click(Sender: TObject); FormShow(Sender: TObject); FormClose(Sender: TObject; var Action: TCloseAction); Edit1KeyPress(Sender: TObject; var Key: Char); Button5Click(Sender: TObject); Button4Click(Sender: TObject); Button3Click(Sender: TObject); Edit2KeyPress(Sender: TObject; var Key: Char); **Emolisher: Tobject; var Key: Char);** ComboBox2KeyPress(Sender: TObject; var Key: Char); Button2MouseMove(Sender: TObject; Shift: TShiftState; X, **Except** (Separate Separate Separate Separate Separate Separate Separate Separate Separate Separate Separate Separate Separate Separate Separate Separate Separate Separate Separate Separate Separate Separate Separate Separ

FormMouseMove(Sender: TObject; Shift: TShiftState; X, **Extremely**;

**Example 2** declarations }

**THE REAL PROPERTY OF STATE** 

**REAL PROPERTY OF** 

**The Committee Committee** 

 $\blacksquare$  , which is a set of  $\blacksquare$ 

**Exercic declarations** }

**Exclusid:** Tfrm\_addstd;

entation

 $\blacksquare$   $\blacksquare$   $\blacks$ 

 $\equiv$   $\equiv$   $\equiv$   $\equiv$   $\equiv$ 

**Example 2** Tfrm\_addstd.Button1Click(Sender: TObject);

••

**Existion;** 

**Example 2008** 

Tirm\_addstd.Button2Click(Sender: TObject);

show;

**PERSONAL** 

**Example:** Std.hide;

clearing(Sender:Tobject);

and Edit1.Clear; std.Edit2.Clear; d.Edit3.Clear; **Excelsid.Edit4.Clear;** std.Edit5.Clear; std.Edit6.Clear; and std.Edit7.Clear; distd.Edit8.Clear; distd.Edit9.Clear; dstd.Edit10.Clear; ddstd.Edit11.Clear; ddstd.Edit12.Clear; ddstd.Edit13.Clear; ddstd.combobox2.Clear; addstd.combobox2.Items.Clear; std.Memo1.Clear; std.combobox1.Clear; **the activity of the set of the set of the set of the set of the set of the set of the set of the set of the set of the set of the set of the set of the set of the set of the set of the set of the set of the set of the set** 

**invisibility(Sender:Tobject);** 

td.Edit2.Visible:=false; **the set of the set of the set of the set of the set of the set of the set of the set of the set of the set of the set of the set of the set of the set of the set of the set of the set of the set of the set of the set of t**  $\blacksquare$   $\blacksquare$   $\blacks$ **the state of the state.** Edit5. Visible:=false; td.Edit6.Visible:=false; td.Edit7.Visible:=false; **the Ludstd.Edit8.Visible:=false;**  $\blacksquare$   $\blacksquare$   $\blacks$ td.Edit10.Visible:=false; td.Edit11.Visible:=false; tdstd.Edit12.Visible:=false; **the additional state.**Edit13.Visible:=false; **Interpreted under Separate TimePickerl. Visible:**=false; ~ ddstd.combobox2.Visible:=false; ddstd.memo1.Visible:=false; ddstd.combobox1.Visible:=false; ddstd.button3.Visible:=false; ddstd.button4. Visible:=false;

**Example 20** visibility(Sender:Tobject);

74

**it2.Visible:=true;** Edit3.Visible:=true; Edit4.Visible:=true;  $=$ Edit5.Visible:=true; **i-induced Edit6.** Visible:=true; **III-LUITA-U-LE**dit7.Visible:=true; ~it8. Visible:=true; Edit9.Visible:=true; d.Edit10.Visible:=true; **Example:** Edit11.Visible:=true: **Edit12.Visible:=true; Example:** Edit13. Visible:=true; d.DateTimePicker1.Visible:=true; d.memo1.Visible:=true; td.combobox 1. Visible:=true;  $t = 1$ std.combobox2. Visible:=true; **the activity of the set of the set of the set of the set of the set of the set of the set of the set of the set of the set of the set of the set of the set of the set of the set of the set of the set of the set of the set that delays to the delay of the set of the delays of the delays of the delays of the delays of the delays of the delays of the delays of the delays of the delays of the delays of the delays of the delays of the delays of** 

**Example 2** enabling(Sender:Tobject); **Established in the State** td.edit2.enabled:=true;

**EXPERIENCE** 

dstd.edit3.enabled:=true; ddstd.edit4.enabled:=true; addstd.edit5.enabled:=true;

it6.enabled:=true; edit7.enabled:=true; dedit8.enabled:=true: dedit9.enabled:=true; dedit10.enabled:=true; dedit11.enabled:=true; and edit12.enabled:=true; and edit13.enabled:=true; d.DateTimePicker1.enabled:=true; **Example 3** Leonbobox 1.enabled:=true; **.combobox2.enabled:=true;** d.memo1.enabled:=true; d.button3.enabled:=true; td.button4.enabled:=true;

**disabling(Sender:Tobject);** 

ddstd.edit2.enabled:=false; ddstd.edit3.enabled:=false; ddstd.edit4.enabled:=false; addstd.edit5.enabled:=false; addstd.edit6.enabled:=false; \_addstd.edit7.enabled:=false; addstd.edit8.enabled:=false; addstd.edit9.enabled:=false;

edit10.enabled:=false; edit11.enabled:=false; dedit12.enabled:=false; dedit13.enabled:=false; dedit13.enabled:=false; DateTimePicker1.enabled:=false; combobox1.enabled:=false; combobox2.enabled:=false; memo1.enabled:=false; **Example 1** button3.enabled:=false; d.button4.enabled:=false;

Tirm\_addstd.FormShow(Sender: TObject);

Conly:=false;

 $\blacksquare$   $\blacksquare$   $\blacks$ 

SetFocus;

m

 $\Box$  ing(sender);

**Sollity**(sender);

addstd.Position:=poscreencenter;

andure Tfrm\_addstd.FormClose(Sender: TObject; var Action: TCloseAction);

 $= 1$ .ReadOnly:=false;

**REED BUILDINGS** 

bling(sender);

std.Show;

e Tfrm\_addstd.EditlKeyPress(Sender: TObject; var Key: Char);

Example 2011 ['0'..'9'])or(key=#8) or (key=#13)) then

 $= +0;$ 

**regin** design

**PERMIT** 

edlg('Please Enter a Numeric Character ',mtwarning,[mbok],0);

 $=$   $\frac{1}{2}$  = #13 then

**BETWEEN** 

**Example** S.Click;

**Example Tfrm\_addstd.Button5Click(Sender: TObject);** 

 $\blacksquare$  Lext <>" then

**kegin** 

ateFormat := 'yyyy';

ileftstr(editl .Text,4)=datetostr(date) then

**regin** 

 $\equiv$  length(edit1.Text)=8 then

**Egin Alliance** 

frm\_main.ADOquery1 do

di clear:

**REAL PROPERTY** 

Select StudentId from student where StudentId="+edit1.text+"");

main.DataSource7.DataSet.RecordCount=0 then

**Regin** 

contateformat:='m/d/yyyy';

**Example** (sender);

 $\blacksquare$   $\blacksquare$   $\blacks$ 

SetFocus;

bobox2.Items.Add('Male');

**homolox2.Items.Add('Female');** 

= ReadOnly:=true;

**Example 1** Irm\_main.ADOquery1 do

begin

sellelear;

.Add('Select Departmentld from Department');

open;

end;

\_main.datasource7 .DataSet.First;

ile not frm\_main.datasource7.DataSet.Eof do

begin

mbobox1.Items.Add(frm\_main.datasource7.DataSet.FieldValues['Departmentld ']);

••

\_main.DataSource7.DataSet.Next;

end:

ickerl.Date:=strtodate('01/01/1985');

**lget alget This Student Number Is Already Recorded !',mtwarning,[mbok],0);** SetFocus;

gettedlig('Student Number Must Be 8 Digits !',mtwarning,[mbok],0);

SetFocus;

**BELLEVILLE** 

start.

 $-$ 

**START OF** 

**ESC** 

-

-

**PERSONAL** 

**Report** 

gettlg('First 4 digit must be same with current year !',mtwarning,[mbok],0);

•

**Excited Clear** 

**SetFocus**;

**EXHIBITION** 

**RESERVANCE CONTROL** 

**Experience** 

**lagedlg**('Please Enter Number For New Student !',mtwarning,[mbok],0);

**Clear**;

SetFocus;

**and Tim\_addstd.Button4Click(Sender: TObject);** 

**Examples** (see also see also see also see also see also see also see also see also see also see also see also sender);

sender);

**Execute**:

**EL Cerr**, **Allen** 

Conly:=false;

**Tfrm\_addstd.Button3Click(Sender: TObject);** 

**Ext<>")and(edit3.Text<>")and(edit8.Text<>")and(combobox1.Text<>"))** then

main.DataSource1 do

**REGISTER AND STATE OF A STATE OF A STATE** 

ReadOnly:=false;

**Executed it;** 

Append;

**iddvalues**['StudentId']:=edit1.Text;

**Exercise** bobox1.text<>" then

**Example 1 FieldValues**['DepartmentId']:=combobox 1 .Text;

**Executed Values**['name'] := edit2.Text;

```
ıeldValues['sumame'] :=edit3.Text;
Example bobox2.text<>" then
ieldValues['sex'] :=combobox2.Text;
lacktriangleright Text <>" then
ieldValues['Address'] :=memol .Text;
Extext <>" then
 ieldValues['City'] :=edit7 .Text;
 stext<>" then
 ieldValues['Country'] :=edit8.Text;
 Extext <>" then
 ieldValues['postcode'] :=edit9 .Text;
 \blacksquare11.text <>" then
 ieldValues['Gsm']:=editl 1.Text;
 Electric text <> " then
  ieldV alues['FatherN ame'] :=edit6. Text;
 5 \text{.text} >" then
  ieldV alues['MotherN ame'] :=edit5 .Text;
  4 \text{.text} \leftrightarrow " then
  FieldValues['BirthPlace'] :=edit4.Text; •
  ieldValues['BirthDate'] :=datetimepicker1.Date;
```
 $\equiv$  13.text <>" then

.FieldValues['OsymNo'] :=editl 3 .Text;

 $\equiv$  and 12.text <>" then

**Example:** FieldValues['Email'] := edit12.Text;

alues['RegisterDate'] :=Date;

**Exited** in the case of the n

**Values**['Phone']:=edit10.Text;

Values['ProcessUser']:=usemame;

**EXECUTIVE** 

e\The student recorded successfully !',mtwaming,[mbok],O);

sender);

sender);

**Executy** (sender);

SetFocus;

œ

**PERSONAL** 

-

g('Please Fill All The Required Fields !',mtwaming,[mbok],O); ~ SetFocus;

Tfrm\_addstd.Edit2KeyPress(Sender: TObject; var Key: Char);

83

••

exters in ['A'..'Z'])or(key=#8) or (key=#13)) then

**EXECUTE:** (Please Enter a Character ',mtwarning,[mbok],0);

 $\blacksquare$   $\blacksquare$   $\blacks$ 

**REAL** 

▄

**PERSONAL** 

▄

-

frm\_addstd.MemolKeyPress(Sender: TObject; var Key: Char);

seckey);

Tfrm\_addstd.ComboBox2KeyPress(Sender: TObject; var Key: Char);

Tfrm\_addstd.Button2MouseMove(Sender: TObject; Shift: TShiftState; **Example** Lineger);

**later 1.SimpleText:=(Sender as Tbutton).Hint;** 

Tfrm\_addstd.FormMouseMove(Sender: TObject; Shift: TShiftState; X,

**Example** 2019,

 $NT4$  $\blacksquare$   $\blacksquare$   $\blacks$ 

**RECEIVE** 

 $\blacksquare$  : SimpleText:=";

S. Messages, SysUtils, Variants, Classes, Graphics, Controls, Forms, StdCtrls, DBCtrls, ExtCtrls, Mask, jpeg, ComCtrls;

 $\blacksquare$   $\blacksquare$   $\blacks$ 

**Example:** TButton;

**Example:** TButton;

TLabel;

TLabel;

**Example 3:** TLabel;

 $\blacksquare$   $\blacksquare$   $\blacks$ 

**Example 5:** TLabel;

**Exercit TLabel**;

**Example 7:** TLabel;

TLabel; TLabel; **Example TLabel**; **Example 11:** TLabel; **Example:** TLabel; **Example:** TLabel; TLabel; **Example 15:** TLabel; **Example 2** TLabel; T. TLabel; **Example 18:** TLabel; **Example:** TLabel; **Example 20:** TLabel; **Example 21:** TLabel; **Example 22:** TLabel; **Executive** TEdit; **Example TEdit;**  $\blacksquare$   $\blacksquare$   $\blacks$  $TEdit;$ **Example 3:** TEdit; **TEdit**; **Execution** TEdit; **TEdit**; **TEdit**;  $\blacksquare$  10: TEdit; **EXECUT: TEdit;** 

**BALL TEXTO BULLET TEXTS:**  $\blacksquare$   $\blacksquare$   $\blacks$ TComboBox; **Sutton; Button; Button;**  $\blacksquare$   $\blacksquare$   $\blacks$ exterl: TDateTimePicker; **TStatusBar**; **TLabel**; **TLabel**; **TLabel**; **1:** TCheckBox; **TLabel**; **Button1Click(Sender: TObject);** Button2Click(Sender: TObject); FormClose(Sender: TObject; var Action: TCloseAction); FormShow(Sender: TObject); Button5Click(Sender: TObject); Button4Click(Sender: TObject); Button3Click(Sender: TObject); Edit2KeyPress(Sender: TObject; var Key: Char); Edit1KeyPress(Sender: TObject; var Key: Char); Button3MouseMove(Sender: TObject; Shift: TShiftState; X, E Integer);

JouseMove(Sender: TObject; Shift: TShiftState; X,

IKeyPress(Sender: TObject; var Key: Char);

**Executions** }

**REPORT** 

**Executions** }

**Example 15 Time** updstd;

**CONTROL** 

 $2 - 2n$ 

▄

 $\blacksquare$   $\blacksquare$   $\blacks$ 

**Examing**(Sender:Tobject);

Edit1.Clear; Edit2.Clear; Edit3.Clear; **Example 31 Edit4.Clear; Example 3td.Edit5.Clear; Example 3td Edit6.Clear; Example:** Edit7.Clear; pdstd.Edit8.Clear; andstd.Edit9.Clear; pdstd.Edit10.Clear; andstd.Edit11.Clear; **Example 12. Clear; Example 3. Edit13. Clear;** combobox2.Clear; **Example 5 and Department Clear;** Memo1.Clear; combobox1.Clear; combobox1.Items.Clear; Label23.Caption:="; Label24.Caption:="; CheckBox1.Checked:=false; Label26.Caption:=";

**The Committee of the Committee of the Committee** 

Edit2.Visible:=false; Edit3.Visible:=false; **Example:** Edit4. Visible: = false; and Edit5.Visible:=false; **Example:** Edit6. Visible: = false; and Edit7.Visible:=false; **Example:** Edit8. Visible: = false; d.Edit9.Visible:=false;  $\blacksquare$  detail  $\blacksquare$  and  $\blacksquare$  Edit $\blacksquare$  O.Visible:=false; **Example:** Edit 11.Visible: = false; d.Edit12.Visible:=false; ditl3.Visible:=false; **the Least d.DateTimePicker 1.Visible:=false;** td.combobox2. Visible:=false;  $t = 1$ std.memo 1.Visible:=false;  $\blacksquare$  dstd.combobox 1.Visible:=false; **the last distribution3** :Visible:=false; d.button4.Visible:=false; **Example:** CheckBox1.Visible:=false;

**Example 3** visibility(Sender:Tobject);

d.Edit2.Visible:=true; d.Edit3.Visible:=true;  $\blacksquare$  d.Edit4. Visible:=true; d.Edit5.Visible:=true; d.Edit6.Visible:=true; d.Edit7.Visible:=true; ditates del Edit8. Visible:=true; the state of the Edit9. Visible:=true; the distd.Edit10.Visible:=true; std.Edit11.Visible:=true;

**italianal Edit12.Visible:=true; it 13. Visible:**=true; ateTimePicker1.Visible:=true; memo1.Visible:=true; combo box 1. Visible:=true; combobox2. Visible:=true; and button3. Visible:=true; **.button4. Visible:**=true; **Example:** Ed. CheckBox1.Visible:=true;

enabling(Sender:Tobject);

**Example** 1 d.edit2.enabled:=true; d.edit3.enabled:=true; d.edit4.enabled:=true; d.edit5.enabled:=true; std.edit6.enabled:=true; pdstd.edit7.enabled:=true; td.edit8.enabled:=true; td.edit9.enabled:=true; td.edit10.enabled:=true; the std.edit11.enabled:=true; td.edit12.enabled:=true; the able ditl 3 .enabled: =true;

**Example 25 d.DateTimePickerl.enabled:=true;** combo box 1.enabled:=true; **Example 5** combobox2.enabled:=true; memo1.enabled:=true; button3.enabled:=true; button4.enabled:=true; CheckBox1.Enabled:=true;

**Example 2** disabling(Sender:Tobject);

ー

dedit2.enabled:=false; **Example 3** .edit3 .enabled:=false; **Example 3** dedit4.enabled:=false; **Example** 1.edit5.enabled:=false; d.edit6.enabled:=false; d.edit7.enabled:=false; d.edit8.enabled:=false; d.edit9.enabled:=false; d.edit10.enabled:=false; td.edit11.enabled:=false; td.edit12.enabled:=false;  $t = 1$ td.edit 13.enabled:=false; td.edit13.enabled:=false; **the Leading Line Pickerl .enabled:** =false;

mbobox1.enabled:=false; mbobox2.enabled:=false; memo1.enabled:=false; button3.enabled:=false; button4.enabled:=false; CheckBox1.Enabled:=false;

**from\_updstd.Button1Click(Sender: TObject);** 

and show;

▄

**Example 31d.hide;** 

**Tfrm\_updstd.Button2Click(Sender: TObject);** 

**Example 1.5** Show;

**CONTRACTOR** 

**Example** 15td.hide

**BERTHERED BERTHERED** 

The Tfrm\_updstd.FormClose(Sender: TObject; var Action: TCloseAction);

ReadOnly:=false;

**Executive** ander);

**COLLEGE STATE** 

\_updstd.ForrnShow(Sender: TObject);

**Example 10** mly:=false;

**Examples** exter);

**Exercis**;

**Example** sender);

sender);

**Europhysical Sultion5Click(Sender: TObject);** 

**Then**  $\sim$  then

**The Committee of the Committee of the Committee** 

m

 $\blacksquare$   $\blacksquare$   $\blacks$ 

**Contract And Address of the Contract And International Action** 

main.ADOquery1 do

**Regist** 

ed clear; hand all states

apen:

'Select \* from student where Studentld='"+editl .text+"");

DataSource7.DataSet.RecordCount<>0 then

**Example:** sender);

▄

sender);

**Exercises:** 

**Example 2.Items.Add('Male');** 

2.Items.Add('Female');

 $\blacksquare$   $\blacksquare$   $\blacks$ 

**DESCRIPTION** 

**BEST HERE** 

main.ADOquery1 do

**Caldest** (1997)

Select DepartmentId from Department');

**Exam.datasource7.DataSet.First;** 

**Example 5 and frm\_main.datasource7.DataSet.Eof do** 

subsolutions.Add(frm\_main.datasource7.DataSet.FieldValues['DepartmentId']);

Ä

main.DataSource7.DataSet.Next;

**Em\_main.ADOquery1** do

**Begin** the property

mř

dear;

**lect \* from student where StudentId="+edit1.text+"");** 

· DataSource7.DataSet.FieldValues['name']<>null then ·=frm\_main.DataSource7.DataSet.FieldValues['name']; · .DataSource7.DataSet.FieldValues['sumame']<>null then :=frm\_main.DataSource7.DataSet.FieldValues['sumame']; · .DataSource7.DataSet.FieldValues['BirthPlace']<>null then t:=frm\_main.DataSource7.DataSet.FieldValues['BirthPlace']; **Example 1** .DataSource7.DataSet.FieldValues['MotherName']<>null then t:=frm\_main.DataSource7.DataSet.FieldValues['MotherName']; main.DataSource7.DataSet.FieldValues['fathername']<>null\_then t:=frm\_main.DataSource7.DataSet.FieldValues['fathemame']; in.DataSource7.DataSet.FieldValues['city']<>null then ext:=frm\_main.DataSource7.DataSet.FieldValues['city']; \_main.DataSource7 .DataSet.FieldValues['country']<>null then ext:=frm\_main.DataSource7.DataSet.FieldValues['country']; \_main.DataSource7 .DataSet.FieldValues['postcode']<>null then • .Text:=frm\_main.DataSource7.DataSet.FieldValues['postcode']; \_main.DataSource7.DataSet.FieldValues['phone']<>null then .Text:=frm\_main.DataSource7.DataSet.FieldValues['phone']; \_main.DataSource7.DataSet.FieldValues['Gsm']<>null then I .Text:=frm\_main.DataSource7.DataSet.FieldValues['Gsm']; \_main.DataSource7.DataSet.FieldValues['Email']<>null then .•...Text:=frm\_main.DataSource7.DataSet.FieldValues['Email '];

\_main.DataSource7 .DataSet.FieldValues['OsymNo']<>null then l3.Text:=frm\_main.DataSource7 .DataSet.FieldValues[ 'OsymNo']; \_main.DataSource7 .DataSet.FieldValues['Departmentld']<>null then ox 1.Text:=frm\_main.DataSource7 .DataSet.FieldValues['Departmentld']; main.DataSource7.DataSet.FieldValues['sex']<>null then ,x2.Text:=frm\_main.DataSource7 .DataSet.FieldValues['sex']; Lmain.DataSource7 .DataSet.FieldValues['BirthDate']<>null then ickerl .Date:=frm\_main.DataSource7 .DataSet.FieldValues['BirthDate']; main.DataSource7.DataSet.FieldValues['Address']<>null then .Text:=frm\_main.DataSource7 .DataSet.FieldValues['Address ']; **Example 2.5** main.DataSource7.DataSet.FieldValues['IsGraduated']=true then

 $\Box$ rox1.Checked:=true;

**.Caption:='The Student has been graduated At from\_main.DataSource7.DataSet.FieldValues**['GraduationDate']);

-

md

**Pega** 

**xl** .Checked:=false;

**3. Caption:='The Student has been graduated At frame in Str(frm\_main.DataSource7.DataSet.FieldValues['GraduationDate']);** 

**3. Caption:=The Student Is Registered At frame Str frm\_main.DataSource7.DataSet.FieldValues**['RegisterDate'])+' By **Example 2.5 .DataSource7.DataSet.FieldValues**['ProcessUser'];

\_main.DataSource7.DataSet.FieldValues['UpdateUser']<>null then

**4. Caption:='The Student Record Was last Updated At** tr(frm\_main.DataSource7.DataSet.FieldValues['UpdateDate'])+' By **Example 2.5 .DataSource7.DataSet.FieldValues**['UpdateUser'];

**getting**('Student Number Is Not Found !',mtwarning,[mbok],0); Focus;

gettlig('Student Number Must Be 8 Digits !',mtwarning,[mbok],0); **Exercise:** 

gedlg('Please Enter Number For Student To Update ! ',mtwarning,[mbok],0);

×

**EL Clear**;

. .

₩

-

m

**THE RESIDENCE OF A** 

**Executive**:

**The Tfrm\_updstd.Button4Click(Sender: TObject);** 

sender); sender);

**CONSTRUCTION** 

 $y(sender);$ 

 $\blacksquare$  Focus;

**ELECTRIC INC.** 

**COMPANY IN CONTRACTOR** 

**CONTRACTOR** 

**REAL PROPERTY** 

**CONTRACTOR** 

**CONTRACTOR** 

Duly:=false;

**WEBERER:** The Updstd.Button3Click(Sender: TObject);

**Ext<>")and(edit3.Text<>")and(edit8.Text<>")and(combobox1.Text<>"))** then

main.ADOquery1 do

**Calcar**, Williams

**Example 2** Figure 4 diagnostic \* from student when StudentId="'+edit1.text+"");

**main.DataSource7** do

**RESERVE** 

ReadOnly:=false;

**Executed:** 

mbobox1.text<>"then

t. FieldValues['DepartmentId']:=combobox1.Text;

"

eldValues['name']:=edit2.Text; ıeldValues['surname'] :=edit3.Text; **x2.text** <>" then ıeldValues['sex'] =comboboxz.Text; 1.Text<>" then ieldValues['Address']:=memol .Text;  $\blacksquare$ T.text<>" then FieldValues['City'] := edit7. Text;  $\frac{1}{2}$  = 8.text <> " then FieldValues['Country']:=edit8.Text;  $\text{Ext}\leq$ " then **ldValues['postcode']:=edit9.Text; Extent** Litext<>" then **lates** FieldValues['Gsm'] :=edit11. Text; **then** then FieldValues['FatherName'] := edit6. Text; **Exterior** then ıeldValues['MotherName'] :=edit5. Text;  $\frac{1}{2}$  lext<>" then ieldValues['BirthPlace']:=edit4.Text;

ieldValues['BirthDate'] :=datetimepickerl .Date;

 $\blacksquare$ 13.text $\lt$ '' then

FieldValues['OsymNo'] :=edit! 3.Text;

 $12.1$ ext $\lt$ <sup>"</sup> then

**Example 12. Field Values**['Email']:=edit12.Text;

**I.Checked then** 

-

**Example 3** Levalues ['IsGraduated'] :=true; dValues['Graduationdate'] :=date;

EldValues['UpdateDate']:=Date;

**Exico** text<>" then

**lackson** EldValues['Phone'] := edit10.Text;

Enabled:=True;

ldValues['UpdateUser']:=usemanıe;

**Post**;

getlg('The student recorded successfully !',mtwarning,[mbok],0);  $\equiv$  sender);

g(sender);

**Example** 2 I ity (sender);

SetFocus;

**DECK** III

**RESIDENCE** 

**REAL PROPERTY** 

▄

edlg('Please Fill All The Required Fields !',mtwarning,[mbok],0);

updstd.Edit2KeyPress(Sender: TObject; var Key: Char);

external lines ['A'..'Z'])or(key=#8) or (key=#13)) then

**The Character ',mtwarning,[mbok],0);** 

 $\leq$   $\leq$   $\leq$ 

**RECO** 

▄

. .

 $m = 10$ ;

œ

**PARK** 

**from\_updstd.Edit1KeyPress(Sender: TObject; var Key: Char);** 

 $\frac{1}{2}$  in ['0'..'9'])or(key=#8) or (key=#13)) then

geedlg('Please Enter a Numeric Character ',mtwarning,[mbok],0);

 $\equiv$  ==13 then

Click;
Tfrm\_updstd.Button3MouseMove(Sender: TObject; Shift: TShiftState; **Except**:

**lackson** 1.SimpleText:=(Sender as Tbutton).Hint;

frm\_updstd.FormMouseMove(Sender: Tübject; Shift: TShiftState; X,

SimpleText:=";

**The Committee** 

**The Country of the Country of the Country of the Country of the Country of the Country of the Country of the Country of the Country of the Country of the Country of the Country of the Country of the Country of the Country** 

updstd.MemolKeyPress(Sender: TObject; var Key: Char);

 $\blacksquare$   $\blacksquare$   $\blacks$ 

▄

 $\sim$  5

**Milliard** 

Messages, SysUtils, Variants, Classes, Graphics, Controls, Forms,

**Eutions**, jpeg, ExtCtrls;

m

 $h = \text{char} = \text{class}(\text{TForm})$ **Example:** TSpeedButton; Euton2: TSpeedButton; **Example: TSpeedButton;** SpeedButton3Click(Sender: TObject); FormClose(Sender: TObject; var Action: TCloseAction); SpeedButton1Click(Sender: TObject); SpeedButton2Click(Sender: TObject);

**Executions** }

**Billia** 

**Execute declarations** }

**Example** 2 The Trim teacher;

**Execution** 

 $\mathbb{R}^n$  dim  $\{$ 

 $\n **Unit.** Unit6, Unit7;$ 

,.

**The Tim\_teacher.SpeedButton3Click(Sender: TObject);** 

```
Example 1 ain.show;
```
۰

excher.Close;

**Tim\_teacher.FormClose(Sender: TObject;** 

TCloseAction);

show;

**the Tim\_teacher.SpeedButton1Click(Sender: TObject);** 

**Excherishow**;

**Executed:** Press, Hide;

m

m

**The Tim\_teacher.SpeedButton2Click(Sender: TObject);** 

**Exchange Catalogue** catalogue

**Exchanger.Hide;** 

•

**Examples Systems**, Variants, Classes, Graphics, Controls, Forms, **Executis, ExtCtrls, DBCtrls, Mask, ComCtrls;** 

**Example:** class(TForm)

**Example** TLabel;

**NEG** 

 $\blacksquare$   $\blacksquare$   $\blacks$ 

Label;

 $\blacksquare$  TLabel;

**TLabel**;

Label;

Label;

Label;

TLabel;

**TButton;** 

**Execution:** TButton;

 $\blacksquare$  TLabel;

**Example TLabel**;

**TEdit;** 

**TEdit;** 

**TEdit;** 

**Executive**:

**Example:** 

**Executive** TEdit:

Memo;

**Execut:** TComboBox;

**Eart2: TComboBox;** 

**EXAMPLE TButton;** 

**TButton**;

**Example** Picker1: TDateTimePicker;

**Ear3: TComboBox;** 

**TLabel**;

 $\blacksquare$   $\blacksquare$   $\blacks$ 

 $\blacksquare$   $\blacksquare$   $\blacks$ 

TLabel;

**TLabel**;

FormClose(Sender: TObject; var Action: TCloseAction);

Button2Click(Sender: TObject);

**Button1Click(Sender: TObject);** 

FormShow(Sender: TObject);

Button4Click(Sender: TObject);

Button3Click(Sender: TObject);

Edit2KeyPress(Sender: TObject; var Key: Char);

MemolKeyPress(Sender: TObject; var Key: Char);

ComboBox3KeyDown(Sender: TObject; var Key: Word;

**Example 15** TShiftState);

.,

•

**Expanding Sections** }

**CONTRACTOR** 

**Extending Security** (and a set of a set of a set of a set of a set of a set of a set of a set of a set of a set of a set of a set of a set of a set of a set of a set of a set of a set of a set of a set of a set of a set o

**Example:** Tfrm\_addteacher;

*<u>experimentation</u>* 

**Company of the Company of the Company** 

 $\blacksquare$   $\blacksquare$   $\blacks$ 

**Example 2** dearing (Sender: Tobject);

**Executes cher.Edit2.Clear;** 

**Excher.Edit3.Clear**;

**Excher.Edit4.Clear**;

**Example:** Edit5.Clear;

**Excession** Eacher.Edit6.Clear;

acher.DateTimePicker1.Date:=StrToDate('01/01/1970');

**Exchange Exchange Exchange Exchange Exchange Exchange Exchange Exchange Exchange Exchange Exchange Exchange Exchange Exchange Exchange Exchange Exchange Exchange Exchange Exchange Exchange Exchange Exchange Exchange Excha** 

**Example 2.1** Example 2.1 Items. Clear;

**Exclude acher.Memo1.Clear;** 

and teacher.combobox1.Clear;

**Example 2** .combobox 1 .Items.Clear; **Example 2.5** combobox3.Clear; **Example 2.5** Combobox3.Items. Clear;

**idiometric isibility(Sender:Tobject);** 

**Edit2.Visible:=false; Edit3.Visible:=false; Edit4.Visible:=false; Example:** Edit5. Visible: =false; **Edit6. Visible:=false; reading Transferred Pickerl. Visible:=false; research example 2. Visible:=false;** mention memo1. Visible:=false; **random**-combobox1.Visible:=false; **research in the r.combobox3.visible:=false;** 

**idiological** isibility(Sender:Tobject);

er.edit2.Visible:=true; **Example 2 cher.** Edit3. Visible:=true; and a cher.Edit4.Visible:=true;

**Contract Contract Contract Contract Contract Contract Contract Contract Contract Contract Contract Contract Contract Contract Contract Contract Contract Contract Contract Contract Contract Contract Contract Contract Contr** 

## and all encher. Edit5. Visible: = true;

and all eacher. Edit6. Visible: = true;

**her.DateTimePicker1.Visible:=true; her.memo1.Visible:=true; her.combobox1.Visible:=true; heracher.combobox2. Visible:=true; here.combobox3.visible:=true;** 

**abling(Sender:Tobject);** 

**here.edit2.enabled:=true; here.edit3.enabled:=true;** acher.edit4.enabled:=true; **here.edit5.enabled:=true;** cher.edit6.enabled:=true;

cher.DateTimePicker1.enabled:=true; cher.combobox 1.enabled:=true; cher.combobox2.enabled:=true; cher.combobox3.enabled:=true; cher.memo1.enabled:=true;

disabling(Sender:Tobject);

**rated.effect.com**er.edit2.enabled:=false; **redit3.enabled.**=false; **rediction** entercedit4.enabled:=false; **redicts**.enabled:=false; **redito.enabled.**=false;

**r.DateTimePicker1.enabled:=false;** er.combobox1.enabled:=false; er.combobox2.enabled:=false; er.combobox3.enabled:=false; er.memo1.enabled:=false;

**Allen Lim\_addteacher.FormClose(Sender: TObject;** TCloseAction);

**Example:** Example:

Tfrm\_addteacher.Button2Click(Sender: TObject); •

show;

**Excher.Hide**;

**Additionlergeright Click(Sender: TObject);** 

**Example:** Example: Show;

. .

m.

**START** 

▄

**MARKET** 

**Excher.Hide;** 

\_addteacher.FormShow(Sender: TObject);

 $=$   $=$   $det$ ); state of the law state; **CALL EFFOCUS**:

**Exam.ADOquery1 do** 

**Callect Max**(TeacherId) as id from Teacher');

lntToStr(frm\_main.DataSource7 .DataSet.FieldValues[ 'id']+ <sup>1</sup> );

•

**Example 2014** Illems.Add('Male');

**ILItems.Add('Female');** 

**D.**ltems.Add('Prof.Dr.');

**Example:** 2. Items.Add('Assoc.Prof.Dr.');

**2.ltems.Add('Asist.Prof.Dr.');** 

Ltems.Add('Teacher');

main.ADOquery1 do

**DepartmentId from Department');** 

urce7.DataSet.First;

-

\_main.datasource7 .DataSet.Eof do

ms.Add(frm\_main.datasource7.DataSet.FieldValues['DepartmentId']); DataSource7.DataSet.Next;

addteacher.Button4Click(Sender: TObject);

a ander);

**SerFocus**;

m

**frm\_addteacher.Button3Click(Sender: TObject);** 

t<>")and(edit3.Text<>")and(combobox2.Text<>")and(combobox3.Text<>"))

•

**Example 2** main.DataSource3 do

**Edit**;

**PERSONAL** 

**Example Propend;** 

Values['Teacherld'] :=editl .Text;

**I.text**<>" then

alues['Sex']:=combobox1.Text;

alues['Tname']:=edit2.Text;

alues['Tsurname'] := edit3.Text;

 $\sim$  2.text $\lt$ >" then

dValues['Title']:=combobox2.Text;

 $3.text <>3.text < 3.text$ 

eldValues['DepartmentId']:=combobox3.Text;

Text<>" then

ldValues['Address']:=memol .Text;

 $\blacksquare$  and  $\blacksquare$  and  $\blacksquare$ 

**ldValues['Gsm']:=edit5.Text;** 

**lacks** FieldValues['Email']:=edit6.Text;

 $\blacksquare$  =  $\text{text} \Leftrightarrow$  " then

**EldValues**['Phone'] := edit4.Text;

Values['BirthDate'] :=datetimepickerl .Date;

alues['ProcessDate'] :=Date;

alues['Process User'] :=usemame;

**Execution** Post;

gettlg(The Teacher recorded successfully !',mtwarning,[mbok],0);

sender);

**Extractional Procus;** 

**Bearing College** 

**The Committee of the Committee of the Committee of the Committee of the Committee of the Committee of the Committee** 

**MARKET** 

**The Contract of the Contract of the Contract of the Contract of the Contract of the Contract of the Contract of the Contract of the Contract of the Contract of the Contract of the Contract of the Contract of the Contract** 

**Conly:**=false;

**Example 2** main.ADOquery2 do

**lect Max(Teacherld) as id from Teacher');** 

ataSource7.DataSet:=frm\_main.ADOQuery1;

·=IntToStr(frm\_main.Data;;ource8 .DataSet.FieldValues['id']+ <sup>1</sup> ); Conly:=true;

g Elg('Please Fill All The Required Fields !',mtwarning,[mbok],0); Focus;

addteacher.Edit2KeyPress(Sender: TObject; var Key: Char);

 $\blacksquare$   $\blacksquare$   $\blacks$ 

**Extends Filease Enter a Character ',mtwarning,[mbok],0);** 

**Example 2** key);

**ALC: YES** 

- 1

\_addteacher.MemolKeyPress(Sender: TObject; var Key: Char);

a key);

▄

 $= 3$  up:

addteacher.ComboBox3KeyDown(Sender: TObject; var Key: Word; **Example 15 in State**);

 $=$   $\frac{k_d}{\text{down}}$  own)or(key=vk\_up)) then

Messages, SysUtils, Variants, Classes, Graphics, Controls, Forms, Ctrls, ExtCtrls, DBCtrls, Mask, ComCtrls;

 $\blacksquare$  = acher = class(TForm)

Label;

**START MARKET** 

**Million** 

Label;

Label;

**Example** TLabel;

Label;

Label;

Label;

Label;

TLabel;

Label;

TLabel;

**Example 2** TLabel;

**Example 1:** TLabel;

TLabel;

ä

 $\blacksquare$   $\blacksquare$   $\blacks$ 

**Example 1** Label;

**Button;** 

**Example 1** TButton;

**ELE TEdit**;

**ELECTED TELESCOPE** 

**Belle TEdit:** 

**Englisher** 

**CETEdit**;

**TEdit**;

Memo;

**Earl: TComboBox;** 

**Eax2: TComboBox;** 

**Execution:** 

**EXAMPLE TButton;** 

Picker1: TDateTimePicker;

**EDIT3: TComboBox;** 

 $\blacksquare$   $\blacksquare$  TLabel;

TLabel;

 $\blacksquare$   $\blacksquare$   $\blacks$ 

Edit,

**Example TButton;** 

TLabel;

 $\blacksquare$  TLabel;

The FormClose(Sender: TObject; var Action: TCloseAction);

**Example Button1Click(Sender: TObject);** 

Button2Click(Sender: TObject);

**Edit1KeyPress(Sender: TObject; var Key: Char);** 

FormShow(Sender: TObject);

Button5Click(Sender: TObject);

Button4Click(Sender: TObject);

Button3Click(Sender: TObject);

**Edit2KeyPress(Sender: TObject; var Key: Char);** 

**Example Memol KeyPress(Sender: TObject; var Key: Char);** 

**Example 2** declarations }

declarations }

**Example: 2018** Contract Prim updteacher;

**Execution** 

 $\blacksquare$  Unit5, unit26;

 $= 10$ 

clearing(Sender:Tobject);

**Indianalexecuter.Edit1.Clear;** 

•

Edit2.Clear;

Edit3.Clear;

Edit4.Clear;

Edit5.Clear;

**Excession Excession Edit6.Clear;** 

**Excessive Exercise Service Edit7.Clear;** 

**Excession Edit8.Clear;** 

**Example:**DateTimePicker1.Date:=StrToDate('01/01/1970');

**Executive**: combobox2.Clear;

**Exchange Exchange Combobox2.Items.Clear;** 

**Example:** Memo1. Clear:

er.combobox1.Clear;

er.combobox 1.Items.Clear;

er.combobox3.Clear;

er.combobox3.Items.Clear;

excher.Label23.Caption:=";

execute:Label24.Caption:=";

**Example 2** invisibility(Sender:Tobject);

cher.Edit4.Visible:=false; cher.Edit5.Visible:=false; cher.Edit6.Visible:=false;

 $\blacksquare$  er.Edit7. Visible:=false; er.Edit8.Visible:=false; er.DateTimePicker1.Visible:=false; er.combobox2.Visible:=false; er.memol. Visible:=false; er.combobox 1. Visible:=false;  $\blacksquare$  ener.combobox3.visible:=false; **Exercise** Exercise: Button3. Visible:=false; **Example:** cher. Button4. Visible:=false;

**• ibility(Sender:Tobject);** 

**Example:** Edit4. Visible:=true; and all eacher. Edit5. Visible: = true; **Executed:** Edit6. Visible:=true; **Example:** Edit7.Visible:=true; and eacher.Edit8.Visible:=true; **her.DateTimePickerl** .Visible:=true; and eacher.memo1.Visible:=true;  $\blacksquare$  eacher.combobox l .Visible:=true; cher.combobox2.Visible:=true; cher.combobox3.visible:=true; cher.Button3.Visible:=true; cher.Button4.Visible:=true;

121

••

**Example 2** bling(Sender:Tobject);

**research enabled:**=true; er.edit5.enabled:=true; er.edit6.enabled:=true; er.edit7.enabled:=true; er.edit8.enabled:=true; er. DateTimePicker1.enabled:=true; er.combobox 1.enabled:=true; er.combobox2.enabled:=true; **research encombobox3.enabled:=true; Example 2.5** memol .enabled:=true;

**Example 2** Deling(Sender:Tobject);

er.edit4.enabled:=false; er.edit5.enabled:=false; er.edit6.enabled:=false; er.edit7.enabled:=false; er.edit8.enabled:=false; er. DateTimePicker1.enabled:=false;

**Example 2.5** Excher.combobox1.enabled:=false; er.combobox2.enabled:=false; **her.combobox3.enabled:=false; her.memo1.enabled:=false;** 

Tfrm\_updteacher.FormClose(Sender: TObject; var Action: TCloseAction);

Show;

w.

-

**form\_updteacher.Button1Click(Sender: TObject);** 

**Exercision:** 

**Excher.Hide**;

Tfrm\_updteacher.Button2Click(Sender: TObject);

**Excession** Eacher. Hide;

Show;

main.ADOquery1 do

**The Committee** 

**Report Follows** 

▄

Select DepartmentId from Department');

**Example:** datasource7.DataSet.First; m\_main.datasource7.DataSet.Eof do

nox3.Items.Add(frm\_main.datasource7.DataSet.FieldValues['DepartmentId']);

DataSource7.DataSet.Next;

main.ADOquery1 do

**The Committee of the Committee** 

**Bar, Maria** 

Select \* from Teacher where teacherId='+edit1.text);

**Communicates** DataSource7.DataSet.RecordCount>0 then

**Example 1988** (sender);

**Examples** (sender);

main.DataSource7.DataSet.FieldValues['Tname']<>null then Text:=frm\_main.DataSource7.DataSet.FieldValues['Tname'];

 $\ddot{\phantom{a}}$ 

DataSource7 .DataSet.FieldValues['Tsumame']<>null then =frm\_main.DataSource7 .DataSet.FieldValues['Tsumame']; DataSource7 .DataSet.FieldValues['Phone']<>null then ·=frm\_main.DataSource7 .DataSet.FieldValues['phone']; · .DataSource7 .DataSet.FieldValues['Gsm']<>null then ·=frm\_main.DataSource7 .DataSet.FieldValues['Gsm']; **Example 2.5** The DataSource 7. DataSet. Field Values ['Email']<>null then ·=frm\_main.DataSource7 .DataSet.FieldValues['Email']; **Example 2.5** The DataSource 7. DataSet. Field Values ['BirthDate']<>null then 11ickerl.Date:=frm\_main.DataSource7.DataSet.FieldValues['BirthDate']; **Example 1.DataSource7.DataSet.FieldValues**['Sex']<>null then **Alternatives** 1.Text:=frm\_main.DataSource7.DataSet.FieldValues['Sex']; **Example 2.** DataSource7. DataSet.FieldValues['Title']<>null then **ACCORDING 2.Text:=frm\_main.DataSource7.DataSet.FieldValues**['Title']; **Example 2. Example 2.** DataSource 7. DataSet. FieldValues ['Department Id']<>
null then ,x3.Text:=frm\_main.DataSource7.DataSet.FieldValues['Departmentld']; **Example 2.** .DataSource7.DataSet.FieldValues['Address']<>null then **Text:=frm\_main.DataSource7.DataSet.FieldValues['Address'];** 

.main.DataSource7.DataSet.FieldValues['ProcessU ser']<>null then

**.Caption:=The Teacher Is Recorded At fram\_main.DataSource7.DataSet.FieldValues**['ProcessDate'])+' By **Example 2.5 DataSource 7. DataSet.FieldValues** ['ProcessUser'];

\_main.DataSource7 .DataSet.FieldValues['UpdateU ser']<>null then

**.Caption:= The Teacher Record Was last Updated At framework frm\_main.DataSource7.DataSet.FieldValues**['UpdateDate'])+' By **Example 2.DataSource 7.DataSet.FieldValues** ['UpdateUser'];

**Executive** 

Dnly:=true; Conly:=true; Conly:=true;

Teacher Id is not found!!',mtinformation,[mbok],0);

 $\equiv$  ender);

**El Servicus** 

m

**PERSONAL** 

=")and((edit2.Text<>")and(edit3.Text<>"))) then

1.Items.Add('Male' **I** .ltems.Add('Female'); **.ltems.Add('Prof.Dr.'); .dubb.add('Assoc.Prof.Dr.');** and 2.Items.Add('Asist.Prof.Dr.'); **.du**x2.Items.Add('Teacher'); main.ADOquery1 do 220

Select DepartmentId from Department');

**Example 2.5 DataSet.First;** 

-

Ħ.

 $-70$ 

**Example 2.5** main.datasource7.DataSet.Eof do

Constitutions.Add(frm\_main.datasource7.DataSet.FieldValues['DepartmentId']);

DataSource7.DataSet.Next;

anin.ADOquery1 do

Select \* from Teacher where Tname="'+edit2.text+" and 

DataSource7.DataSet.RecordCount>0 then

sender);

▬

 $\equiv$  sender);

Text:=IntToStr(frm\_main.DataSource7.DataSet.FieldValues['TeacherId']);

main.DataSource7.DataSet.FieldValues['Tname']<>null then

Text:=frm\_main.DataSource7.DataSet.FieldValues['Tname'];

· .DataSource7 .DataSet.FieldValues['Tsumame']<>null then :=frm\_main.DataSource7 .DataSet.FieldValues['Tsumame']; · .DataSource7 .DataSet.FieldValues['Phone']<>null then ·=frm\_main.DataSource7 .DataSet.FieldValues[ 'phone']; · .DataSource7 .DataSet.FieldValues['Gsm']<>null then ·=frm\_main.DataSource7 .DataSet.FieldValues['Gsm']; · .DataSource7 .DataSet.FieldValues['Email']<>null then :=frm\_main.DataSource7 .DataSet.FieldValues[ 'Email']; · .DataSource7 .DataSet.FieldValues['BirthDate']<>null then ickerl .Date:=frm\_main.DataSource7 .DataSet.FieldValues['BirthDate']; · .DataSource7 .DataSet.FieldValues['Sex']<>null then 1.Text:=frm\_main.DataSource7.DataSet.FieldValues['Sex']; · .DataSource7 .DataSet.FieldValues['Title']<>null then J .Text:=frm\_main.DataSource7 .DataSet.FieldValues['Title']; · .DataSource7 .DataSet.FieldValues['Departmentld']<>null then x3 .Text:=frm\_main.DataSource7 .DataSet.FieldValues[ 'Departmentld']; · .DataSource7 .DataSet.FieldValues['Address']<>null then .Text:=frm\_main.DataSource7 .DataSet.FieldValues['Address'];

**External External and DataSource7.DataSet.FieldValues**['ProcessUser']<>null then

**Caption:=The Teacher Is Recorded At** \_main.DataSource7 .DataSet.FieldValues['ProcessDate'])+' By **Table DataSource7.DataSet.FieldValues**['ProcessUser'];

· .DataSource7.DataSet.FieldValues['UpdateUser']<>null then

**Caption:='The Teacher Record Was last Updated At** fmı\_main.DataSource7.DataSet.FieldValues['UpdateDate'])+' By **AtaSource7.DataSet.FieldValues['UpdateUser'];** 

SetFocus;

ReadOnly:=true;

ReadOnly:=true;

ReadOnly:=true;

œ

## **REAL**

and Surname are not found!!',mtinformation,[mbok],0);

g(sender);

**BERGER STATE** 

SetFocus;

ReadOnly:=FALSE;

ReadOnly:=FALSE;

ReadOnly:=FALSE;

**Example 19 Second Surface Enter Teacher ID or Teacher Name And Surname Example** 1.0; mbok],0);

**SetFocus**;

 $\equiv$  g(sender);

updteacher.Button4Click(Sender: TObject);

**Example:** (see aller);

œ

**Example:** ender);

**Example 1** sender);

**Execute** Services

**Collection** Duly:=false;

**Example 20 aly:**=false;

**Conly:=false;** 

 $\tau$ 

-

÷

**REAL** 

≖

ail dear.

\_updteacher.Button3Click(Sender: TObject);

 $\sim$ ")and(edit5.Text<>")and(combobox2.Text<>")and(combobox3.Text<>"))

an.ADOquery1 do

**lect \* from Teacher where TeacherId='+edit1.text);** 

DataSource7 do

Dnly:=false; Dnly:=false; and Duly:=false;

**CONTRACTOR** 

**REAL PROPERTY AND INCOME.** 

 $1.1$  text $\langle$  then

Values['sex']:=combobox1.Text;

Values['Tname']:=edit4.Text;

dValues['Tsurname']:=edit5.Text;

 $\sim$  2.text $\lt$ >" then

dValues['Title']:=combobox2.Text;

 $3.text <>3.1$ ext $\lt$ >" then

eldValues['DepartmentId']:=combobox3.Text;

Á

Text<>" then

and Values['Address']:=memo1.Text;

 $\blacksquare$  and  $\lozenge$  then

EldValues['Gsm']:=edit7.Text;

 $\blacksquare$  and  $\lozenge$ " then

FieldValues['Email']:=edit8.Text;

FieldValues['BirthDate']:=Datetimepicker1.Date;

**EXIC>**" then

alues['Phone']:=edit6.Text; **laterial.Enabled.=True;** alues['UpdateUser']:=username; alues['UpdateDate']:=Date;

**March Prod.** 

**Example The Teacher Information Recorded successfully !',mtInformation,[mbok],0);** 

ender);

**Example** 2 ander);

sender);

**Executed** 

**STATISTICS** 

**Servicus** 

**PERSONAL** 

**EXECUTE:** Please Fill All The Required Fields !',mtwarning,[mbok],0);

ä

**for Tim\_updteacher.Edit2KeyPress(Sender: TObject; var Key: Char);** 

**Example 2**  $\text{max}(key)$  in ['A'..'Z'])or(key=#8) or (key=#13)) then

geolog('Please Enter a Character ',mtwarning,[mbok],0);

**Execute** (key);

**CONTRACTOR** 

**CONTRACTOR** 

 $\blacksquare$ 

 $z = 0$ 

. .

updteacher.MemolKeyPress(Sender: TObject; var Key: Char);

key);

**BUTS IN** 

**Profit Contract** 

**MARGE** 

essages, SysUtils, Variants, Classes, Graphics, Controls, Forms, **Buttons, ExtCtrls;** 

 $\ddot{\phantom{a}}$ 

 $=$  class(TForm) **Example: TSpeedButton;** Con2: TSpeedButton; **Example:** TSpeedButton; FormClose(Sender: TObject; var Action: TCloseAction); SpeedButton4Click(Sender: TObject); SpeedButton1Click(Sender: TObject); SpeedButton2Click(Sender: TObject);

**Execute declarations** }

▄

**Executions** }

**Executive:** Tfrm\_course;

*<u>Extention</u>* 

**Excession** Unit9, Unit10;

Tfrrn\_course.ForrnClose(Sender: TObject; var Action: TCloseAction);

show;

**Contract Contract Contract Contract** 

**The Tim\_course.SpeedButton4Click(Sender: TObject);** 

Se.Close;

-

**Example 2** Tfrm\_course.SpeedButton1Click(Sender: TObject);

**Example 20 urse**.show;

Hide;

**THE REAL PROPERTY** 

-

**Tfrm\_course.SpeedButton2Click(Sender: TObject);** 

**Executive** Show;

**Executed**:

**CONTRACTOR** 

**COMMERCIAL SECTION** 

**SET 9 BELLIOT** 

**Silvers** 

**Excess** 

 $\ddot{\phantom{a}}$ 

Messages, SysUtils, Variants, Classes, Graphics, Controls, Forms, ExtCtrls, DBCtrls, StdCtrls, Mask, jpeg, Grids, DBGrids,

 $\text{course} = \text{class}(\text{TForm})$ 

**TLabel**;

.

**Latins** 

TLabel;

**TLabel**;

Label;

Label;

**TLabel**;

**Executive** TButton;

**Example TButton;** 

**ELECTEdit** 

**ELECTEdit**;

**ELE TEdit:** 

**Ext: TComboBox;** 

 $\blacksquare$   $\blacksquare$   $\blacks$ 

**EarS: TComboBox;** 

**TButton;** 

**EXAMPLE TButton;** 

**EXAMPLE 1: TStatusBar;** 

 $\blacksquare$  TLabel;

**Example TDBGrid;** 

FormClose(Sender: TObject; var Action: TCloseAction); Button1Click(Sender: TObject); Button2Click(Sender: TObject); FormShow(Sender: TObject); ComboBox1Exit(Sender: TObject); Button4Click(Sender: TObject); Button3Click(Sender: TObject);

**larations** }

**The Committee of the Committee** 

**REAL PROPERTY** 

**large declarations** }

se: Tfrm\_addcourse;

**Execution** 

Unit1, ADODB, unit26;

 $= -d(m)$ 

**The Co** 

clearing(Sender:Tobject);

Clear;

**Executive:** Edit3. Clear;

**Example:** Edit1.Clear; e.combobox2.Clear; **Example 2.5 Increase.combobox2.Items.Clear;** 

se.combobox 1. Clear; **urse.combobox 1.Items.Clear;** unicourse.combobox3.Clear; uncourse.combobox3.Items.Clear;

sex.combobox3.Items.Add(inttostr(0)); **E. Combobox3.Items.Add(Inttostr(1)); Example 2.5** Lems. Add(Inttostr(2)); **E. Combobox3.Items.Add(Inttostr(3)); Example 2.5** Exercise .combobox3.Items.Add(Inttostr(4)); e.combobox3.Items.Add(Inttostr(5)); e.combobox3.Items.Add(Inttostr(6));

**invisibility(Sender:Tobject);** 

**ourse.Edit2.Visible:=false;** ourse.Edit3.Visible:=false;

**CONTRACTOR**
**e.e.e.**Edit1.Visible:=false; e.combobox2.Visible:=false; e.combobox1. Visible:=false; e.combobox3.visible:=false;

**Example 3** is ibility(Sender:Tobject);

se.Edit2.Visible:=true; Course.Edit3.Visible:=true; se.Edit1.Visible:=true; se.combobox1.Visible:=true; se.combobox2.Visible:=true; -....,.,rce.combobox3.visible.etme;

**Example 2** enabling(Sender:Tobject);

▄

urse.edit2.enabled:=true; mate.edit3.enabled:=true; urse.editl .enabled:=true; urse.combobox1.enabled:=true; urse.combobox2.enabled:=true; **ourse.combobox3.enabled:=true;** 

**Exabling**(Sender:Tobject);

**MARKET** 

se.edit2.enabled:=false; edit3.enabled:=false; **Example:** Example: Example: Example: Example: Example: Example: Example: Example: Example: Example: Example: Example: Example: Example: Example: Example: Example: Example: Example: Example: Example: Example: Example: Exam **Example box 1.enabled:=false; Execombobox2.enabled.=false; Example 3** .combobox3.enabled:=false;

**Albement Tim\_addcourse.FormClose(Sender: TObject;** TCloseAction);

Show;

Tfrm\_addcourse.Button1Click(Sender: TObject);

**Example 20 urse.Close;** 

▄

**The Tim\_addcourse.Button2Click(Sender: TObject);** 

Show;

addcourse.FormShow(Sender: TObject);

**Example:** 

**Example 1** sender);

**EL REFOCUS** 

m

▄

▀

≖

a Sec.

**Exam.ADOquery1** do

Select DepartmentId from Department');

datasource7.DataSet.First;

**Example 1 Em\_main.datasource7.DataSet.Eof do** 

['bendstermanner 2.DataSet.FieldValues['DepartmentId']);

DataSource7.DataSet.Next;

**Example 2018** Tim\_addcourse.ComboBox1Exit(Sender: TObject);

**Example 12** main.ADOquery4 do

**TICH** 

Select TeacherId, Tname+" "+Tsurname As [Teacher Name&Surname] from Example TepartmentId="'+combobox1.Text+"");

DataSource:=frm\_main.DataSource10;

**2.Items.Clear:** 

datasource10.DataSet.First;

**Example 10. DataSet.Eof do** 

ex2.Items.Add(frm\_main.datasource10.DataSet.FieldValues['TeacherId']);

DataSource10.DataSet.Next;

The Tfrm\_addcourse.Button4Click(Sender: TObject);

 $\equiv$  g(sender);

 $\overline{\phantom{a}}$ 

m\_main.ADOquery1 do

Select DepartmentId from Department');

**Extra distasource7.DataSet.First;** 

main.datasource7.DataSet.Eof do

1.Items.Add(frm\_main.datasource7.DataSet.FieldValues['DepartmentId']); DataSource7.DataSet.Next;

**Exercise** 

▄

**Read** 

▄

**Military** 

DataSource:=frm\_main.DataSource13;

**Repaint**;

m

2012

**RECK** 

≕

**SPE** 

**CELLER** 

The Tfrm\_addcourse.Button3Click(Sender: TObject);

main.ADOquery3 do

CourseCode from course where coursecode="+edit1.text+"");

main.DataSource9.DataSet.RecordCount=0 then

'')and( edit3. Text <>")and( combobox 1.Text<>")and( combobox2. Text <>")and( co  $\text{F}(\text{cm} < \text{m})$  then

main.DataSource6 do

**Edit:** 

**Real** 

**Example 1** Append;

FieldValues['Coursecode']:=edit1.Text;

 $\blacktriangleright$   $\blacktriangleright$   $\blacktriangler$ 

**EldValues** ['DepartmentId'] :=combobox 1.Text;

**EldValues**['Coursename'] := edit2.Text;

**EldValues**['Coursecontent']:=edit3.Text;

**Example** box 2.text <>" then

FieldValues['Teacherld'] :=StrToint( combobox2.Text);

**Exercise** bobox3.text<>" then

**Example 2.5** Field Values ['Credit']:=Strtoint(combobox3.Text);

FieldValues['ProcessDate']:=Date;

**ieldValues**['ProcessUser']:=username;

**Executive** Post;

**Example 2** edlg('The Course recorded successfully !',mtwarning,[mbok],0); **Example** (sender);

**Execute**;

main.ADOquery1 do

**DESCRIPTION** 

œ

**REAL PROPERTY** 

ᆓ

₩

▬

÷

-

æ

 $\sim$ 

**MELLORAT** 

Select DepartmentId from Department');

datasource7.DataSet.First;

**Containmental Set Expansion Containment** Containment Containment Containment Containment Containment Containment

combox1.Items.Add(frm\_main.datasource7.DataSet.FieldValues['DepartmentId']); main.DataSource7.DataSet.Next;

edlg('Please Fill All The Required Fields !', mtwarning, [mbok],0); SetFocus;

seedlg('This Course Is Already Recorded !', mtwarning, [mbok],0);

146

## **.SetFocus**;

æ

≖

**10 ·111;** 

**Excession** 

ws, Messages, *SysUtils, Variants, Classes, Graphics, Controls,* Forms, *Buttons, jpeg, ExtCtrls;* 

 $\equiv$  dept = class(TForm)

uttonl: TSpeedButton;

utton2: TSpeedButton;

utton3: TSpeedButton;

ure FormClose(Sender: TObject; var Action: TCloseAction

dure SpeedButton3Click(Sender: TObject);

ure SpeedButton1Click(Sender: TObject);

*ure SpeedButton2Click(Sender: TObject);* 

## **Thate**

**Private declarations** }

•

**Exercíce declarations** }

**Example** Principle Tfrm\_dept;

**Executation** 

1. Unit12, Unit13;

 $\blacksquare$  =  $\blacksquare$ 

- -

▬

**PEG** 

The Tim\_dept.FormClose(Sender: TObject; var Action: TCloseAction);

**Example** 1 and 1 show;

Trm\_dept.SpeedButton3Click(Sender: TObject);

**Exerciclose;** 

Term\_dept.SpeedButton1Click(Sender: TObject);

ddept.show;

**Executibilide**;

The Tfrm\_dept.SpeedButton2Click(Sender: TObject);

**Example** pddept.show;

dept.Hide;

**Experience** 

--

 $\blacksquare$  T 12  $=$  Unit12;

**READERS** 

**Eface** 

**Best** 

ows, Messages, SysUtils, Variants, Classes, Graphics, Controls, Forms, ogs, StdCtrls, ExtCtrls, DBCtrls, Mask, ComCtrls;

\_adddept = class(TForm)

Label1: TLabel;

Label2: TLabel;

**Sutton1: TButton;** 

Button2: TButton;

Edit1: TEdit;

Edit2: TEdit;

**none Button;** 

**Button;** 

**Execution**;

TStatusBar;

Button1Click(Sender: TObject);

FormClose(Sender: TObject; var Action: TCloseAction);

Button2Click(Sender: TObject);

FormShow(Sender: TObject);

Button5Click(Sender: TObject);

Button3Click(Sender: TObject);

Button4Click(Sender: TObject);

Button2MouseMove(Sender: TObject; Shift: TShiftState; X,

**Example:** Example:

FormMouseMove(Sender: TObject; Shift: TShiftState; X,

 $=$   $\frac{1}{2}$   $\frac{1}{2}$   $\frac{1}{2$ 

**Braz** 

e declarations }

**Exercic declarations** }

**Stelling** 

dddept: Tfrm\_adddept;

ementation

**Excel, Unit11,unit26;** 

**Example 1999** 

œ

ш

ш

a.

 $\blacksquare$ 

**learing(Sender:Tobject);** 

**publicate** by .Edit1.Clear; ept.Edit2.Clear;

**invisibility(Sender:Tobject);** 

dept.Edit2.Visible:=false; eddept.button3.Visible:=false; eddept.button4. Visible:=false;

e lure visibility(Sender:Tobject);

ddept.Edit2.Visible:=true; ddept.button3.Visible:=true; \_adddept.button4.Visible:=true;

edure enabling(Sender:Tobject);

adddept.Edit2.Enabled:=true; ddept.button3.Enabled:=true; ddept.button4.Enabled:=true;

**Example 3** disabling(Sender:Tobject);

Edit2.Enabled:=false;

 $\Box$ *m3.Enabled*:=false;

**Example** button4.Enabled:=false;

mide:

adddept.Button1Click(Sender: TObject);

Laddept.FormClose(Sender: TObject; **CloseAction**);

adddept.Button2Click(Sender: TObject);

**Close**;

**Adddept.FormShow(Sender: TObject);** 

adddept.Button5Click(Sender: TObject);

**Example** 2 o" then

-

▄

**REAL** 

÷

÷

**PERSONAL PROPERTY** 

**SACTORY** 

**Executer**);

**Example:** ender);

**Example:** ender);

**ELECTRIC** 

main.ADOquery1 do

elect DepartmentId from Department where DepartmentId="'+edit1.text+'"');

"

allamain.DataSource7.DataSet.RecordCount=0 then

```
Example 2013 (sender);
```
ing(sender);

SetFocus;

**generging**('This Department ID Is Already Recorded !',mtwarning,[mbok],0); **Exercise**:

Clear;

**REAL PROPERTY AND INCOME.** 

×

×

▬

**lgedlg**('Please Enter Department Id For Te New Department ! ',mtwarning,[mbok],0);

 $\lambda$ 

**Clear**;

œ

×

▬

**Executive**:

adddept.Button3Click(Sender: TObject);

**Ext<>")and(edit2.Text<>"))** then

annain.DataSource5 do

Edit;

m

22

Append;

**Extext** <>" then

FieldValues['DepartmentId']:=edit1.Text;

 $2 \text{.text}$  text <>" then

Elect.FieldValues['DepartmentName']:=edit2.Text;

FieldValues['ProcessUser']:=username;

EieldValues['ProcessDate']:=Date;

**Exet.Post**;

sagedlg('The Department recorded successfully !',mtwarning,[mbok],0);

Á

samples (sender);

bling(sender);

sibility(sender);

L.SetFocus;

at b

**The Contract Please Fill All Fields !', mtwarning, [mbok],0);** 

**Execus**;

**and Tim\_adddept.Button4Click(Sender: TObject);** 

ender); sender);

.

∍

sender);

**Exercise**:

Tfrm\_adddept.Button2MouseMove(Sender: TObject;

**Example:** ThiftState; X, Y: Integer);

**later 1.SimpleText:=(sender as tbutton).Hint;** 

**The Tfrm\_adddept.FormMouseMove(Sender: TObject; Shift: TShiftState; Example** Integer);

pleText:=";

Messages, SysUtils, Variants, Classes, Graphics, Controls, Forms, Ctrls, ExtCtrls, DBCtrls, Mask, ComCtrls;

 $\blacksquare$   $\blacksquare$   $\blacks$ 

Label;

 $\blacksquare$ **MARKETS** 

**START COMPANY** 

œ

 $\blacksquare$  TLabel;

**TButton**;

**EXAMPLE TButton;** 

TLabel;

**Example TPanel**;

 $\blacksquare$  TEdit;

**Barl: TStatusBar;** 

**Excess:** TButton;

**Example** TEdit;

**TEdit**;

**Except:** TButton;

**Company Controllers** 

**lose**(Sender: TObject; var Action: TCloseAction);

**n2Click(Sender: TObject);** 

**Example:** Example Example 2 atton1 Click(Sender: TObject);

**ExamShow(Sender: TObject);** 

**ondier:** Button3Click(Sender: TObject);

**Example 2** Button4Click(Sender: TObject);

**non-5Click(Sender: TObject);** 

**Executations** }

**THE REAL PROPERTY AND** 

**Explorations** }

**Except:** Tfrm\_upddept;

**Execution** 

 $\blacksquare$ I. Unit1, unit26;

 $R = \min$ 

**The Tim\_upddept.FormClose(Sender: TObject; var Action: TCloseAction);** 

**Exercise Sept.show;** 

**CONTRACTOR** 

\_upddept.Button2Click(Sender: TObject);

**ide**;

**CONTRACTOR** 

**ELECTRONY** 

\_upddept.Buttonl Click(Sender: TObject);

**Execution Close;** 

Show;

- -

m

-

**The Union Line and Autom** Upddept.FormShow(Sender: TObject);

**CEClear;** 

**ELCear**;

**E Clear**;

and Only:=false;

**Executive**:

sible:=false;

sible:=false;

Visible:=false;

Visible:=false;

ä

**WELLET IM\_upddept.Button3Click(Sender: TObject);** 

 $T$ ext $\otimes$ ") then

▄

**REAL** 

and clear.

main.ADOquery1 do

**from Department where DepartmentId="+edit1.text+"");** 

**Indian**.DataSource7.DataSet.RecordCount>0 then

Visible:=true;

Visible:=true;

 $\blacksquare$   $\blacksquare$   $\blacks$ 

5.Visible:=true;

\_main.DataSource7.DataSet.FieldValues['Departmentld']<>null then .Text:=frm\_main.DataSource7.DataSet.FieldValues['Departmentld']; \_main.DataSource7.DataSet.FieldValues['DepartmentName']<>null then .Text:=frm\_main.DataSource7.DataSet.FieldValues['DepartmentName'];

•

**Excellent** Duly:=true;

. .

-

.

**El Serveus**,

**CONTRACTOR** 

**CONTRACTOR** 

**Department ID** is not found !',mtinformation,[mbok],0);

**The Please Enter Department ID !',mtinformation,[mbok],0);** 

**Exercise**:

. .

. .

**ELCear, Market** 

Tfrm\_upddept.Button4Click(Sender: TObject);

Text<>edit2.Text then

**m**\_main.ADOquery2 do

220

e dear,

'Select departmentID from Department where Departmentld="'+edit2.text+"");

**Indian** DataSource8.DataSet.RecordCount=0 then

**main.DataSource7** do

**Regin** 

**POINT** 

ReadOnly:=false;

et.Edit;

 $\blacksquare$   $\blacksquare$   $\Omega$ . Text <> " then

t.FieldValues['Departmentld']:=edit2.Text;

**EXECUTE:** FieldValues['UpdateUser']:=username;

**FieldValues**['Updatedate'] :=date;

 $\blacksquare$  3.text  $\lt$   $\gt$ " then

t.FieldValues['DepartmentName']:=Edit3.T

**Execution** Post;

frm\_main.ADOquery3 do

## begin

clear;

dd('Select \* from TEACHER where Departmentld='"+editl .text+"");

reen;

md:

DataSource9.DataSet.RecordCount>0 then

main.DataSource9 do

**Executive** 

**PERSONAL PROPERTY** 

▄

First;

**Example 2** not (dataset.Eof) do

**REED** 

Elect.FieldValues['DepartmentId']:=edit2.Text;

**Exet.Next**;

mt.

**Exet Post**;

**BO**: In

essedlg('The Department Information in All Tables are Updated Successfully  $\blacksquare$   $\blacksquare$   $\blacks$ 

SetFocus; Clear; Clear; Clear; Visible:=false; Visible:=false; **Example** 2. Visible:=false; **Example:** Visible: = false;  $m = 1$ 

**BERTHERMAN** 

163

**Duplicate Department ID** is not allowed !',mtinformation,[mbok],0); **Exercise**:

edit,

.

▄

▬

œ

an a

```
FieldValues['UpdateUser'] :=username;
```
**EldValues**['Updatedate'] :=date;

**Extext** <>" then

ieldValues['DepartmentName']:=Edit3.Text;

**Executions:** 

**Example 2** Evalge ('The Department Information Recorded Successfully ation,[mbok],0);

SetFocus;

ReadOnly:=false;

Clear;

Clear;

Clear;

Visible:=false;

```
S.Visible:=false;
```
**Example** 1-Visible:=false;

sible:=false;

upddept.Button5Click(Sender: TObject);

**Executs**;

**SELECT.** 

**Contract** 

**ELC**er.

**PERMIT DELL'ANCHE SERVICI ANCHE SERVICI ANCHE SERVICI ANCHE SERVICI ANCHE SERVICI ANCHE SERVICI ANCHE SERVICI** 

**PERMIT AND REAL PROPERTY.** 

**PERMIT BOOK :** 

-

**Company:=false;** 

sole:=false; sole:=false; sible:=false;

sible:=false;

**CONTRACTOR** 

**CONTRACTOR** 

 $\sqrt{3}$ 

 $-22$ 

▄

Messages, SysUtils, Variants, Classes, Graphics, Controls, Forms, Exctrls, StdCtrls, Mask, DBCtrls, Grids, DBGrids;

 $\blacksquare$  = class(TForm) **Example** TLabel; **ELECTEdit**; **TButton; Francis** Label; **Example** TLabel; Label;  $\equiv$  TLabel; **TLabel**; **Example 1 TPanel**; **TPanel**; **TPanel**; **Example TPanel**; **TPanel**; **Tranel**; **TPanel**; **TPanel**; **TPanel**; **TLabel**; TLabel; TLabel;

**Excess TLabel Executive** TLabel; **Example TLabel**; **Example** TLabel;  $=$   $\blacksquare$   $\blacksquare$  **EXAMPLE Button**; **Button; ELECTEdit**; **CE TEdit; Example: E TEdit; TEdit; Example:** TStringGrid; 12: TStringGrid; **Crid3:** TStringGrid; Grid4: TStringGrid; Grid5: TStringGrid; Grid6: TStringGrid; Grid7: TStringGrid; Grid8: TStringGrid; 16: TLabel;  $\blacksquare$  = 17: TLabel; **Excell 8:** TLabel; 19: TLabel; el20: TLabel; el21: TLabel;

 $\equiv$   $\Box$   $\Box$   $\Delta$ bel, **Example** TLabel; **Example** TLabel; **Executive** TLabel; **Example TLabel**; **TLabel**;  $\blacksquare$   $\blacksquare$   $\blacksquare$   $\blacksquare$   $\blacksquare$   $\blacksquare$   $\blacksquare$   $\blacksquare$  $\blacksquare$   $\blacksquare$   $\blacks$ **Example** TLabel; Label;  $\blacksquare$   $\blacksquare$   $\blacks$  $\blacksquare$   $\blacksquare$   $\blacks$ **Example 2** TLabel; TLabel; **TPanel**; TLabel; 19: TStringGrid; TLabel; T. TLabel; **Example 2:** TPanel; S: TLabel; Grid10: TStringGrid; **Example:** TLabel; 40: TLabel: 13: TPanel;  $-1$ : TLabel;

**TStringGrid**; **Delle Tlabel; Example** TLabel; **The Panel:**  $=$  TLabel, **Example: 2: TStringGrid; Button; Button; Execution Example TLabel**; **Example** TLabel; FormClose(Sender: TObject; var Action: TCloseAction); Button3Click(Sender: TObject); Button1Click(Sender: TObject); **EditlKeyPress(Sender: TObject; var Key: Char);** Button2Click(Sender: TObject); Button5Click(Sender: TObject); Button4Click(Sender: TObject); FormShow(Sender: TObject); **THE REAL PROPERTY Example 2** declarations }

**Exercíc declarations** }

**Tim\_trans**;

**Unit16;** 

**REAL PROPERTY** 

**COLLEGE AND STREET** 

**Example Sender: Tobject);** 

**Example 12** Trans do

**STATISTICS** 

**Clear**; CClear;

**RESIDENT** 

.

**Colear:** 

**SECTION** 

Clear,

Clear;

Caption:=";

Caption:=";

Caption:=";

Caption:=";

L.Caption:=";

12.Caption:=";

13.Caption:=";

Caption:="; Caption:="; Caption:="; Caption:="; Caption:=";  $\blacksquare$   $\blacksquare$   $\blacks$  $\blacksquare$  =  $\blacksquare$  =  $\blacksquare$  =  $\blacksquare$ ; **Example:** The Contract of the Contract of the Contract of the Contract of the Contract of the Contract of the Contract of the Contract of the Contract of the Contract of the Contract of the Contract of the Contract of the **Example:**  $\blacksquare$   $\blacksquare$   $\blacks$ Caption:="; **Explicit Explicit := "; Exption:="**;  $\blacksquare$   $\blacksquare$   $\blacks$ Caption:="; **Caption:="**; Caption:=";

Caption:=";

Caption:=";

 $= 506$ do

**EXPERIENCE** 

×

m

 $\blacksquare$   $\blacksquare$   $\blacks$ 

 $mid1$ .Cells[1,i]:=";

**Excession Contract Contract Contract** 

-

 $\blacksquare$   $\blacksquare$   $\blacks$ **Cells**[1,i]:=";

**CONTRACTOR** 

 $=$   $\approx$  6 do

**Property** 

 $\blacksquare$   $\blacksquare$   $\blacks$  $\blacksquare$   $\blacksquare$   $\blacks$ 

 $= 560$ 

m

**CONTRACTOR** 

 $\blacksquare$   $\blacksquare$   $\blacks$  $\blacksquare$   $\blacksquare$   $\blacks$ 

 $=$  to 6 do

. .

÷

 $\blacksquare$   $\blacksquare$   $\blacks$ 

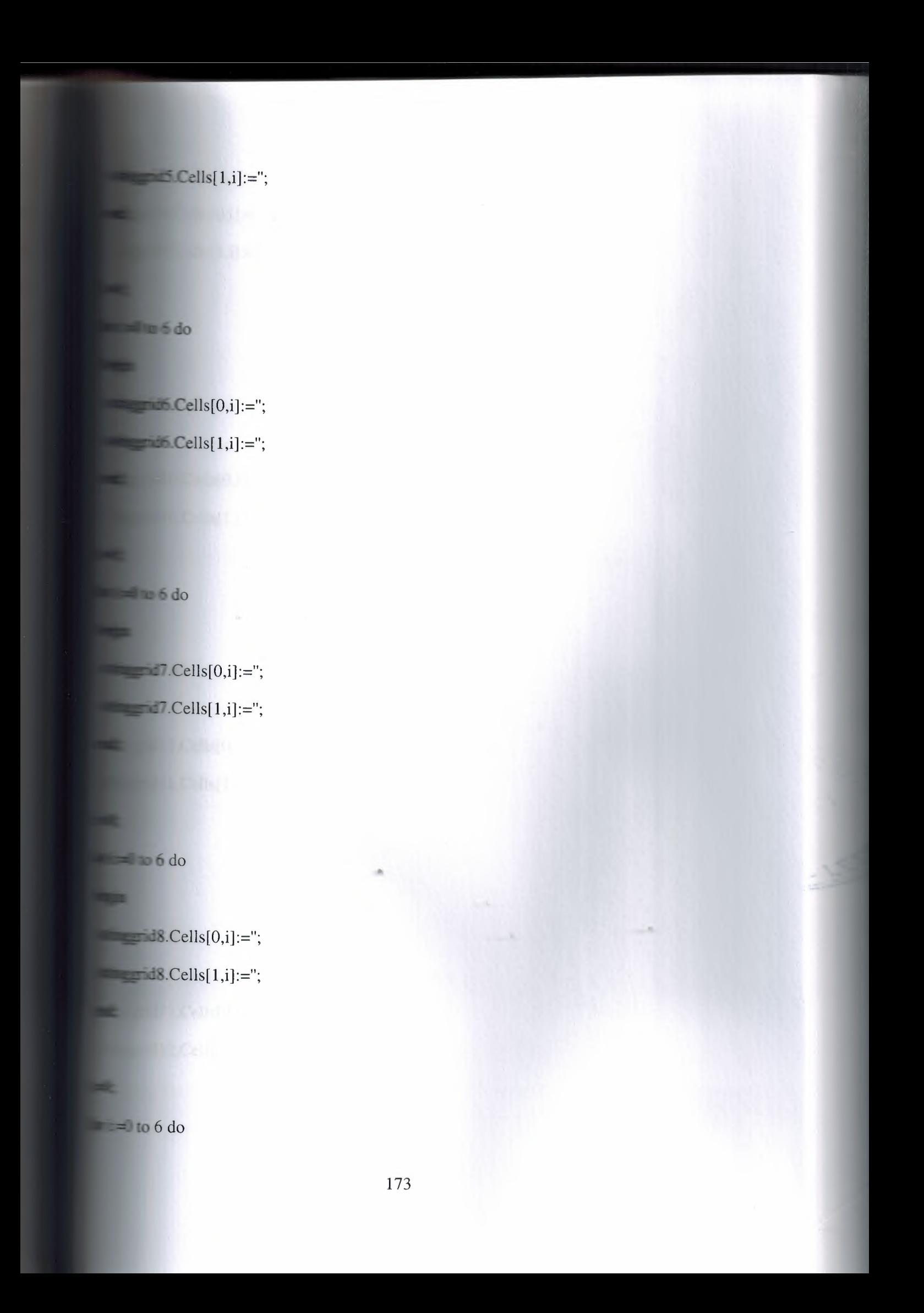

 $\blacksquare$   $\blacksquare$   $\blacks$  $\blacksquare$   $\blacksquare$   $\blacks$ 

 $= 560$ 

**BERTHERE** 

m.

m

 $10.Cells[0,i]:=$ ;  $10.Cells[1,i]:=$ ;

 $= 560$ 

▬

н.

 $11. Cells[0,i] :=$ ";  $\blacksquare$   $\blacksquare$   $\blacks$ 

 $=$  to 6 do

**CONTRACTOR** 

**REAL PROPERTY** 

 $id12.Cells[0,i]:=$ ;  $\blacksquare$   $\blacksquare$   $\blacks$ 

**The Report Follows** 

**trans.FormClose(Sender: TObject; var Action: TCloseAction);** 

show;

**Focus:** 

**trans.Button3Click(Sender: TObject);** 

**Close**;

**Tim\_trans.Button1Click(Sender: TObject); ~ıı.:wrncredi**t,sumgencredit,varcorId:integer; sumgengrade:real; **Executed Tdate;** 

**regmonth,mpart,ypart,season,t:string;**
ataSource7.DataSet:=frm\_main.ADOQuery1;

**Ext** <>
null) then

m\_main.ADOQuery1 do

Clear;

÷

**REGIS** 

('SELECT \* FROM Student WHERE StudentID="'+editl .text+'"');

wain.DataSource7.DataSet.RecordCount=0 then

kgin

gedlg('Student is not found !!',mtwarning,[mbok],0);

ing(sender);

exit:

mi

és:

begin

.Text:=frm\_main.DataSource7.DataSet.FieldValues['Studentld']; .Text:=frm\_main.DataSource7.DataSet.FieldValues['name']; ·4.Text:=frm\_main.DataSource7.DataSet.FieldValues['Sumame'];

======datetostr(frm\_main.DataSource7.DataSet.FieldValues['Birthdate']);

Text:=frm\_main.DataSource7.DataSet.FieldValues['DepartmentId'];

anain.DataSource7.DataSet.FieldValues['Isgraduated']=true then

Caption:='Graduated At main.DataSource7.DataSet.FieldValues['Graduationdate']);

**Example semester names** 

main.ADOQuery1 do

Clear;

**REED** 

-

SELECT t.courseregdate,t.grade,c.coursecode,c.credit FROM transcript as t course as c on t.courseId=c.courseId WHERE t.StudentID="'+edit1.text+" and is null and t.grade is not null order by t.transId');

main.DataSource7.DataSet.First;

== 45. Caption:=inttostr(frm\_main.DataSource7.DataSet.RecordCount);

all date:=frm\_main.DataSource7.DataSet.FieldValues['courseregdate'];

 $\blacksquare$   $\blacksquare$   $\blacks$ 

 $\equiv$  ear:=datetostr(realdate);

 $\blacksquare$  =regyear;

 $\blacksquare$   $\blacksquare$   $\blacks$ 

 $\blacksquare$  = latetostr(realdate);

**Example 2** month;

 $\blacksquare$   $\blacksquare$   $\blacksquare$   $\blacksquare$   $\blacksquare$   $\blacksquare$ 

 $= 0$ .

Cabs(strtoint(regmonth)-= 11>2)or(regyear<>ypart)or(frm\_main.DataSource7.DataSet.eof))do

 $= 01$ ')or(regmonth='12')or(regmonth='11')or(regmonth='10')or(regmonth='09')or(re  $\blacksquare$  =  $\blacksquare$  then

 $=$   $Fall'$ 

 $=$  Spring';

and1.Cells[0,i]:=frm\_main.DataSource7.DataSet.FieldValues['Coursecode']; d1.Cells[1,i]:=frm\_main.DataSource7.DataSet.FieldValues['grade'];

 $=1$ :

ateformat:=('yyyy');

Caption:=REGYEAR+' - '+season+' Term';

dateformat:=('dd/mm/yyyy');

dit:=sumcredit+frm\_main.DataSource7.dataset.FieldValues['credit'];

**Example 2.1 Constant Constant Constant Constant Constant Constant Constant Constant Constant Constant Constant Constant Constant Constant Constant Constant Constant Constant Constant Constant Constant Constant Constant** :=sumgrade+frm\_main.DataSource7 .dataset.FieldValues['credit'] \*4; **Example 10** .DataSource7.dataset.FieldValues['grade']='BA' then :=sumgrade+frm\_main.DataSource7 .dataset.FieldValues['credit'] \*3.5; **Example 10** .DataSource7.dataset.FieldValues['grade']='BB' then :=sumgrade+frm\_main.DataSource7 .dataset.FieldValues['credit'] \*3; main.DataSource7.dataset.FieldValues['grade']='CB' then e:=sumgrade+frm\_main.DataSource7.dataset.FieldValues['credit'] \*2.5; **Example 1.5** main.DataSource7.dataset.FieldValues['grade']='CC' then ette:=sumgrade+frm\_main.DataSource7.dataset.FieldValues['credit']\*2; \_main.DataSource7 .dataset.FieldValues['grade']='DC' then etterstade:=sumgrade+frm\_main.DataSource7.dataset.FieldValues['credit']\*1.5; \_main.DataSource7.dataset.FieldValues['grade']='DD' then ettande:=sumgrade+frm\_main.DataSource7.dataset.FieldValues['credit']\*1; \_main.DataSource7 .dataset.FieldValues['grade']='FD' then de:=sumgrade+frm\_main.DataSource7 .dataset.FieldValues[ 'credit'] \*0.5; \_main.DataSource7 .dataset.FieldValues['grade']='FF' then de:=sumgrade+frm\_main.DataSource7.dataset.FieldValues['credit']\*0;

main.DataSource7.DataSet.Next;

e:=frm\_main.DataSource7 .DataSet.FieldValues['courseregdate'];

 $t = t$  that  $t = ($ 'yyyy');

**Executive** car:=datetostr(realdate);

 $\blacksquare$   $\blacksquare$   $\blacks$ 

comonth:=datetostr(realdate);

 $\blacksquare$  =  $\blacksquare$  recredit > 0) then

**Regis** 

 $\blacksquare$  sumgrade/sumcredit):3:2,t);

**ELECTED** 16. Caption:=t;

爴

**External first stringgrid** 

second stringgrid

dateformat:=('yyyy');

en:=datetostr(realdate);

 $=$  regyear;

```
ateformat:=('mm');
```
conth:=datetostr(realdate);

 $\blacksquare$ =regmonth;

 $\equiv$  redit:=0;

шē,

 $\blacksquare$   $\blacksquare$   $\blacks$ 

not(((abs(strtoint(regmonth)mpart)))>2)or(regyear<>ypart)or(frm\_main.DataSource7.DataSet.eof))do

of Calculati

begin

l ')or(regmonth='12')or(regmonth='l <sup>1</sup> ')or(regmonth='10')or(regmonth='09')or(re  $= 1$  then

 $=$   $Fall'$ 

 $=$  Spring';

· ·- .Cells[O,i] :=frm\_mairı.DataSource7 .DataSet.FieldValues['Coursecode']; .Cells[ <sup>1</sup> ,i] :=frm\_main.DataSource7 .DataSet.FieldValues['grade'];

 $\blacksquare$   $\blacksquare$   $\blacks$ 

 $\rightarrow$  1:

Caption:=REGYEAR+' - '+season+' Term';

**format:=('dd/mm/yyyy');** 

it:=sumcredit+frm\_main.DataSource7.dataset.FieldValues['credit'];

\_main.DataSource7 .dataset.FieldValues['grade']='AA' then e:=sumgrade+frm\_main.DataSource7.dataset.FieldValues['credit']\*4; \_main.DataSource7 .dataset.FieldValues['grade']='BA' then examerade:=sumgrade+frm\_main.DataSource7.dataset.FieldValues['credit']\*3.5; \_main.DataSource7 .dataset.FieldValues['grade']='BB' then de:=sumgrade+frm\_main.DataSource7.dataset.FieldValues['credit']\*3; \_main.DataSource7 .dataset.FieldValues['grade']='CB' then de:=sumgrade+frm\_main.DataSource7.dataset.FieldValues['credit']\*2.5; \_main.DataSource7 .dataset.FieldValues['grade']='CC' then de:=sumgrade+frm\_main.DataSource7.dataset.FieldValues['credit']\*2; \_main.DataSource7 .dataset.FieldValues['grade']='DC' then

:=sumgrade+frm\_main.DataSource7 .dataset.FieldValues['credit'] \* 1.5; · .DataSource7 .dataset.FieldValues['grade']='DD' then :=sumgrade+frm\_main.DataSource7 .dataset.FieldValues['credit']\* 1; · .DataSource7 .dataset.FieldValues['grade']='FD' then :=sumgrade+frm\_main.DataSource7.dataset.FieldValues['credit']\*0.5; **Example 2** .DataSource7.dataset.FieldValues['grade']='FF' then :=sumgrade+frm\_main.DataSource7 .dataset.FieldValues['credit'] \*O;

DataSource7.DataSet.Next;

-:frm\_main.DataSource7 .DataSet.FieldValues['courseregdate']; comat:=('yyyy');  $\blacksquare$  = datetostr(realdate); eformat:=('mm'); **Example:** =datetostr(realdate);

 $\blacksquare$   $\blacksquare$   $\blacksquare$   $\blacksquare$   $\blacksquare$   $\blacksquare$   $\blacksquare$   $\blacksquare$   $\blacksquare$ 

 $\blacksquare$  =  $\blacksquare$  =  $\blacksquare$ 

17.Caption:=t;

**Read** 

**Execond stringgrid Excited:** S. stringgrid

\_main.DataSource7 .DataSet.FieldValues[ 'courseregdate'];

cformat:=('yyyy');

 $t = 1$ atetostr(realdate);

 $\blacksquare$  : format:=('mm');

and alletostr (realdate);

 $\blacksquare$  = regmonth;

**CONTRACTOR** 

 $\blacksquare$  adit:=0;

 $\blacksquare$   $\blacksquare$   $\blacksquare$   $\blacksquare$   $\blacksquare$   $\blacksquare$   $\blacksquare$   $\blacksquare$   $\blacksquare$   $\blacksquare$   $\blacksquare$ 

**Example 201(((abs(strtoint(regmonth)-**)))>2)or(~e gyear<> ypart )or(frm\_main.DataSource 7.DataSet. eof))do

'01 ')or(regmonth='l 2')or(regmonth='l l ')or(regmonth='l O')or(regmonth='09')or(re  $=08$ )) then

 $\mathbf{r}$ 

son:='Fall'

the.

**REED** 

 $\equiv$  son:='Spring';

ggrid3.Cells[0,i]:=frm\_main.DataSource7.DataSet.FieldValues['Coursecode'];

grid3.Cells[1,i]:=frm\_main.DataSource7.DataSet.FieldValues['grade'];

 $=+1;$ 

dateformat:=('yyyy');

19.Caption:=REGYEAR+' - '+season+' Term';

## $f = \text{format} := ('dd/mm/yyy');$

**interactive-sumcredit+frm\_main.DataSource7.dataset.FieldValues['credit'];** 

in.DataSource7 .dataset.FieldValues['grade']='AA' then e: = sumgrade+ frm\_main.DataSource 7.dataset.Field Values ['credit']\*4; main.DataSource7 .dataset.FieldValues['grade']='BA' then e:=sumgrade+frm\_main.DataSource7.dataset.FieldValues['credit']\*3.5; main.DataSource7 .dataset.FieldValues['grade']='BB' then e:=sumgrade+frm\_main.DataSource7.dataset.FieldValues['credit']\*3; ~main.DataSource7 .dataset.FieldValues['grade']='CB' then de:=sumgrade+frm\_main.DataSource7.dataset.FieldValues['credit']\*2.5; \_main.DataSource7 .dataset.FieldValues['grade']='CC' then de:=sumgrade+frm\_main.DataSource7.dataset.FieldValues['credit']\*2: \_main.DataSource7 .dataset.FieldValues['grade']='DC' then de:=sumgrade+frm\_main.DataSource7.dataset.FieldValues['credit']\*1.5; \_main.DataSource7 .dataset.FieldValues['grade']='D D' then ade:=sumgrade+frm\_main.DataSource7.dataset.FieldValues['credit']\*1: \_main.DataSource7 .dataset.FieldValues['grade']='FD' then " amgrade:=sumgrade+frm\_main.DataSource7.dataset.FieldValues['credit']\*0.5; \_main.DataSource7 .dataset.FieldValues['grade']='FF' then grade:=sumgrade+frm\_main.DataSource7.dataset.FieldValues['credit']\*0;

\_main.DataSource7 .DataSet.Next;

ate:=frm\_main.DataSource7.DataSet.FieldValues['courseregdate'];

184

```
comat:=('yyyy');
\blacksquare = datetostr(realdate);
\blacksquare = format:=('mm');
datetostr(realdate);
```
--

 $\text{redit} > 0)$ ) then

 $grade/sumcredit):3:2,t);$ 

Caption:=t;

**Extringerid** 

**BE THE REAL** 

**Extra Stringgrid** 

 $\blacksquare$  =  $\blacksquare$  =  $\blacksquare$  =  $\blacksquare$  =  $\blacksquare$  yyyy');

 $\blacksquare$  = datetostr(realdate);

 $=$  regyear;

contractions ('mm');

th:=datetostr(realdate);

 $=$  regmonth;

**SEE THINGS** 

 $\equiv$  and  $\equiv$   $\equiv$  0;

 $rade:=0;$ 

185

**abs(strtoint(regmonth)**-)>2)or(regyear<>ypart)or(frm\_main.DataSource7 .DataSet.eof))do

I ')or(regmonth='I 2')or(regmonth='l <sup>1</sup> ')or(regmonth='l O')or(regmonth='09')or(re  $\blacksquare$  then

 $=$   $Fall'$ 

**SCIENTIST** 

 $=$  Spring';

•  $\blacksquare$   $\blacksquare$   $\bl$ **Example 1.6** Tid4.Cells[1,i]:=frm\_main.DataSource7.DataSet.FieldValues['grade'];  $\rightarrow$ 

 $\blacksquare$   $\blacksquare$   $\blacks$ 

.Caption:=REGYEAR+' - '+season+' Term';

eformat:=('dd/mm/yyyy');

it:=sumcredit+frm\_main.DataSource7 .dataset.FieldValues[ 'credit'];

\_main.DataSource7 .dataset.FieldValues['grade']='AA' then ade:=sumgrade+frm\_main.DataSource7.dataset.FieldValues['credit']\*4; \_main.DataSource7 .dataset.FieldValues['grade']='BA' then de:=sumgrade+frm\_main.DataSource7.dataset.FieldValues['credit']\*3.5; \_main.DataSource7 .dataset.FieldValues['grade']='BB' then ade:=sumgrade+frm\_main.DataSource7.dataset.FieldValues['credit']\*3;

frm\_main.DataSource7.dataset.FieldValues['grade']='CB' then grade:=sumgrade+frm\_main.DataSource7.dataset.FieldValues['credit']\*2.5; frm\_main.DataSource7.dataset.FieldValues['grade']='CC' then grade:=sumgrade+frm\_main.DataSource7.dataset.FieldValues['credit']\*2; frm\_main.DataSource7.dataset.FieldValues['grade']='DC' then grade:=sumgrade+frm\_main.DataSource7.dataset.FieldValues['credit']\* 1.5; \_main.DataSource7 .dataset.FieldValues['grade']='DD' then grade:=sumgrade+frm\_main.DataSource7.dataset.FieldValues['credit']\* 1; \_main.DataSource7 .dataset.FieldValues['grade']='FD' then grade:=sumgrade+frm\_main.DataSource7.dataset.FieldValues['credit']\*0.5; \_main.DataSource7 .dataset.FieldValues['grade']='FF' then grade:=sumgrade+frm\_main.DataSource7.dataset.FieldValues['credit']\*0;

\_main.DataSource7.DataSet.Next; date:=frm\_main.DataSource7 .DataSet.FieldValues['courseregdate']; dateformat:=('yyyy'); **Executedate:** ear: =datetostr(realdate);  $\text{and} \text{deformat}:=(\text{mm}');$ onth:=datetostr(realdate);

md:

 $\mathbb{F}$  ((sumcredit>0)) then

regin

sumgrade/sumcredit):3:2,t);

bel19.Caption:=t;

•

**Example 1** stringgrid

5. stringgrid

elere:=frm\_main.DataSource7.DataSet.FieldValues['courseregdate'];

ateformat:=('yyyy');

 $=$  = $\frac{1}{2}$  =datetostr(realdate);

**Extraces** = regyear;

deformat:=('mm');

anth:=datetostr(realdate);

 $\equiv$ =regmonth;

 $\blacksquare$  $\blacksquare$  $\blacksquare$  $\blacksquare$  $\blacksquare$  $\blacksquare$  $\blacksquare$  $\blacksquare$ 

**READTER** 

 $\blacksquare$   $\blacksquare$   $\blacks$ 

ein

**ELE not**(((abs(strtoint(regmonth)a mart)))>2)or(regyear<>ypart)or(frm\_main.DataSource7.DataSet.eof))do

 $= 01'$ )or(regmonth='12')or(regmonth='11')or(regmonth='10')or(regmonth='09')or(regmonth='09')or(regmonth='09')or(regmonth='09')or(regmonth='09')or(regmonth='09')or(regmonth='09')or(regmonth='09')or(regmonth='09')or(regmon  $= 08')$  then

**Exon:='Fall'** 

se.

 $\equiv$ son:='Spring';

• id5.Cells[0,i]:=frm\_main.DataSource7.DataSet.FieldValues['Coursecode']; 5.Cells[ **1,i]** :=frm\_main.DataSource7 .DataSet.FieldValues['grade'];  $= -1$ 

```
\blacksquare = eformat: =(\text{'yyy'});
```
Caption:=REGYEAR+' - '+season+' Term'; **format:=('dd/mm/yyyy');** 

·ı:=sumcredit+frm\_main.DataSource7 .dataset.FieldValues['credit'];

**The main.DataSource7.dataset.FieldValues**['grade']='AA' then e:=sumgrade+frm\_main.DataSource7.dataset.FieldValues['credit']\*4; **ain.** main.DataSource7.dataset.FieldValues['grade']='BA' then e:=sumgrade+frm\_main.DataSource7.dataset.FieldValues['credit']\*3.5; **Communism** main.DataSource7.dataset.FieldValues['grade']='BB' then e:=sumgrade+frm\_main.DataSource7.dataset.FieldValues['credit']\*3; \_main.DataSource7 .dataset.FieldValues['grade']='CB' then externale:=sumgrade+frm\_main.DataSource7.dataset.FieldValues['credit']\*2.5; **The main.DataSource7.dataset.FieldValues**['grade']='CC' then e:=sumgrade+frm\_main.DataSource7.dataset.FieldValues['credit']\*2; \_main.DataSource7 .dataset.FieldValues['grade']='DC' then de:=sumgrade+frm\_main.DataSource7 .dataset.FieldValues['credit'] \* **1.5;**  \_main.DataSource7 .dataset.FieldValues['grade']='DD' then de:=sumgrade+frm\_main.DataSource7 .dataset.FieldValues['credit'] \* **1;**  \_main.DataSource7 .dataset.FieldValues['grade')='FD' then de:=sumgrade+frm\_main.DataSource7 .dataset.FieldValues[ 'credit'] \*0.5; **• ...** .DataSource7.dataset.FieldValues['grade']='FF' then e:=sumgrade+frm\_main.DataSource7.dataset.FieldValues['credit']\*0;

```
DataSource7.DataSet.Next;
_fun_main. DataSource 7 .DataSet. FieldValues[' courseregdate'J;
eformat:=('yyyy');
text=datetostr(realdate);
\equiv = format: =('mm');
: =datetostr(realdate);
```
 $\text{redit} > 0)$ ) then

**Report** 

ᆂ

 $mgrade/sumcredit):3:2,t);$ 

Caption:=t;

Stringgrid

**1986** stringgrid

:=frm\_main.DataSource 7 .DataSet.Field Values[' courseregdate'J; steformat:=('yyyy'); =datetostr(realdate);  $=$ regyear;

eformat:=('mm');

:=datetostr(realdate);

 $=$  regmonth;

 $=$   $=$   $\frac{1}{2}$   $\frac{1}{2}$   $\frac$ 

**READERS** 

 $\equiv$   $\equiv$   $de := 0$ ;

not(((abs(strtoint(regmonth)-,art)))>2)or(regyear<>ypart)or(frm\_main.DataSource7.DataSet.eof))do

'Ol')or(regmonth=' 12 ')or(regmonth=' 11 ')or(regmonth=' <sup>1</sup> O')or(regmonth='09')or(re  $=$  (s) then

 $r = Fal'$ 

mar.

son:='Spring';

erid6.Cells[0,i]:=frm\_main.DataSource7.DataSet.FieldValues['Coursecode']; erid6.Cells[1,i]:=frm\_main.DataSource7.DataSet.FieldValues['grade'];

 $= +1$ 

ateformat: = ('yyyy');

12.Caption:=REGYEAR+' - '+season+' Term';

```
.dateformat:=('dd/mm/yyyy');
```
edit:=sumcredit+frm\_main.DataSource7.dataset.FieldValues['credit'];

**Example 2.1** DataSource7.dataset.FieldValues['grade']='AA' then :=sumgrade+frm\_main.DataSource7 .dataset.FieldValues[ 'credit'] \*4; **Example 2.1** DataSource7.dataset.FieldValues['grade']='BA' then :=sumgrade+frm\_main.DataSource7 .dataset.FieldValues['credit'] \*3 .5; **Example 1** .DataSource7.dataset.FieldValues['grade']='BB' then :=sumgrade+frm\_main.DataSource7 .dataset.FieldValues['credit'] \*3; **Example 2.1** .DataSource7.dataset.FieldValues['grade']='CB' then :=sumgrade+frm\_main.DataSource7 .dataset.FieldValues[ 'credit'] \*2.5; ILıııain.DataSource7 .dataset.FieldValues['grade']='CC' then **Example:=sumgrade+frm\_main.DataSource7.dataset.FieldValues**['credit']\*2; **Example 1.1** main.DataSource7.dataset.FieldValues['grade']='DC' then ettersumgrade+frm\_main.DataSource7.dataset.FieldValues['credit']\*1.5; main.DataSource7.dataset.FieldValues['grade']='DD' then ettate:=sumgrade+frm\_main.DataSource7.dataset.FieldValues['credit']\*1; \_main.DataSource7 .dataset.FieldValues['grade']='FD' then e:e:=sumgrade+frm\_main.DataSource7.dataset.FieldValues['credit']\*0.5; **EXECUTE:** main.DataSource7.dataset.FieldValues['grade']='FF' then e:=sumgrade+frm\_main.DataSource7.dataset.FieldValues['credit']\*0;

**Example 1. DataSource 7. DataSet. Next;** 

estate:=frm\_main.DataSource7.DataSet.FieldValues['courseregdate']; dateformat:=('yyyy'); ear:=datetostr(realdate);  $\blacksquare$   $\blacksquare$   $\blacks$ 

 $\blacksquare$  nonth:=datetostr(realdate);

192

-~

 $\Box$ **redit>0)** then

 $\blacksquare$  ande/sumcredit):3:2,t);

Caption:=t;

æ

œ

**Extringerid** 

**Extringerid** 

```
Entertainmental main.DataSource7.DataSet.FieldValues['courseregdate'];
eformat:=('yyyy');
= =datetostr(realdate);
= regyear;
leformat:=('mm');
anth:=datetostr(realdate);
= regmonth;
meter.
\blacksquare\blacksquare\blacksquare\blacksquare\blacksquare\equiv grade:=0;
```

```
\blacksquare = not(((abs(strtoint(regmonth)-
mpart)))>2)or(regyear<>ypart)or(frm_main.DataSource7.DataSet.eof))do
```
begin

='O <sup>1</sup> ')or(regmonth='l 2')or(regmonth=' 11 ')or(regmonth='l O')or(regmonth='09')or(re  $\equiv$  08')) then

 $=$ son:='Fall'

```
\equivson:\equiv'Spring';
```
ggrid? .Cells[O,i] :=frm\_main.DataSource7 .DataSet.FieldValues['Coursecode']; ggrid7.Cells[1,i]:=frm\_main.DataSource7.DataSet.FieldValues['grade'];  $= +1,$  $\blacksquare$ dateformat:  $=('yyyy')$ ;

```
13.Caption:=REGYEAR+' - '+season+' Term';
```

```
dateformat:=('dd/mm/yyyy');
```
edit:=sumcredit+frm\_main.DataSource7.dataset.FieldValues['credit'];

\_main.DataSource7 .dataset.FieldValues['grade']='AA' then grade:=sumgrade+frm\_main.DataSource7 .dataset.FieldValues[ 'credit'] \*4; frm\_main.DataSource7.dataset.FieldValues['grade']='BA' then grade:=sumgrade+ frm\_main.DataSource7 .dataset.FieldValues[ 'credit'] \*3 .5; • frm\_main.DataSource7 .dataset.FieldValues['grade']='BB' then grade:=sumgrade+frm\_main.DataSource7 .dataset.FieldValues['credit'] \*3; frrn\_main.DataSource7 .dataset.FieldValues['grade']='CB' then grade:=sumgrade+frm\_main.DataSource7.dataset.FieldValues['credit']\*2.5; frm\_main.DataSource7 .dataset.FieldValues[ 'grade']='CC' then sumgrade: = sumgrade+frm\_main.DataSource7.dataset.FieldValues['credit']\*2;

DataSource7.dataset.FieldValues['grade']='DC' then DataSource7.dataset.FieldValues['grade']='DD' then sumgrade+frm\_main.DataSource7.dataset.FieldValues['credit']\*1; DataSource7.dataset.FieldValues['grade']='FD' then sumgrade+frm\_main.DataSource7.dataset.FieldValues['credit']\*0.5; DataSource7.dataset.FieldValues['grade']='FF' then 

DataSource7.DataSet.Next;

comat:=('yyyy'); = datetostr(realdate);  $\blacksquare$  : eformat:=('mm'); and the elatetostr (realdate);

 $\blacksquare$   $\blacksquare$   $\blacksquare$   $\blacksquare$   $\blacksquare$   $\blacksquare$   $\blacksquare$   $\blacksquare$   $\blacksquare$   $\blacksquare$   $\blacksquare$ 

**REPORT** 

sumgrade/sumcredit):3:2,t); el22.Caption:=t;

7. stringgrid

## **Collapse of 8. stringgrid**

te:=frm\_main.DataSource7 .DataSet.FieldValues['courseregdate'];

andateformat:=('yyyy');

 $\equiv$ ear:=datetostr(realdate);

 $T := \text{regyear}$ 

steformat:=('mm');

**the multi-date to str (realdate);** 

 $=$  regmonth;

**REGISTER** 

 $\blacksquare$   $\blacksquare$   $\blacks$ 

 $z=0;$ 

**Example** 10 ((abs(strtoint(regmonth)-)))>2)or(regyear<>ypart)or(frm\_main.DataSource7.DataSet.eof))do

 $\blacksquare$ ='01')or(regmonth='l 2')or(regmonth='l 1')or(regmonth='l 0')or(regmonth='09')or(re  $=08$ )) then

Eson:='Fall'

**Esc** 

Ŧ

son:='Spring';

ggrid8.Cells[O,i] :=frm\_main.DataSource7 .DataSet.FieldValues['Coursecode']; · ggrid8.Cells[ <sup>1</sup> ,i] :=frm\_main.DataSource7 .DataSet.FieldValues['grade'];

 $=$ **i+1**;

## teformat:=('yyyy');

Ell4.Caption:=REGYEAR+' - '+season+' Term'; teformat:=('dd/mm/yyyy');

uncedit:=sumcredit+frm\_main.DataSource7.dataset.FieldValues['credit'];

\_main.DataSource7 .dataset.FieldValues['grade']='AA' then ade:=sumgrade+frm\_main.DataSource7.dataset.FieldValues['credit']\*4; \_main.DataSource7 .dataset.FieldValues['grade']='BA' then ade:=sumgrade+frm\_main.DataSource7.dataset.FieldValues['credit']\*3.5; \_main.DataSource7 .dataset.FieldValues['grade']='BB' then ~ade:=sumgrade+frm\_main.DataSource7.dataset.Fie]dValuesf'credit']\*3; ain.DataSource7 .dataset.FieldValues['grade']='CB' then e:=sumgrade+frm\_main.DataSource7.dataset.FieldValues['credit']\*2.5; \_main.DataSource7 .dataset.FieldValues['grade']='CC' then e:=sumgrade+frm\_main.DataSource7.dataset.FieldValues['credit']\*2; \_main.DataSource7 .dataset.FieldValues['grade']='DC' then de:=sumgrade+frm\_main.DataSource7.dataset.FieldValues['credit']\*1.5; \_main.DataSource7 .dataset.FieldValues['grade']='DD' then 41 de:=sumgrade+frm\_main.DataSource7.dataset.FieldValues['credit']\*1; \_main.DataSource7 .dataset.FieldValues['grade']='FD' then de:=sumgrade+frm\_main.DataSource7.dataset.FieldValues['credit']\*0.5; \_main.DataSource7 .dataset.FieldValues['grade']='FF' then grade:=sumgrade+frm\_main.DataSource7.dataset.FieldValues['credit']\*0;

197

**E. main.DataSource7.DataSet.Next;** 

=frm\_main.DataSource7 .DataSet.FieldValues[ 'courseregdate'];

eformat:=('yyyy');

atetostr(realdate);

 $\blacksquare$ ::eformat:=('mm');

:=datetostr(realdate );

 $\blacksquare$   $\blacksquare$   $\blacks$ 

**REGIS** 

æ

▄

 $\blacksquare$   $\blacksquare$   $\blacks$ 

23.Caption:=t;

**Executive** S. stringgrid

9. stringgrid

:=frm\_main.DataSource7 .DataSet.f ieldValues['courseregdate'];

dateformat:=('yyyy');

**Executive** datetostr(realdate);

 $=$  regyear;

teformat:=('mm ');

nth:=datetostr(realdate);

=regmonth:

 $\Rightarrow$ 

 $=$   $\frac{di}{dt}$ :  $=0$ ;

 $\equiv$  ade:=0;

```
\blacksquare = \blacksquareot(((abs(strtoint(regmonth)-
art)))> 2)or(regyear<> ypart )or(frm_main.DataSource7 .DataSet.eof))do
```

```
\equiv = 01')or(regmonth='12')or(regmonth='11')or(regmonth='10')or(regmonth='09')or(re
= \bullet) then
```
 $=$   $Fall'$ 

 $=$ Spring';

```
Example 2.6 dl O.Cells[0,i]:=frm_main.DataSource7.DataSet.FieldValues['Coursecode'];
Example 1 O.Cells[1,i]:=frm_main.DataSource7.DataSet.FieldValues['grade'];
```
 $= -1$ :

```
teformat:=('yyyy');
```
- '- '+season+' Term';

```
t = t \cdot dt at t = ('dd/mm/yyy');
```
edit:=sumcredit+frm\_main.DataSource7.dataset.FieldValues['credit'];

```
_main.DataSource7 .dataset.FieldValues['grade'] ='AA' then
```

```
grade:=sumgrade+frm_main.DataSource7 .dataset.FieldValues[ 'credit'] *4;
```

```
frm_main.DataSource7.dataset.FieldValues['grade']='BA' then
```

```
sumgrade:=sumgrade+frm_main.DataSource7.dataset.FieldValues['credit']*3.5;
```
· .DataSource7 .dataset.FieldValues['grade']='BB' then :=sumgrade+frm\_main.DataSource7 .dataset.FieldValues[ 'credit'] \*3; · .DataSource7 .dataset.FieldValues['grade']='CB' then :=sumgrade+frm\_main.DataSource7 .dataset.FieldValues[ 'credit'] \*2.5; · .DataSource7 .dataset.FieldValues['grade']='CC' then :=sumgrade+frm\_main.DataSource7 .dataset.FieldValues['credit'] \*2; **Example 2.1** main.DataSource7.dataset.FieldValues['grade']='DC' then et=de:=sumgrade+frm\_main.DataSource7.dataset.FieldValues['credit']\*1.5; **Example 2.1** main.DataSource7.dataset.FieldValues['grade']='DD' then et=ade:=sumgrade+frm\_main.DataSource7.dataset.FieldValues['credit']\*1; \_main.DataSource7 .dataset.FieldValues['grade']='FD' then example:=sumgrade+frm\_main.DataSource7.dataset.FieldValues['credit']\*0.5; \_main.DataSource7 .dataset.FieldValues['grade']='FF' then de:=sumgrade+frm\_main.DataSource7.dataset.FieldValues['credit']\*0;

main.DataSource7.DataSet.Next; edidate:=frm\_main.DataSource7.DataSet.FieldValues['courseregdate']; dateformat:=('yyyy');  $\equiv$  ear:=datetostr(realdate); dateformat:=('mm');  $\equiv$  month:=datetostr(realdate);

end:

 $\Box$  (sumcredit>0)) then

regin

 $\blacksquare$   $\blacksquare$   $\blacks$ 

**Explicit:** 

**Excessive Company of the Company's Company** 

**Example 1** stringgrid

-frm\_main.DataSource7.DataSet.FieldValues['courseregdate'];

 $\blacksquare$   $\blacksquare$   $\blacks$ 

 $\blacksquare$  = latetostr(realdate);

 $= \epsilon$ gyear;

```
\blacksquare = format:=('mm');
```
and alternative date to strive and ate);

 $=$  regmonth;

 $=$   $\frac{1}{2}$   $\frac{1}{2}$   $\frac{1}{2$ 

 $\blacksquare$   $\blacksquare$   $\blacks$ 

**REA** 

ď

not(((abs(strtoint(regmonth)-

enth='01')or(regmonth='12')or(regmonth='11')or(regmonth='10')or(regmonth='09')or(regmonth='09')or(re  $= 08')$  then

eason:='Fall'

son:='Spring';

**Example 20 .Cells**[0,i]:=frm\_main.DataSource7.DataSet.FieldValues['Coursecode']; **Example 2.5 (2.1)** degrid 9. Cells [1,i]: =frm\_main.DataSource7.DataSet.FieldValues['grade'];  $= +1$ :

 $\blacksquare$ **tradateformat:**=('yyyy');

3.Caption:=REGYEAR+' - '+season+' Term';

 $\Box$ dateformat:  $=(\text{'dd/mm/yyy'});$ 

edit:=sumcredit+frm\_main.DataSource7.dataset.FieldValues['credit'];

\_main.DataSource7 .dataset.FieldValues['grade']='AA' then grade:=sumgrade+frm\_main.DataSource7.dataset.FieldValues['credit']\*4; \_main.DataSource7.dataset.FieldValues['grade']='BA' then de:=sumgrade+frm\_main.DataSource7.dataset.FieldValues['credit']\*3.5; main.DataSource7.dataset.FieldValues['grade']='BB' then determinative temperade+frm\_main.DataSource7.dataset.FieldValues ['credit'] \*3; \_main.DataSource7 .dataset.FieldValues['grade']='CB' then " de:=sumgrade+frm\_main.DataSource7 .dataset.FieldValues['credit']\*2.5; \_main.DataSource7.dataset.FieldValues['grade']='CC' then ade:=sumgrade+frm\_main.DataSource7.dataset.FieldValues['credit']\*2; \_main.DataSource7.dataset.FieldValues['grade']='DC' then grade:=sumgrade+frm\_main.DataSource7.dataset.FieldValues['credit']\* <sup>1</sup> .5; \_main.DataSource7.dataset.FieldValues['grade']='DD' then grade:=sumgrade+frm\_main.DataSource7.dataset.FieldValues['credit']\* 1;

\_main.DataSource7 .dataset.FieldValues['grade']='FD' then de:=sumgrade+frm\_main.DataSource7 .dataset.FieldValues['credit'] \*0.5; \_main.DataSource7 .dataset.FieldValues['grade']='FF' then de:=sumgrade+frm\_main.DataSource7.dataset.FieldValues['credit']\*0;

\_main.DataSource7 .DataSet.N ext; te:=frm\_main.DataSource7 .DataSet.FieldValues['courseregdate']; ateformat: = ('yyyy');  $=$ ear: $=$ datetostr(realdate);  $\text{t}$ dateformat:=('mm'); uth:=datetostr(realdate);

ᆇ  $\blacksquare$  meredit $>0$ ) then begin sumgrade/sumcredit):3:2,t);  $=$ el33.Caption:=t; end:

10. stringgrid

**of 11. stringgrid** 

date:=frm\_main.DataSource7.DataSet.FieldValues['courseregdate']; dateformat:=('yyyy');

 $=$  datetostr(realdate);

 $=$  regyear;

```
\blacksquare = eformat: = ('mm');
```
**Example:=datetostr(realdate);** 

```
= regmonth;
```

```
= \frac{d}{dt}: = 0;
```
 $\qquad \qquad \text{de} := 0;$ 

```
\blacksquare \blacksquare \blacks)))>2)or(regyear<> ypart )or(frm_main .DataSource 7.DataSet. eof))do
```

```
='O 1 ')or(regmonth='l 2')or(regmonth=' 11 ')or(regmonth='l O')or(regmonth='09')or(re
=08')) then
```
 $\equiv$ son: $=\text{Fall}'$ 

**ERS** 

```
son:='Spring';
```

```
ggrid 12.Cells[O,i] :=frm_main.DataSource7 .DataSet.FieldValues['Coursecode'];
- ggridl 2.Cells[ 1 ,i] :=frm_main.DataSource7 .DataSet.FieldValues['grade'];
```
 $=$ **i+1**;

rtdateformat: =('yyyy');

```
144.Caption:=REGYEAR+' - '+season+' Term';
```

```
cortdateformat:=('dd/mm/yyyy');
```
• tedit:=sumcredit+frm\_main.DataSource7.dataset.FieldValues['credit'];

\_main.DataSource7 .dataset.FieldValues['grade']='AA' then e:=sumgrade+frm\_main.DataSource7.dataset.FieldValues['credit']\*4; **Example 2.1** .DataSource7.dataset.FieldValues['grade']='BA' then e:=sumgrade+frm\_main.DataSource7.dataset.FieldValues['credit']\*3.5; **Example 2.1** main.DataSource7.dataset.FieldValues['grade']='BB' then e: = sumgrade+frm\_main.DataSource7.dataset.FieldValues['credit']\*3; \_main.DataSource7 .dataset.FieldValues['grade']='CB' then externale:=sumgrade+frm\_main.DataSource7.dataset.FieldValues['credit']\*2.5; \_main.DataSource7 .dataset.FieldValues['grade']='CC' then de:=sumgrade+frm\_main.DataSource7.dataset.FieldValues['credit']\*2; \_main.DataSource7 .dataset.FieldValues['grade']='DC' then ade:=sumgrade+frm\_main.DataSource7.dataset.FieldValues['credit']\*1.5; \_main.DataSource7 .dataset.FieldValues['grade']='DD' then ade:=sumgrade+frm\_main.DataSource7.dataset.FieldValues['credit']\*1; \_main.DataSource7 .dataset.FieldValues['grade']='FD' then grade:=sumgrade+frm\_main.DataSource7.dataset.FieldValues['credit']\*0.5; \_main.DataSource7 .dataset.FieldValues['grade']='FF' then • grade:=sumgrade+frm\_main.DataSource7.dataset.FieldValues['credit']\*0;

\_main.DataSource7 .DataSet.Next;

date:=frm\_main.DataSource7 .DataSet.FieldV al ues[ 'courseregdate'];

rtdateformat:=('yyyy');

regyear:=datetostr(realdate);

```
ateformat:=('mm');
```
**Example:** = datetostr(realdate);

meredit>0)) then

 $\blacksquare$  sumgrade/sumcredit):3:2,t); el42.Caption:=t;

mi.

œ

**REA** 

11. stringgrid

**Excellent** 12. stringgrid

===========frm\_main.DataSource7.DataSet.FieldValues['courseregdate'];

 $\blacksquare$   $\blacksquare$   $\blacks$ 

 $\equiv$   $ar:=$ datetostr(realdate);

```
\blacksquare dateformat:=('mm');
```
conth:=datetostr(realdate);

 $\blacksquare$   $\blacksquare$  := regmonth;

E=0;

```
\equiv credit:=0;
```
 $\blacksquare$ grade:=0;

and the not(((abs(strtoint(regmonth)mpart)))>2)or(regyear<>ypart)or(frm\_main.DataSource7.DataSet.eof))do **.tb='O 1** ')or(regmonth=' 12 ')or(regmonth=' **11** ')or(regmonth=' **<sup>1</sup>**O')or(regmonth='09')or(re **:'08'))** then

 $\equiv$ son: $=\text{Fall}'$ 

 $=$  Spring';

id l 1.Cells[O,i]:=frm\_main.DataSource7 .DataSet.FieldValues['Coursecode']; **· dl** <sup>I</sup> .Cells[ **1,i]** :=frm\_main.DataSource7 .DataSet.FieldValues['grade'];  $= -1$ :

dateformat:=('yyyy');

l.Caption:=REGYEAR+' - '+season+' Term';

teformat: =('dd/mm/yyyy');

edit:=sumcredit+frm\_main.DataSource7.dataset.FieldValues['credit'];

\_main.DataSource7 .dataset.f'ieldValues['grade']='AA' then grade: = sum grade+ frm\_main.DataSource 7.dataset.FieldV alues['credit']\*4; • \_main.DataSource7 .dataset.FieldValues['grade']='BA' then grade: = sumgrade+frm\_main.DataSource7.dataset.FieldValues['credit']\*3.5; frm\_main.DataSource7 .dataset.FieldValues['grade']='BB' then grade:=sumgrade+frm\_main.DataSource7 .dataset.Field Values[ 'credit'] \*3: fnn\_main.DataSource7 .dataset.FieldValues['grade']='CB' then sumgrade:=sumgrade+frm\_main.DataSource7.dataset.FieldValues['credit']\*2.5;

· .DataSource7 .dataset.FieldValues['grade']='CC' then :=sumgrade+frm\_main.DataSource7 .dataset.FieldValues['credit'] \*2; **Example 2.0** DataSource7.dataset.FieldValues['grade']='DC' then :=sumgrade+frm\_main.DataSource7.dataset.FieldValues['credit']\*l.5; **Example 2.1** .DataSource7.dataset.FieldValues['grade']='DD' then :=sumgrade+frm\_main.DataSource7.dataset.FieldValues['credit'] \* 1; · .DataSource7.dataset.FieldValues['grade']='FD' then :=sumgrade+frm\_main.DataSource7 .dataset.FieldValues['credit'] \*0.5; main.DataSource7.dataset.FieldValues['grade']='FF' then e:=sumgrade+frm\_main.DataSource7.dataset.FieldValues['credit']\*0;

**· ...** ... DataSource7.DataSet.Next; :=frm\_main.DataSource7 .DataSet.FieldValues['courseregdate']; ateformat:=('yyyy');  $=$   $=$  datetostr(realdate); dateformat:=('mm'); **th:**=datetostr(realdate);

 $\blacksquare$   $\blacksquare$   $\blacks$ 

 $\blacksquare$  sumgrade/sumcredit):3:2,t);  $=$ el39.Caption:=t;

ξú,

ᆇ

regin

**12. stringgrid** 

 $\blacksquare$  of cgpa

 $\blacksquare$  gencredit:=0;

 $\equiv$  gengrade:=0;

frm\_main.ADOQuery4 do

**Regin** 

d.Clear;

.add('Select t.GradeDate,t.studentld,t.grade,t.courseld,c.credit from transcript as t course as c on t.courseId=c.courseId where t.studentId="'+edit1.Text+" and t.grade  $\blacksquare$   $\blacksquare$ 

nen;

and.

\_main.DataSource <sup>1</sup> <sup>O</sup> .DataSet.First;

not(frm\_main.DataSource 10.DataSet.Eof) do

regin

frm\_main.DataSource10 do

begin

arcorld:=dataset.fieldvalues['courseld'];

146.caption:=inttostr( varcor Id);

ith frm\_main.AD0Query6 do

begin

qi.Clear;

209

**Canadi** ('Select t.GradeDate,t.studentId,t.grade,t.courseID,c.credit from transcript as t e as con t.courselD=c.courseID where t.studentld='"+editl.Text+'" and  $\blacksquare$ =-label46.caption+' order by gradedate desc');

main.DataSource12.DataSet.First;

d Values ['gradedate']=frm\_main.DataSource12.DataSet.FieldValues ['gradedate']

## regin

gencredit:=sumgencredit +dataset.FieldValues['credit'];

 $\blacksquare$  dataset. Field Values ['grade'] = 'AA' then

sumgengrade:=sumgengrade+dataset.FieldValues['credit']\*4;

dataset.FieldValues['grade']='BA' then

mgengrade:=sumgengrade+dataset.FieldV alues[ 'credit'] \*3 .5;

dataset.FieldValues['grade']='BB' then

umgengrade:=sumgengrade+dataset.FieldValues['credit'] \*3;

dataset.FieldValues['grade']='CB' then •

umgengrade:=sumgengrade+dataset.FieldValues['credit']\*2.5;

if dataset.FieldValues['grade']='CC' then

umgengrade:=sumgengrade+dataset.FieldValues['credit']\*2;

if dataset.FieldValues['grade']='DC' then

sumgengrade:=sumgengrade+dataset.FieldValues['credit']\* <sup>1</sup> .5;

if dataset.FieldValues['grade']='DD' then

sumgengrade:=sumgengrade+dataset.FieldValues['credit']\*1;

dataset.FieldValues['grade']='FD' then

sumgengrade:=sumgengrade+dataset.FieldValues['credit']\*0.5;

dataset.FieldValues['grade']='FF' then

sumgengrade:=sumgengrade+dataset.FieldValues['credit']\*0;

et.Next;

**BSC** 

**COL** 

begin

**Elizet.Next**;

 $||$   $||$  end of if

//end of with **MARKET** 

//end of while **SEC** 

sumgencredit>0) and (sumgengrade>0)) then

**Begin** in the settlement

 $\blacksquare$ (sumgengrade/sumgencredit):3:2,t);

mel15.Caption:=t;

end:

andateformat:=('dd/mm/yyyy');

 $\blacksquare$  of cgpa....
œ **REAL** 

**COLLECT** 

╾

**POST** 

▄

sagedlg('Please Enter student number', mtwarning, [mbok],0);

ing(sender);

The Tfrm\_trans.Edit1KeyPress(Sender: TObject; var Key: Char);

 $\blacksquare$  key in ['0'..'9'])) then

**CONTRACTOR** 

 $= 40$ ;

×

The Tfrm\_trans.Button2Click(Sender: TObject);

integer;

Print;

**Example:** Sender);

**Tim\_trans.Button5Click(Sender: TObject);** 

show;

**PERSONAL** 

**Exhide**;

**Tfrm\_trans.Button4Click(Sender: TObject);** 

**Sender**);

**CONTRACTOR** 

**Exercise:** 

**The Tim\_trans.FormShow(Sender: TObject);** 

 $\equiv$  g(sender);

**CONTRACTOR** 

**ENDERS** 

 $\blacksquare$  and the set

 $\blacksquare$  15  $\blacksquare$  Unit 15;

Frace

Sections, Messages, SysUtils, Variants, Classes, Graphics, Controls, Forms, StdCtrls, DBCtrls, Grids, DBGrids, DB, ADODB;

 $\blacksquare$  semend = class(TForm) **Executive**: TEdit; **Example: TButton; Example:** TLabel; **Example:** TLabel;  $\blacksquare$  =  $\blacksquare$  =  $\blacksquare$ **El4:** TLabel; **Enel5:** TLabel; Leel6: TLabel; el7: TLabel; el8: TLabel; ComboBox1: TComboBox; ComboBox2: TComboBox; boBox3: TComboBox; mboBox4: TComboBox; ComboBox5: TComboBox; ComboBox6: TComboBox; ComboBox7: TComboBox; **Extreme:** TButton; **Euton3: TButton; Button4: TButton;** 

**Example:** TButton;

**TEdit;** 

TEdit;

**TEdit**;

**Elle**: TLabel;

10: TLabel;

**Ell1:** TLabel;

**Example 12:** TLabel;

**Example 2** uery1: TADOQuery;

13: TLabel;

14: TLabel;

 $\blacksquare$  15: TLabel;

16: TLabel;

 $\blacksquare$  17: TLabel;

**EXAMPLE 18:** TLabel;

-19: TLabel;

**Example 3** FormShow(Sender: TObject);

**Example 2** Edure Button1Click(Sender: TObject);

**Example FormClose(Sender: TObject; var Action: TCloseAction);** 

**Example 2** Eure Button4Click(Sender: TObject);

**Example 2** Eure Button5Click(Sender: TObject);

**Example 2** Europe Button3Click(Sender: TObject);

**Example 2** Educe Button2Click(Sender: TObject);

**Exercía declarations** }

**TITTLE** 

**MAGE** 

**Excellent Securations** }

**Examend:** Tfrm\_semend;

*<u>Executation</u>* 

 $\blacksquare$  1, unit 26, Unit 22, Unit 28;

 $\mathbb{R}^{\infty}$  and  $\mathbb{R}^{\infty}$ 

Tfrm\_semend.FormShow(Sender: TObject);

SetFocus;

**REAL PROPERTY** 

Clear;

Clear;

Clear;

 $\blacksquare$   $\blacksquare$   $\blacks$ 

ReadOnly:=false;

 $\blacksquare$  12. Caption:=";

**2.Visible:=false;** 

 $=$   $12$ . Caption:=";

el3.Visible:=false;

- Caption:=";
- $\blacksquare$  Visible:=false;
- Caption:=";
- 5.Visible:=false;
- Caption:=";
- Solution Visible:=false;
- $\blacksquare$  = 16. Caption: = ";
- 1.Visible:=false;
- Caption:=";
- Visible:=false;
- Caption:=";

 $\blacksquare$ cox1.Text:="; cobox1.Visible:=false;  $\blacksquare$ bobox2.Text:="; sobox2.Visible:=false;  $\blacksquare$ bobox3.Text:="; bobox3.Visible:=false;  $\blacksquare$ bobox4.Text:="; bobox4.Visible:=false;  $\blacksquare$ bobox5.Text:="; bobox5.Visible:=false;  $\equiv$ mbobox6.Text:=";  $\blacksquare$ bobox6.Visible:=false;  $\equiv$ mbobox7.Text:="; mbobox7.Visible:=false; **Example Tfrm\_semend.Button1Click(Sender: TObject);** 

**Excessive Service** 

▄

**Example 2016** Integer;

string;

ConthNames:string;

**Exterior** then

```
\blacksquare ateFormat := 'm/dd/yyyy';
```

```
\blacksquare \blacksquare \blacks
```
**Example 1** frm\_main.ADOquery1 do

**Regin** 

**REGIST** 

dear;

Add('Select \* from student where StudentId="'+edit1.text+"');

apen;

md:

m\_main.DataSource7.DataSet.RecordCount<>0 then

#### regin

dit1.ReadOnly:=true;

edit2.Text:= frm\_main.DataSource7.DataSet.FieldValues['name'];

edit3.Text:= frm\_main.DataSource7.DataSet.FieldValues['surname'];

.Text:= frm\_main.DataSource7 .DataSet.FieldValues['departmentID'];

**Em** caption

 $t = ( 'mm');$ 

onthNames:=datetostr(date);

112.Caption:=ShortMonthNames;

onthNames='Ol ')or(ShortMonthNames='l2')or(ShortMonthNames='l <sup>1</sup> ')or(ShortMo -'lO')or(ShortMonthNames='09')or(ShortMonthNames='08')) then

**Trant:='Fall'** 

**Esc** 

mart:='Spring';

```
condateformat:=('yyyy');
```
 $\Box$ II:=date;

```
lacell 2. Caption:=datetostr(date)+' - '+mpart+' Term registration ';
```
dateformat:=('dd/mm/yyyy');

ith frm\_main.AD0Query2 do //Find if already registered

begin

ql.Clear; •

ql.Add('SELECT c.coursecode,c.courseld,t.grade,t.gradedate,t.updateuser FROM  $\blacksquare$  inter join course as c on t.courseId=c.courseId where that the tlde-"'+edit1.Text+" and t.grade is null and t.dropdate is null');

open;

**end;** 

firm\_main.DataSource8.DataSet.RecordCount=0 then

regin

ressagedlg('This Student Has Not Been Registered Yet, Use Registration Menu To  $\equiv$  Course Registration ..!', mtwarning, [mbok],0);

Edit1.Clear;

Clear;

Clear;

Clear;

ReadOnly:=False;

**COLE** 

╼

220

frm\_main.DataSource8 do

begin

**Elaset.First**;

 $=1;$ 

not(dataset.Eof) then

begin

label2.Visible:=true;

combobox1.Visible:=true;

label2.Caption:=dataset.FieldValues['Coursecode'];

label13.Caption:=dataset.FieldValues['CourseId'];

dataset.Next;

end;

if not(dataset.Eof) then

begin

label3. Visible:=true;

combobox2. Visible:=true; label3 .Caption:=dataset.FieldValues['Coursecode']; label 14.Caption:=dataset.FieldValues['Courseld ']; dataset.Next; end;

not( dataset.Eof) then begin label4.Visible:=true; combobox3.Visible:=true; label4.Caption:=dataset.FieldValues['Coursecode']; label 15.Caption:=dataset.FieldValues['Courseld']; dataset.Next; end;

if not( dataset.Eof) then

begin

label5.Visible:=true;

combobox4.Visible:=true;

label5 .Caption:=dataset.FieldValues['Coursecode'];

label 16.Caption:=dataset.FieldValues['Courseld'];

dataset.Next;

end;

••

not( dataset.Eof) then

begin

label6.Visible:=true;

combobox5.Visible:=true;

16. Caption:=dataset.FieldV alues['Coursecode'];

Iabel17.Caption:=dataset.FieldValues['CourseId'];

dataset.Next;

end;

not( dataset.Eof) then

begin

label7. Visible:=true;

combobox6. Visible:=true;

label7. Caption:=dataset.FieldV alues[ 'Coursecode'];

label 18.Caption:=dataset.FieldValues['Courseid'];

dataset.Next;

end;

if not(dataset.Eof) then

begin

label8. Visible:=true;

combobox7. Visible:=true;

Iabel8.Caption:=dataset.FieldValues['Coursecode1:

label 19. Caption:=dataset.FieldValues['CourseId'];

end;

end; end;

with frm\_main.ADOquery1 do

begin

sql.clear;

sql.Add('Select \* from student where StudentId="'+edit1.text+"");

open;

end;

end

else

begin

messagedlg('Student Number Is Not Found !', mtwarning, [mbok], 0);

**SetFocus**;

÷

œ

œ

**PEG** 

**kgin** 

gedlg('Student Number Must Be 8 Digits !',mtwarning,[mbok],0); **SetFocus**;

**lightarrow Enter Number For Student To Update !** ',mtwarning,[mbok],0);

Clear;

SetFocus;

**E The Times of The Times of The Times Sender: Tobject; var Action: TCloseAction);** 

lit

••

beginsemester.show;

undure Tfrm\_semend.Button4Click(Sender: TObject);

semend.Close;

**The Tim\_semend.Button5Click(Sender: TObject);** 

Show;

**Example 1** end. Hide;

**Tfrm\_semend.Button3Click(Sender: TObject);** 

end.Show;

m

Tfrm\_semend.Button2Click(Sender: TObject);

**Emm\_main.ADOQuery2** do

//Find if already registered

Clear;

dd('SELECT t.grade,t.studentId,t.gradedate,t.updateuser FROM transcript as t inner se course as c on t.courseId=c.courseId where t.StudentId="'+edit1.Text+"' and code="'+labell .caption+"' and t.grade is null and t.dropdate is null');

men,

mi.

- 1

frm\_main.ADOQuery2 do

//Find if already registered

'SELECT top <sup>1</sup> grade,studentld,gradedate,updateuser,courseld FROM transcript :ntld="'+editl.Text+'" and courseld=(SELECT courseld *from course where '"+labe/2 Caption+") order by courseregdate dese');*

**main.DataSource8 do** 

▄

**Exet First**;

**Cear** 

**2.caption:=inttostr(DataSet.RecordCount);** 

ataSet.RecordCount=O)and((combobox1.text=")or(combobox1.Text=null))) then

**REGIS** 

et.Edit;

et.fieldvalues['grade']:=comboboxl .Text;

et.FieldValues['gradedate']:=date;

et.FieldValues['updateuser']:=usemanıe;

et.FieldValues['StudentId']:=edit1.Text;

et.FieldValues['courseld']:=strtoint(label13.Caption);

**ExaSet.post**;

mi.

m

frm\_main.ADOQuery2 do

//Find if already registered

•

**Regin** 

Clear;

Add('SELECT top 1 grade, studentId, gradedate, updateuser, courseId FROM transcript studentId="'+edit1.Text+'" and courseId=(SELECT courseId from course where code="'+label3.Caption+'") order by courseregdate desc');

mpen;

md:

frm main.DataSource8 do

**Begin** 

**Extract.First;** 

Content((DataSet.RecordCount=0)and((combobox2.text=")or(combobox2.Text=null))) then

regin

Laset.Edit;

DataSet.FieldValues['grade']:=combobox2.Text;

Set.FieldValues['gradedate']:=date;

Set.FieldValues['updateuser']:=username;

DataSet.FieldValues['StudentId']:=edit1.Text;

DataSet.FieldValues['courseId']:=strtoint(label14.Caption);

DataSet.post;

dataset.Next;

end.

ed:

in frm\_main.ADOQuery2 do

//Find if already registered

#### Clear;

<sup>1</sup>d('SELECT top *<sup>1</sup> grade,studentld,gradedate,updateuser,courseld* FROM *transcript* dentld="'+editl .Text+"' and courseld=(SELECT courseld from course where essaide="'+label4.Caption+"') order by courseregdate desc');

men:

**m**\_main.DataSource8 do

250

set.First;

(DataSet.RecordCount=O)and((combobox3.text=")or(combobox3.Text=null))) then

begin

**Exect.Edit**;

et.FieldValues['grade']:=combobox4.Text;

et.FieldValues['gradedate'].=date;

DataSet.FieldValues['updateuser']:=username;

DataSet.FieldValues['StudentId']:=edit1.Text;

DataSet.FieldValues['courseId']:=strtoint(label15.Caption);

DataSet.post;

dataset.Next;

end.

md:

**form\_main.ADOQuery2 do** //Find if already registered

# Clear;

dd('SELECT top 1 grade,studentId,gradedate,updateuser,courseId FROM transcript dentld="'+editl.Text+'" and courseld=(SELECT courseld from course where e="de="'+label5.Caption+"') order by courseregdate desc');

loen:

tim\_main.DataSource8 do

**Regin** 

**Example:** Laset.First;

((DataSet.RecordCount=O)and((combobox4.text=")or(combobox4.Text=null))) then

begin

Laset.Edit;

DataSet.FieldValues['grade']:=combobox4.Text;

DataSet.FieldValues['gradedate']:=date;

DataSet.FieldValues['updateuser'] :=username;

DataSet.FieldValues['StudentId']:=edit1.Text;

**the Set.FieldValues**['courseId']:=strtoint(label16.Caption);

aSet.post;

daset.Next:

## and:

ed:

frm\_main.ADOQuery2 do

//Find if already registered

••

**egin** 

men:

#### Clear;

dd('SELECT top 1 grade,studentId,gradedate,updateuser,courseId FROM transcript dentld="'+editl .Text+"' and courseld=(SELECT courseld from course where essade="'+label6.Caption+'") order by courseregdate desc');

\_main.AD0Query2 .DataSource.DataSet.Field Values

frm\_main.DataSource8 do

begin

dataset.First;

t((DataSet.RecordCount=O)and( ( combobox5. text=")or( combobox5 .Text=null))) then

regin

aset.Edit;

DataSet.FieldValues['grade']:=combobox5.Text;

DataSet.FieldValues['gradedate']:=date;

DetaSet.FieldValues['updateuser']:=username;

DataSet.FieldValues['StudentId']:=edit1.Text;

DataSet.FieldValues['courseId']:=strtoint(label17.Caption);

DataSet.post;

dataset.Next;

end;

end,

//Find if already registered

#### **Cear:**

SELECT top 1 grade, studentId, gradedate, updateuser, courseId FROM transcript **Example:** "+edit1.Text+" and courseId=(SELECT courseId from course where - Let-"+label7.Caption+"') order by courseregdate desc');

main.DataSource8 do

**Exet.First**;

**Report Follows** 

```
and 19.caption:=inttostr(DataSet.RecordCount);
```
DataSet.RecordCount=0)and((combobox6.text=")or(combobox6.Text=null))) then

**regin** 

**Exect.Edit**;

Danset.fieldvalues['grade']:=combobox6.Text;

DataSet.FieldValues['gradedate']:=date;

DataSet.FieldValues['updateuser']:=username;

DataSet.FieldValues['StudentId']:=edit1.Text;

DataSet.FieldValues['courseId']:=strtoint(label18.Caption);

DataSet.post;

end;

md:

Clear;

**REGIS** 

('SELECT top <sup>1</sup> grade,studentld,gradedate,updateuser,courseld FROM transcript dentId="'+edit1.Text+"' and courseId=(SELECT courseId from course where e="'+label8.Caption+"') order by courseregdate dese');

frm\_main.DataSource8 do

egin

aset.First;

119.caption:=inttostr(DataSet.RecordCount);

((DataSet.RecordCount=Ü)and((combobox7.text=")or(combobox7.Text=null))) then

•

regin

**Ellaset.Edit;** 

Set.fieldvalues['grade']:=combobox7.Text;

DataSet.FieldValues['gradedate']:=date;

DataSet.FieldValues['updateuser']:=username;

DataSet.FieldValues['StudentId']:=edit1.Text;

DataSet.FieldValues['courseId']:=strtoint(label19.Caption);

DataSet.post;

end;

and:

### main.ADOQuery2 do

#### //Find if already registered

**Dear** 

UPDATE transcript ()');//SELECT top 1 **the method, gradedate, updateuser, courseld FROM transcript where**  $\equiv$  +edit1.Text+"' and courseId=(SELECT courseId from course where where "+label6.Caption+"') order by courseregdate desc');

**main.ADOQuery2 do** //Find if already registered

Clear:

œ

**CER** 

men:

ШÌ.

dd('SELECT t.grade,t.gradedate,t.updateuser,t.studentId FROM transcript as t inner **E durse** as c on t.courseId=c.courseId where t.StudentId="'+edit1.Text+"' and ode='v+label I .caption+'" and t.grade is null and t.dropdate is null');

**frm\_main.DataSource8 do** 

**regin** 

daset.Edit;

Laset.First;

 $\equiv$  not((dataset.Eof)and(combobox6.text<>")and(combobox6.Visible)) then

#### **REED**

t.FieldValues['grade'] :=combobox6. Text; t.FieldValues['gradedate'] := date; t.FieldValues['updateuser'] :=usemame; et.FieldValues['StudentId'] := edit1.Text; **Elaset.post**;

**Eataset.Next**;

end-

m\_main.ADOQuery2 do //Find if already registered

Clear;

('SELECT t.grade,t.gradedate,t.updateuser,t.Studentld FROM transcript ast inner **as con t.courseId=c.courseId where t.StudentId="+edit1.Text+"** and essential estimated that the extended value of the extended value of the extended value of the extended value of the extended value of the extended value of the extended value of the extended value of the extended value of

**Example 15** Irm\_main.DataSource8 do

**legin** 

**State** 

set.Edit;

**Example:** Eirst:

tot((dataset.Eof)and(combobox7.text<>")and(combobox7.Visible)) then

begin

taset.FieldV alues['grade'] :=combobox7. Text;

Enet.FieldValues['gradedate']:=date; FieldValues['updateuser']:=username; senset.FieldValues['StudentId']:=edit1.Text; set.post; **Executives** Set. Next;

statedlg('Student Grades Are Recorded Successfully ..',mtinformation,[mbok],0);

**Ext.Clear**;

Clear;

Clear;

Clear;

ReadOnly:=False;

 $\blacksquare$ bobox1.Text:=";

bobox2.Text:=";

 $\blacksquare$ bobox3.Text:=";

bobox4.Text:=";

bobox5.Text:=";

 $\blacksquare$ bobox6.Text:=";

 $\blacksquare$ bobox7.Text:=";

m

 $\blacksquare$ TT 16  $\blacksquare$  Unit 16;

Frace

÷

ows, Messages, SysUtils, Variants, Classes, Graphics, Controls, Forms, Dalogs, StdCtrls;

**SOC** 

 $\mathbb{R}$ ep\_main = class(TForm) **Button1: TButton; Button2: TButton;** Button3: TButton; Button4: TButton; **Button5: TButton;** Button6: TButton; Button7: TButton; Button8: TButton; Button9: TButton; Button10: TButton; procedure Button1Click(Sender: TObject); procedure Button2Click(Sender: TObject); procedure Button3Click(Sender: TObject);

procedure Button4Click(Sender: TObject);

ocedure Button5Click(Sender: TObject);

ocedure Button6Click(Sender: TObject);

•

**Exocedure Button7Click(Sender: TObject);** procedure Button8Click(Sender: TObject); procedure Button9Click(Sender: TObject); edure FormClose(Sender: TObject; var Action: TCloseAction); procedure Button10Click(Sender: TObject);

wate

**Private declarations** }

**Rublic** 

Public declarations }

md:

**Rep\_main: TRep\_main;** 

**Entertation** 

Unit17, Unitl8, Unit19, Unit20, Unit21, Unit23, Unit24, Unit25, Unitl,  $\text{unit14};$ 

 $\mathbb{R}^*$ .dfm}

**Example TRep\_main.Button1Click(Sender: TObject);** 

begin

**Lauditude** Laudiese Schow;

main.Hide;

dure TRep\_main.Button2Click(Sender: TObject);

begin

and;

**Ep\_main.close;** 

md:

meedure TRep\_main.Button3Click(Sender: TObject);

egin

**ERITI** 

**RED** 

all\_teacs.show;

undure TRep\_main.Button4Click(Sender: TObject);

Leacs\_dept.show;

undure TRep\_main.Button5Click(Sender: TObject);

dept\_teacs.show;

ure TRep\_main.Button6Click(Sender: TObject);

 $\text{Rep}_\text{all}\_\text{course, show};$ 

end,

mocedure TRep\_main.Button7Click(Sender: TObject);

regin

Rep\_dept\_cor.show;

ext.

edure TRep\_main.Button8Click(Sender: TObject);

cgin

md:

\_\_all\_stu.show;

undure TRep\_main.Button9Click(Sender: TObject);

**Regin** 

dept\_stu.show;

ure TRep\_main.FormClose(Sender: TObject; var Action: TCloseAction);

~

main.show;

ure TRep\_main.Button10Click(Sender: TObject);

trans.show;

**ign** 

main.hide;

 $\blacksquare$ T 17  $\blacksquare$  Unit 17;

Exce

**WE LOWS, Messages, SysUtils, Variants, Classes, Graphics, Controls, Forms, gss, DB, ADODB, Grids, DBGrids, StdCtrls;** 

 $\blacksquare$ all\_depts = class(TForm) BGrid1: TDBGrid; Queryl: TADOQuery; DataSource1: TDataSource; Label1: TLabel; Eutton1: TButton; Eution2: TButton; edure FormCreate(Sender: TObject); procedure Button1Click(Sender: TObject); rocedure Button2Click(Sender: TObject); procedure FormClose(Sender: TObject; var Action: TCloseAction); **Wate** 

Private declarations }

240

•

blic

**Public declarations** }

all\_depts: TRep\_all\_depts;

ementation

 $\blacksquare$  Unit16;

 $\blacksquare$  = dfm}

Lure TRep\_all\_depts.FormCreate(Sender: TObject);

ith ADOQueryl do

begin

**EMP** 

SQL.Clear;

sql.add('SELECT \* FROM department');

open;

end;

cedure TRep\_all\_depts.Button1Click(Sender: TObject);

egin

Rep\_all\_depts.close;

end.

edure TRep\_all\_depts.Button2Click(Sender: TObject);

**egin** with the co

all\_depts.Print;

**ENE** 

cedure TRep\_all\_depts.FormClose(Sender: TObject;

**Exercise:** TCloseAction);

 $\equiv$ gin

mê,

нđ.

main.show;

 $\blacksquare$ T 18  $\n *Unit18*$ 

**Exface** 

**EGS** 

Indows, Messages, SysUtils, Variants, Classes, Graphics, Controls, Forms, Dialogs, StdCtrls, Grids, DBGrids, DB, ADODB;

ppe

 $\blacksquare$ Rep\_all\_teacs = class(TForm)

ADOQuery1: TADOQuery;

DataSource1: TDataSource;

Label1: TLabel;

DBGrid1: TDBGrid;

Button1: TButton;

Button2: TButton;

procedure Button2Click(Sender: TObject);

ocedure ButtonlClick(Sender: TObject);

procedure FormCreate(Sender: TObject);

cedure FormClose(Sender: TObject; var Action: TCloseAction);

**Trivate** 

Private declarations }

rublic

[ Public declarations ]

and;

Rep\_all\_teacs: TRep\_all\_teacs;

**Entertation** 

 $\approx$  Unit16;

 $\mathbb{R}^*$ .dfm}

dure TRep\_all\_teacs.Button2Click(Sender: TObject);

teacs.close;

TRep\_all\_teacs.Button1Click(Sender: TObject);

**Leacs.Print**;

▄

e dure TRep\_all\_teacs.FormCreate(Sender: TObject);

```
ADOQuery1 do
```
begin

**Simple** 

SQL.Clear;

sql.add('SELECT \* FROM teacher');

**open;** 

end;

md;

edure TRep\_all\_teacs.FormClose(Sender: TObject;

**Action: TCloseAction);** 

regin

rep\_main.show;

 $\blacksquare$  19  $\blacksquare$   $\blacksquare$   $\blacks$ 

**Excessive** 

Lows, Messages, SysUtils, Variants, Classes, Graphics, Controls, Forms, StdCtrls, Grids, DBGrids, DB, ADODB;

 $\blacksquare$   $\blacksquare$   $\blacks$ 

DOQuery1: TADOQuery;

DataSource1: TDataSource;

**DBGrid1: TDBGrid;** 

**Button1: TButton;** 

**Button2: TButton;** 

Label1: TLabel;

mocedure FormCreate(Sender: TObject);

procedure Button2Click(Sender: TObject);

Trivate

Private declarations }

rublic

Public declarations }

end;

Leacs\_dept: TRep\_teacs\_dept;

ementation

 $\mathbb{R}^*$  dfm}

**ure TRep\_teacs\_dept.FormCreate(Sender: TObject);** 

e rin (1970) a control

with ADOQuery1 do

begin

SQL.Clear;

ql.add('SELECT tname,departmentld FROM teacher order by departmentld');

open;

end;

ad: Hollen

uncedure TRep\_teacs\_dept.Button2Click(Sender: TObject);

begin the contract of the contract of the contract of the contract of the contract of the contract of the contract of the contract of the contract of the contract of the contract of the contract of the contract of the cont

**Len\_teacs\_dept.Free;** 

and; and and

ed.

**UNIT 20** Lit Unit20; Lows, Messages, SysUtils, Variants, Classes, Graphics, Controls, Forms, StdCtrls, DBCtrls, DB, ADODB, Grids, DBGrids;

 $\blacksquare$  dept\_teacs = class(TForm) DOQuery1: TADOQuery; DuaSource1: TDataSource; Loell: TLabel; **Button1: TButton; Eution2: TButton; BGrid1: TDBGrid;** DataSource2: TDataSource; DOQuery2: TADOQuery; ComboBox1: TComboBox; Label2: TLabel; rocedure FormCreate(Sender: TObject); crocedure Button1Click(Sender: TObject);

procedure ComboBox1Click(Sender: TObject); Trivate

Private declarations }

**Extrace** 

**Lublic**
**Exercício declarations** }

Lept\_teacs: TRep\_dept\_teacs;

entation

 $\blacksquare$   $\blacksquare$   $\blacks$ 

 $\blacksquare$  dfm }

undure TRep\_dept\_teacs.FormCreate(Sender: TObject);

**ADOQuery1** do

regin

**STEP** 

SQL.Clear;

sql.add('SELECT departmentId FROM department order by departmentId');

•

open;

end;

DataSource1.DataSet.First;

'hile not (DataSourcel .DataSet.Eof) do

begin

combobox 1. Items.add(DataSource 1.DataSet.Field Values['DepartmentID']);

Source1.DataSet.Next;

ure TRep\_dept\_teacs.Button1Click(Sender: TObject);

dept\_teacs.Close;

undure TRep\_dept\_teacs.ComboBox1Click(Sender: TObject);

egin

md:

**RED** 

with ADOQuery2 do

begin

SQL.Clear;

sql.add('SELECT Tname,Tsumame FROM teacher where artmentID="'+comboboxl .Text+" order by tname,tsumame');

open;

end;

 $\Box$  21  $\blacksquare$  Unit21;

### Face

**Mandows, Messages, SysUtils, Variants, Classes, Graphics, Controls, Forms,** Dalogs, StdCtrls, Grids, DBGrids, DB, ADODB;

 $\mathbb{R}$  ep\_all\_courses = class(TForm)

**ADOQuery1: TADOQuery;** 

DataSource1: TDataSource;

DBGrid1: TDBGrid;

Button1: TButton;

Button2: TButton;

Label1: TLabel;

procedure Button2Click(Sender: TObject);

procedure Button1Click(Sender: TObject);

procedure FormCreate(Sender: TObject);

procedure FormClose(Sender: TObject; var Action: TCloseAction);

250

 $=$  ate

**Private declarations** }

mblic

**Public declarations** }

**ENERGY REPORT** 

≖

**all\_courses:** TRep\_all\_courses;

mementation

 $\equiv$  Unit16, unit26;

 $R^*$ .dfm}

ure TRep\_all\_courses.Button2Click(Sender: TObject);

regin

**Rep\_all\_courses.Close;** 

mit.

under TRep\_all\_courses.Button1Click(Sender: TObject);

 $\equiv$ gin

**Lep\_all\_courses.Print;** 

ed:

edure TRep\_all\_courses.ForrnCreate(Sender: TObject);

## ADOQuery1 do

egin

QL.Clear;

add('SELECT \* FROM course order by coursename ');

open;

end:

Laure TRep\_all\_courses.FormClose(Sender: TObject;

Action: TCloseAction);

main.show;

**Emiliana** 

 $\blacksquare$ TT 22  $\blacksquare$  Unit22;

e

erface

**ISES** 

Windows, Messages, SysUtils, Variants, Classes, Graphics, Controls, Forms, Dialogs, StdCtrls, ExtCtrls, strutils, ExtDlgs;

 $\blacksquare$  correg = class(TForm) **Execut: TEdit; Except:** TButton; **Example:** TEdit;  $=3$ : TEdit;  $= 4$ : TEdit; **Excell:** TPanel; ell: TLabel; Lel2: TLabel; Lel3: TLabel; Libel4: TLabel; **Example:** TPanel; Box1: TListBox; ListBox2: TListBox; Label5: TLabel; Label6: TLabel; Button2: TButton; Button3: TButton; Label7: TLabel; Label8: TLabel; Edit5: TEdit; Edit6: TEdit; Button4: TButton; Button5: TButton; Button6: TButton; Label9: TLabel;

**Example:** TButton; and 10: TLabel; **Excell1:** TLabel; **Excell2: TLabel; Legilis:** TLabel; **Legal 14: TLabel**; **Excell5:** TLabel; el16: TLabel; ure Button6Click(Sender: TObject); ure FormClose(Sender: TObject; var Action: TCloseAction); moedure Button1Click(Sender: TObject); meedure Button2Click(Sender: TObject); encedure FormShow(Sender: TObject); encedure Button3Click(Sender: TObject); erocedure Button4Click(Sender: TObject); erocedure Button7Click(Sender: TObject); **Trate** Private declarations }  $\n **public**\n$ 

Public declarations }

end,

### **ISE**

firm\_correg: Tfrm\_correg;

## implementation

**Example 1.** ADODB, unit26, Unit28;

 $\mathbb{R}$  and  $\dim$   $\}$ 

**Part** 

mit.

Term\_correg.Button6Click(Sender: TObject);

**Example** 2

correg.hide;

Lure Tfrm\_correg.FormClose(Sender: TObject; var Action: TCloseAction);

main.Show;

edure Tfrm\_correg.Button1Click(Sender: TObject);

sumcredit:integer;

sumgrade,gpa:real;

sumgencredit:integer;

sumgengrade, cgpa:real;

reid:integer;

ypart:integer;

Impart,t:string;

The ShortMonthNames: string;

**.text<>null then** 

**kan** 

frm\_main.ADOQuery1 do

**bezin** 

Clear;

\* FROM student WHERE Studentld="'+editl .Text+'"');

open;

end:

t(frrn\_main.DataSource7.DataSet.eof) then

regin

it2.Text:=frrn\_main.DataSource7.DataSet.FieldValues['name'];

it3.Text:=frrn\_main.DataSource7.DataSet.FieldValues['sumame'];

cdit4.Text:=frm\_main.DataSource7 .DataSet.FieldValues['departmentID'];

frrn\_main.DataSource7.DataSet.FieldValues['IsGraduated']=true then

begin

messagedlg('This Student Has Been Graduated... Can Not Be Registered  $\equiv$  more!',mtinformation,[mbok],0);

Editl .Clear; Edit2.Clear;

Edit3.Clear;

Edit4.Clear;

Edit5.Clear;

Edit6.Clear;

Listboxl .Items.Clear;

stbox2.Items.Clear;

**laterated** .ReadOnly:=false;

**1.SetFocus**;

etit:

 $= d$ :

l .ReadOnly:=true;

contdateformat:=('mm');

ShortMonthNames:=datetostr(date);

112.Caption:=ShortMonthNames;

onthNames='Ol ')or(ShortMonthNames='12')or(ShortMonthNames='11 ')or(ShortMo essextial interesting of ShortMonthNames='09')or(ShortMonthNames='08')) then

••

mpart:='Fall'

else

ā

mpart:='Spring';

```
sbortdateformat:=('yyyy');
```
ypart:=date;

label9.Caption:=datetostr(date)+' - '+mpart+' Term registration';

shortdateformat:=('dd/mm/yyyy');

*II* To calculate gpa........

sumcredit:=0;

 $mgrade:=0;$ 

 $max=0;$ 

 $mgencedit:=0;$ 

 $mgengrade:=0;$ 

 $=0;$ 

th frm\_main.ADOQuery4 do

 $regin$ 

sql.Clear;

l.add('Select t.GradeDate,t.studentld,t.grade,t.courseID,c.credit from transcript as t join course as con t.courselD=c.courseID where t.studentld="'+editl .Text+"' and **is not null');** 

open;

end; will be a subsequent the following the state of

```
with frm_main.ADOQuery5 do
```
begin

ql.Clear;

sql.add('Select MAX(Gradedate) as maxdate from transcript WHERE  $\blacksquare$  dentId="'+edit1.text+"");

open;

end;

frm\_main.DataSource10.DataSet.First;

if not(frm\_main.DataSourcel 1.DataSet.Eof) then

begin

while not(frm\_main.DataSourcel O.DataSet.Eof) do

begin

iıh fmı\_main.DataSourcelO do

begin

FieldValues['GradeDate']>=fmı\_main.DataSourcel l .DataSet.FieldValues['maxdate'])

## begin

sumcredit:=sumcredit +dataset.FieldValues['credit'];

if dataset.FieldValues['grade']='AA' then sumgrade:=sumgrade+dataset.FieldValues['credit'] \*4; if dataset.FieldValues['grade']='BA' then sumgrade:=sumgrade+dataset.FieldV alues['credit'] \*3 .5; if dataset.FieldValues['grade']='BB' then sumgrade:=sumgrade+dataset.FieldV alues[ 'credit'] \*3; if dataset.FieldValues['grade']='CB' then sumgrade:=sumgrade+dataset.FieldV alues['credit'] \*2.5; if dataset.FieldValues['grade']='CC' then sumgrade:=sumgrade+dataset.FieldValues['credit']\*2; if dataset.FieldValues['grade']='DC' then sumgrade:=sumgrade+dataset.FieldValues['credit']\*1.5; if dataset.FieldValues['grade']='DD' then sumgrade:=sumgrade+dataset.FieldValues['credit'] \* 1; if dataset.FieldValues['grade']='FD' then sumgrade:=sumgrade+dataset.FieldValues['credit']\*0.5; if dataset.FieldValues['grade']='FF' then sumgrade:=sumgrade+dataset.FieldValues['credit']\*0;

```
dataset.Next;
```
end

else

begin

dataset.Next;

end;

end; // with

end; //while

 $\equiv$  ((sumcredit>0) and (sumgrade>0)) then

begin

str((sumgrade/sumcredit):3:2,t);

edit5.Text:=t;

end;

```
edit6.Text:=floattostr(sumgrade);
```
end

else

begin

messagedlg('This Student Never Registered Before...',mtinformation,[mbok],0);

gpa:=0;

end;  $\blacksquare$ 

end of gpa

start of cgpa

sumgencredit:=0;

 $H = \n\qquad = 0;$ 

 $max=0;$ 

frm\_main.AD0Query4 do

regin

sql.Clear;

sql.add('Select t.GradeDate,t.studentId,t.grade,t.courseID,c.credit from transcript as t **join** course as c on t.courseID=c.courseID where t.studentId="'+edit1.Text+" and **is not null');** 

open;

end;

frm\_main.DataSource10.DataSet.First;

while not(frm\_main.DataSource10.DataSet.Eof) do

begin

with frm\_main.DataSourcelO do

begin

label 10. Caption:=frm\_main.ADOQuery4.FieldValues['courseId'];

with frm\_main.AD0Query6 do

begin

sql.Clear;

sql.add('Select t.GradeDate,t.studentld,t.grade,t.courseID,c.credit from transcript as t er join course as c on t.courseID=c.courseID where t.studentId="'+edit1.Text+" and urseld='+labellO.Caption+' order by gradedate dese');

open;

end;

frm\_main.DataSource 12.DataSet.First;

 $if$ 

t.FieldV alues [ 'gradedate ']=frm\_main.DataSource 12.DataS et.FieldV alues ['gradedate ']

## begin

sumgencredit:=sumgencredit+dataset.FieldValues['credit'];

if dataset.FieldValues['grade']='AA' then

sumgengrade:=sumgengrade+dataset.FieldValues['credit']\*4;

if dataset.FieldValues['grade']='BA' then

sumgengrade:=sumgengrade+dataset.FieldValues['credit'] \*3.5;

if dataset.FieldValues['grade']='BB' then

sumgengrade:=sumgengrade+dataset.FieldValues['credit']\*3;

if dataset.FieldValues['grade']='CB' then

sumgengrade:=sumgengrade+dataset.FieldValues['credit']\*2.5;

if dataset.FieldValues['grade']='CC' then

sumgengrade:=sumgengrade+dataset.FieldValues['credit']\*2;

if dataset.FieldValues['grade']='DC' then

sumgengrade:=sumgengrade+dataset.FieldValues['credit'] \* 1.5;

if dataset.FieldValues['grade']='DD' then

sumgengrade:=sumgengrade+dataset.FieldValues['credit'] \* 1;

if dataset.FieldValues['grade']='FD' then

sumgengrade:=sumgengrade+dataset.FieldValues['credit']\*0.5;

if dataset.FieldValues['grade']='FF' then

sumgengrade:=sumgengrade+dataset.FieldValues['credit']\*0;

dataset.Next;

end

else

begin

dataset.Next;

end; // end of if

end; //end of with

end; //end of while

```
\text{if } ((\text{sumgercedit} > 0) \text{ and } (\text{sumgengrade} > 0)) then
```
begin

```
str((sumgengrade/sumgencredit):3:2,t);
```
edit6.Text:=t;

end;

```
label1 O.Caption:=Inttostr(sumgencredit);
label11.Caption:=floattostr(sumgengrade);
```
end of cgpa....

with frm\_main.ADOQuery2 do //Find if already registered

begin

dl.Clear;

al.Add('SELECT grade FROM transcript where StudentId="'+edit1.Text+" and grade and dropdate is null');

pen;

end;

Firm\_main.DataSource8.DataSet.RecordCount>0 then

begin

messagedlg('This Student Has Already Been Registered, Use Add/Drop Menu To update Registration ..!', mtwarning, [mbok],0);

Edit1.Clear; Edit2.Clear; Edit3.Clear; Edit4.Clear; Edit5.Clear; Edit6.Clear; Listbox1.Items.Clear; listbox2.Items.Clear; edit1.ReadOnly:=false; edit1.SetFocus; exit;

end;

with frm\_main.ADOQuery2 do //Find failed courses

begin

sql.Clear;

sql.Add('SELECT c.coursecode,t.grade,t.courseld FROM course as c inner join  $\equiv$ cript as t');

sql.add('on c.courseId=t.courseId WHERE StudentId="'+edit1.Text+'"');// and ((t.grade ) or(t.grade="FF") or');

```
sql.Add('(t.grade="FD"))');
```
open;

**end;** 

```
frm_main.DataSource8.DataSet.first;
```
while not(frm\_main.DataSource8.DataSet.eof) do

begin

```
if ((frm_main.DataSource8.DataSet.FieldValues['grade']='FF') or
_main.DataSource8.DataSet.FieldValues['grade']='FD')) then
```
begin

label15.Caption:=inttostr(frm\_main.DataSource8.DataSet.FieldValues['courseld']);

with frm\_main.ADOQuery5 do //Find if passed

begin

sql.Clear;

sql.Add('SELECT grade FROM transcript WHERE Studentld="'+editl .Text+"' and sourseId='+label15.caption+' order by gradedate desc');

open;

end;

if ~main.DataSource 11.DataSet.FieldValues['grade']='FF')OR(frrn\_main.DataSourcel l .Da ieldValues['grade']='FD')) THEN

begin

listbox l .Font.Color:=clred;

listbox 1.Items.Add(' '+frrn\_main.DataSource8.DataSet.FieldValues['coursecode']+' frm\_main.DataSource8.DataSet.FieldValues['grade']);

frrn\_main.DataSource8.DataSet.next;

end

else

begin

frrn\_main.DataSource8.DataSet.next;

end;

end

else

begin

frrn\_main.DataSource8.DataSet.Next;

end;

end;

with frrn\_main.ADOQuery2 do

//find unregistered courses

begin

sql.Clear;

sql.Add('SELECT coursecode FROM course');

sql.add('WHERE courseld not in (SELECT c.courseID FROM course as c inner join  $\equiv$  as t');

```
.Add('on c.courseld=t.courseld WHERE Studentld='"+editl.Text+"')');// and ((t.grade
\Box or(t.grade="FF") or(t.grade="FD")))');
```
cpen;

end:

\_main.DataSource8.DataSet.first;

ile not(frm\_main.DataSource8.DataSet.eof) do

regin

**Listbox 1.Font.Color:=clblack;** 

· tbox l .Items.Add(' '+frm\_main.DataSource8.DataSet.FieldValues['coursecode']);

frm\_main.DataSource8.DataSet.next;

end;

ith frm\_main.ADOQuery2 do //Already passed courses

begin

sql.Clear;

sql.Add('SELECT c.coursecode,t.grade FROM course as c inner join transcript as t');

sql.add('on c.courseId=t.courseId WHERE StudentId="'+edit1.Text+"' and t.grade is not *-JI* and ((t.grade is null) or(t.grade="FF") or');

••

sql.Add('(t.grade="FD"))');

open;

end;

frm\_main.DataSource8.DataSet.first;

while not(frm\_main.DataSource8.DataSet.eof) do

begin

if not( (frm\_main.DataSource8.DataSet.FieldValues['grade']='FF') or \_main.DataSource8.DataSet.FieldValues['grade']='FD')) then

begin

listbox1.Font.Color:=clred;

listbox1.Items.Add(''+frm\_main.DataSource8.DataSet.FieldValues['coursecode']+' ----+frm\_main.DataSource8.DataSet.FieldValues['grade']+' --- PASSED');

frm\_main.DataSource8.DataSet.next;

end

else

begin

frm\_main.DataSource8.DataSet.Next;

end;

end;

 $\mathbb{R}$ 

 $se$ 

egin

nessagedlg('Student ID is not Found !!',mtinformation,[mbok],0);

dit1.SetFocus;

nd;

 $\mathbf{i}$ ;

Eller Tfrm\_correg.Button2Click(Sender: TObject);

**Exercise** integer;

## **CARD**

 $\blacksquare$  (listbox2.Items.Count<7) and (listbox1.ItemIndex>=0)) then

regin

 $=$ listbox1.ItemIndex;

[istbox2.Items.Add(''+listbox1.Items.ValueFromIndex[listbox1.itemindex]);// shox1..SelCount.ValueFromIndex[listbox1.Items.)

listbox1.Items.Delete(listbox1.ItemIndex);

end

else

begin

messagedlg('You can not register any more course !!!', mtwarning, [mbok],0);

button5.setfocus;

end;

end;

procedure Tfrm\_correg.FormShow(Sender: TObject);

begin

Edit1.Clear; Lit2.Clear; Edit3.Clear; Edit4.Clear; Edit5.Clear; Edit6.Clear; Listbox1.Items.Clear; stbox2.Items.Clear; 1.ReadOnly:=false; 1.SetFocus;

cedure Tfrm\_correg.Button3Click(Sender: TObject);

 $\equiv$ gin

 $\equiv$  listbox2.ItemIndex>=0 then

begin

listbox1.Items.Add(''+listbox2.Items.ValueFromIndex[listbox2.itemindex]);// stbox1..SelCount.ValueFromIndex[listbox1.Items.)

listbox2.Items.Delete(listbox2.ItemIndex);

end;

end;

procedure Tfrm\_correg.Button4Click(Sender: TObject);

var i:integer;

 $\equiv$   $\epsilon$  (i<(listbox2.Count)) do

regin

the frm\_main do

regin

Datasource2.Edit;

tasource2.DataSet.Append;

tasource2.DataSet.FieldValues[ 'Studentld'] :=editl. Text;

adotable2.FieldValues['Studentld']:=editl .Text;

adotable2.FieldValues['coursecode']:=listbox2.Items.ValueFromIndex[i];

if pos('',listbox2.Items. ValueFromIndex[i])>0 then

begin

with frm\_main.ADOQuery4 do //find unregistered courses

begin

sql.Clear;

```
sql.Add('SELECT courseId FROM course where
secode="'+(midstr(listbox2.items.ValueFromlndex[i], 1,(pos('-
ireplacestr(listbox2.items. ValueFromlndex[ i] ,' ',")))))+'"');
```
open;

end;

tasource2.DataSet.FieldValues['courseid'] :=datasourcel O.DataSet.FieldValues['courseid'];

•

end

else

begin

with frm\_main.ADOQuery4 do //find unregistered courses

begin

sql.Clear;

sql.Add('SELECT courseld FROM course where secode='"+listbox2.Items.ValueFromindex[i]+'"');

open;

end;

urce2.DataSet.FieldValues['courseid'] :=datasource **<sup>1</sup>**O.DataSet.FieldValues['courseid'];

end;

datasource2.DataSet.FieldValues['courseregdate']:=date;

datasource2.DataSet.FieldValues['processuser'] := username;

datasource2.DataSet.FieldValues['processdate'] :=date;

datasource2.DataSet.Post;

messagedlg('Couse Registration completed successfully!!',mtinformation,[mbok],O);

adotable2.Post;

adotable2.Next;

datasource2.DataSet.Next;

end;

**i:=i+l;**

end;

if listbox2.Count>0 then

begin

messagedlg(' Couse Registration completed successfully!!',mtinformation,[mbok],O); Editl.Clear;

Edit2.Clear; Edit3.Clear; Edit4.Clear; Edit5.Clear; Edit6.Clear; Listbox1.Items.Clear; **IIstbox2.Items.Clear;** edit1.SetFocus; edit1.ReadOnly:=false; end

else

messagedlg('Please Select courses to register!!', mtwarning, [mbok],0);

ad: In

moedure Tfrm\_correg.Button7Click(Sender: TObject);

**regin** 

correg.Hide;

beginsemester.show;

and,

end.

**UNIT 23** mit Unit23;

interface

uses

indows, Messages, SysUtils, Variants, Classes, Graphics, Controls, Forms, Dialogs, StdCtrls, Grids, DBGrids, DB, ADODB;

 $\mathbb{Z}\text{-}p\text{-}dept\_cor = class(TForm)$ DOQuery1: TADOQuery; DataSource1: TDataSource; ComboBox1: TComboBox; Label1: TLabel; Label2: TLabel; DataSource2: TDataSource; **ADOQuery2: TADOQuery;** DBGrid1: TDBGrid; Button1: TButton; Button2: TButton; procedure FormCreate(Sender: TObject); procedure Button1Click(Sender: TObject); procedure Button2Click(Sender: TObject); procedure ComboBox1Click(Sender: TObject); procedure FormClose(Sender: TObject; var Action: TCloseAction); private { Private declarations }

public

{ Public declarations }

 $end;$ 

dept\_cor: TRep\_dept\_cor;

dementation

 $\blacksquare$  Unit16, unit26;

 $\leq$  \*.dfm}

undure TRep\_dept\_cor.FormCreate(Sender: TObject);

**ezin** 

with ADOQuery1 do

begin

SQL.Clear;

sql.add('SELECT departmentld FROM department order by departmentld');

open;

end;

DataSource1.DataSet.First;

while not (DataSourcel .DataSet.Eof) do

begin

combo box <sup>1</sup> .Items.add(DataSource <sup>1</sup> .DataSet.FieldValues[ 'DepartmentID']);

DataSourcel .DataSet.Next;

end;

•

edure TRep\_dept\_cor.Button1Click(Sender: TObject);

regin

w

dept\_cor.print;

ad: I

edure TRep\_dept\_cor.Button2Click(Sender: TObject);

regin

m\_dept\_cor.Close;

ed:

cedure TRep\_dept\_cor.ComboBox1Click(Sender: TObject);

regin

with ADOQuery2 do

begin

SQL.Clear;

sql.add('SELECT \* FROM course where departmentID="'+combobox1.Text+"' order by sursename');

open;

end;

and;

mocedure TRep\_dept\_cor.FormClose(Sender: TObject;

**Tar Action: TCloseAction);** 

regin

rep\_main.show;

and:

ed.

# $\blacksquare$ T 24  $Unit24$ ;

Efface

B6

'indows, Messages, SysUtils, Variants, Classes, Graphics, Controls, Forms, Dialogs, StdCtrls, Grids, DBGrids, DB, ADODB;

ipe

 $\mathbb{R}$ ep\_all\_stu = class(TForm)

Label1: TLabel;

ADOQueryl: TADOQuery;

DataSourcel: TDataSource;

DBGridI: TDBGrid;

Button1: TButton;

Button2: TButton;

procedure Button2Click(Sender: TObject);

procedure ButtonIClick(Sender: TObject);

procedure FormCreate(Sender: TObject);

procedure FormClose(Sender: TObject; var Action: TCloseAction);

## **Evate**

**Private declarations** }

**Indic** 

ed: 1

Public declarations }

**Rep\_all\_stu: TRep\_all\_stu;** 

**Enfementation** 

 $\approx$  Unit16, unit26;

 $\mathbb{R}^*$ .dfm}

edure TRep\_all\_stu.Button2Click(Sender: TObject);

hegin

**Rep\_all\_stu.Close;** 

end:

 $\blacksquare$ mcedure TRep\_all\_stu.Button1Click(Sender: TObject);

regin

**Rep\_all\_stu.Print;** 

end:

edure TRep\_all\_stu.FormCreate(Sender: TObject);

with ADOQuery1 do

begin

SQL.Clear;

ql.add('SELECT \* FROM student');

open;

end;

ure TRep\_all\_stu.FormClose(Sender: TObject;

**Action: TCloseAction);** 

**regin** 

rep\_main.show;

and; and great

end.

# **INIT 25 Init Unit25;**

**Delay** 

mterface

## **Ses**

Windows, Messages, SysUtils, Variants, Classes, Graphics, Controls, Forms, Dialogs, Grids, DBGrids, DB, ADODB, StdCtrls;

type

•

TRep\_dept\_stu = class(TForm)

Buttonl: TButton;

Button2: TButton;

ComboBoxl: TComboBox;

Labell: TLabel;

Label2: TLabel;

AD0Queryl:TAD0Query;

AD0Query2: TAD0Query;

DataSourcel: TDataSource;

DataSource2: TDataSource;

DBGrid1: TDBGrid;

procedure Button2Click(Sender: TObject);

procedure Button1Click(Sender: TObject);

procedure FormCreate(Sender: TObject);

procedure ComboBox1Click(Sender: TObject);

procedure FormClose(Sender: TObject; var Action: TCloseAction);

private

{ Private declarations }

public

{ Public declarations }

end;

#### var

Rep\_dept\_stu: TRep\_dept\_stu;

implementation

 $\blacksquare$  Unit16, unit26;

 $\mathbb{R}^*$ .dfm}

cedure TRep\_dept\_stu.Button2Click(Sender: TObject);

egin

Rep\_dept\_stu.Close;

md:

moedure TRep\_dept\_stu.Button1Click(Sender: TObject);

egin

Rep\_dept\_stu.Print;

md:

mocedure TRep\_dept\_stu.FormCreate(Sender: TObject);

regin

with ADOQuery1 do

begin

SQL.Clear;

sql.add('SELECT departmentId FROM department order by departmentId');

open;

end;

DataSource1.DataSet.First;

while not (DataSource1.DataSet.Eof) do

281

## begin

combobox1.Items.add(DataSource1.DataSet.FieldValues['DepartmentID']);

DataSource1.DataSet.Next;

end;end;

mocedure TRep\_dept\_stu.ComboBox1Click(Sender: TObject);

regin

# with ADOQuery2 do

begin

SQL.Clear;

sql.add('SELECT \* FROM student where departmentID="'+combobox1.Text+'" order by mame, surname');

open;

end;

end;

procedure TRep\_dept\_stu.FormClose(Sender: TObject;

var Action: TCloseAction);

begin

rep\_main.show;

end;

end.

**UNIT 26** unit Unit26;

## interface

**Eses** 

indows, Messages, SysUtils, Variants, Classes, Graphics, Controls, Forms, Dialogs, StdCtrls, DB, ADODB, jpeg, ExtCtrls;

Type

 $T$ frm\_password = class(TForm) Imagel: Tlmage; Label1: TLabel; Label2: TLabel; Edit2: TEdit; Buttonl: TButton; EXIT: TButton; ComboBoxl: TComboBox; AD0Tablel: TAD0Table; DataSource1: TDataSource; ADOQueryl: TAD0Query; DataSource2: TDataSource; procedure FormClose(Sender: TObject; var Action: TCloseAction); procedure EXITClick(Sender: TObject); procedure FormCreate(Sender: TObject); procedure ButtonlClick(Sender: TObject); private { Private declarations }
# sublic

Public declarations }

end;

**IEEE** Em\_password: Tfrm\_password;

level:string;

sername:string;

mal:integer;

plementation

Les Unit1;

 $\mathbb{R}$  \*.dfm}

cocedure Tfrm\_password.FormClose(Sender: TObject;

var Action: TCloseAction);

 $legin$ 

application.Terminate;

 $end;$ 

procedure Tfrm\_password.EXITClick(Sender: TObject);

begin

frm\_password.Close;

edure Tfrm\_password.FormCreate(Sender: TObject);

egin  $= 1: = 0;$ DOTable1.Close; DOTable1.Open; **Entasource1.DataSet.First;** chile not datasource1.DataSet.Eof do begin combobox1.Items.Add(datasource1.DataSet.FieldValues['LoginName']); Latasource1.DataSet.Next; end; end. accedure Tfrm\_password.Button1Click(Sender: TObject); regin with adoquery1 do begin sql.Clear; sql.Add('Select \* from login where LoginName="'+combobox1.Text+""); open; end;

begin

if edit2.text=datasource2.dataset.fieldvalues['password'] then

begin

level:=datasource2.DataSet.FieldValues['AccessLevel'];

username:=datasource2.DataSet.FieldValues['LoginName'];

frm\_password.Hide;

frm\_main.Show;

end

else

begin

edit2.Text:=";

trial:=trial+1;

MessageDlg('Wrong Password. Please Enter again. '+IntToStr(3-trial)+' Trials Left', Information,[mbOk], O);

edit2.SetFocus;

end;

end;

```
if trial=ô then
```
begin

MessageDlg('You Are Not An Accessible Person To This System', mtlnformation,[mbOk],  $\mathbb{D}$ :

•

application.Terminate;

end;

end;

end.

**UNIT 27** 

unit Unit27;

interface

-mdows, Messages, SysUtils, Variants, Classes, Graphics, Controls, Forms, Dialogs, Buttons, StdCtrls, ExtCtrls, ComCtrls, jpeg;

#### **ype**

 $\text{Tirm\_login} = \text{class}(\text{TForm})$ StatusBarl: TStatusBar; Label1: TLabel; Label2: TLabel; Label3: TLabel; Editl: TEdit; Edit2: TEdit; ComboBoxl: TComboBox; RadioGroupl: TRadioGroup; Buttonl: TButton; Button2: TButton; Button3: TButton; Button4: TButton; Button5: TButton; Button6: TButton; ComboBox2: TComboBox; Button7: TButton; procedure ForrnClose(Sender: TObject; var Action: TCloseAction); procedure BitBtnlClick(Sender: TObject); procedure Button6Click(Sender: TObject);

•

ocedure ButtonlMouseMove(Sender: TObject; Shift: TShiftState; X,

Y: Integer);

ocedure FormMouseMove(Sender: TObject; Shift: TShiftState; X,

Y: Integer);

rocedure FormShow(Sender: TObject);

procedure Button3Click(Sender: TObject);

procedure FormCreate(Sender: TObject);

procedure Button2Click(Sender: TObject);

procedure Button4Click(Sender: TObject);

procedure ComboBox2Select(Sender: TObject);

procedure ComboBox2KeyPress(Sender: TObject; var Key: Char);

procedure ComboBoxlKeyPress(Sender: TObject; var Key: Char);

procedure Button7Click(Sender: TObject);

procedure Buttonl Click(Sender: TObject);

procedure Button5Click(Sender: TObject);

private

{ Private declarations }

public

{ Public declarations } end;

### var

frm\_login: Tfrm\_login;

process:string;

implementation

•

### uses Unit1, unit26;

## $\{SR * dfm\}$

procedure Tfrm\_login.FormClose(Sender: TObject; var Action: TCloseAction);

begin

frm\_main.show;

combobox2.Visible:=false;

 $end;$ 

procedure Tfrm\_login.BitBtn1Click(Sender: TObject);

begin

frm\_login.Close;

 $end;$ 

procedure Tfrm\_login.Button6Click(Sender: TObject);

begin

frm\_login.Close;

end;

procedure Tfrm\_login.Button1MouseMove(Sender: TObject; Shift: TShiftState;

X, Y: Integer);

### begin

statusbar1.SimpleText:=(sender as tbutton).Hint;

procedure Tfrm\_login.FormMouseMove(Sender: TObject; Shift: TShiftState; X,

Y: Integer);

begin

statusbarl .SimpleText:=";

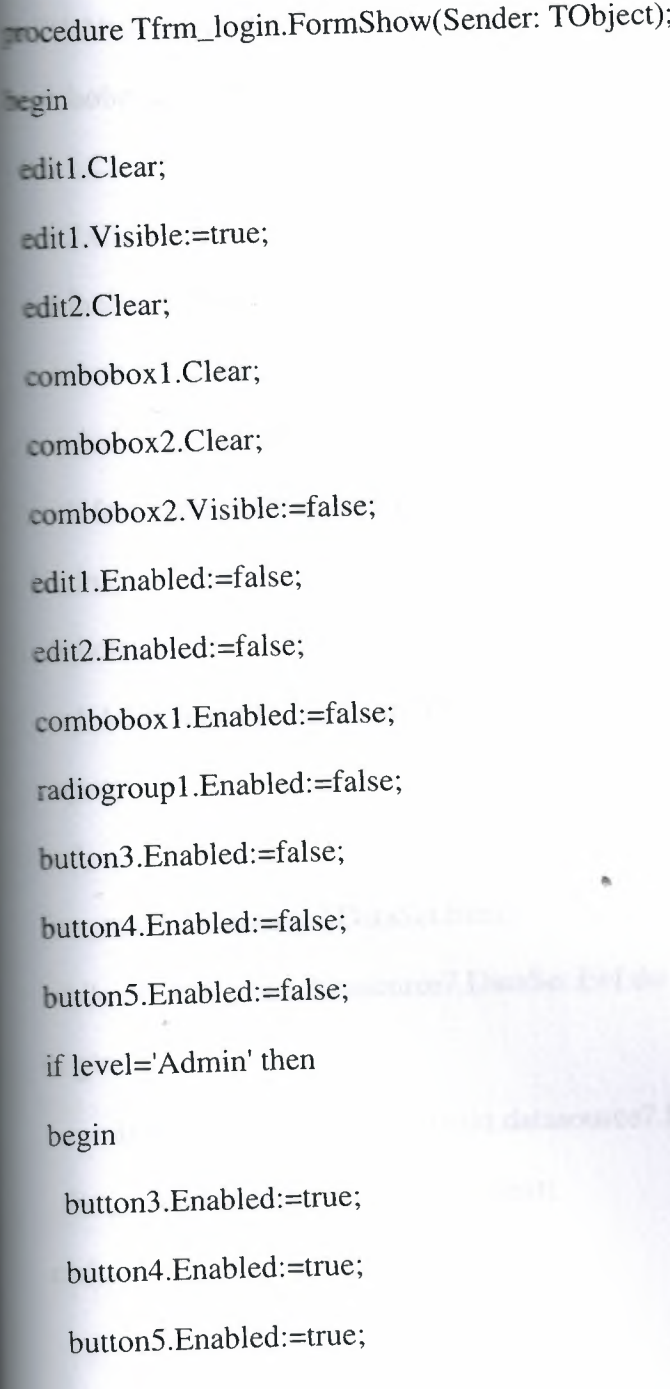

# **ıd;**

**l:**

xıedure Tfrm\_login.Button3Click(Sender: TObject);

gin

**ditl** .Enabled:=true;

dit1.Visible:=true;

:ombobox2.Visible:=false;

editl .Clear;

edit2.Clear;

combobox 1.Clear;

ombobox2.Clear;

ombobox2.Enabled:=false;

with frm\_main.ADOqueryl do

begin

sql.clear;

sql.Add('Select Departmentld from Department');

open;

end;

frm\_main.datasource7 .DataSet.First;

while not frm\_main.datasource7 .DataSet.Eof do

begin

combo box 1.Items.Add(frm\_main.datasource7 .DataSet.FieldValues('Departmentld']);

frm\_main.DataSource7 .DataSet.Next;

.Enabled:=true;

.Enabled:=true;

pobox1.Enabled:=true;

bobox2.Enabled:=false;

SetFocus;

ogroup1.Enabled:=true;

1.Clear;

2.Clear;

ogroup1.ItemIndex:=2;

cess:='add'; //to inform save button

```
edure Tfrm_login.FormCreate(Sender: TObject);
```

```
in
```
 $ocess:=$ ";

 $\frac{1}{2}$ 

cedure Tfrm\_login.Button2Click(Sender: TObject);

zin

(process='add') then

egin

```
.rim(edit1.text)<>")and(trim(edit2.text)<>")and(trim(combobox1.text)<>")and(radiogroup1.
emIndex>=0)) then
```
oegin

if process='add' then

begin

```
with frm_main.AD0Query2 do
```
begin

sql.Clear;

sql.Add('select loginname from login where loginname='"+editl .Text+"");

open;

# end;

*'I* frm\_main.DataSource8.DataSet.First;

if frm\_main.DataSource8 .DataSet.RecordCount>Ü then

begin

messagedlg('Please select another user name! !',mtinformation,[mbok],O);

editl.Clear;

edit2.Clear;

exit;

end

else

begin

with frm\_password.DataSourcel do

begin

dataset.Edit;

dataset.Append;

dataset.FieldValues['LoginName'] :=editl .Text;

dataset.FieldValues['Password'] :=edit2.Text;

dataset.FieldValues['departmentld'] :=combobox 1.text;

case radio group 1. Item Index of

0:dataset.FieldValues['AccessLevel']:='Admin';

<sup>1</sup> :dataset.FieldValues['AccessLevel'] :='Advisor';

:dataset.FieldValues['AccessLevel']:='User';

nd;

ataset.post;

dit1.Clear;

dit2.Clear;

ombobox1.Clear;

ombobox2.Clear;

dit1.Enabled:=false;

dit2.Enabled:=false;

ombobox1.Enabled:=false;

adiogroup1.Enabled:=false;

process:=";

end;

nd;

nd;

ıd

se

egin

nessagedlg('Please Fill All Fields And Select Access Level',mtinformation,[mbok],0);

nd;

ıd;

process='delete' then

egin

f combobox1.text=" then

begin

edit1.Visible:=true; combobox2. Visible:=false; combobox2.Enabled:=false; process:="; end else begin ;wn=:beleaz1tibe edit2.Enabled:=true; comboboxl .Enabled:=true; combobox2.Visible:=false; combobox2.Enabled:=false;

*II* button3.Enabled:=false;

frm\_password.DataSource2.DataSet.Delete; messagedlg('The record successfully deleted',mtinformation,[mbok],0); editl .Clear; edit2.Clear; combobox1.Clear; combobox2.Clear; edit1. Visible:=true; edit1.Enabled:=false; edit2.Enabled:=false; combobox 1.Enabled:=false; combobox2.Enabled:=false; combobox2.Visible:=false;

295

```
button4.Enabled:=false;
\boldsymbol{\mathit{II}}button5.Enabled:=false;
\sqrt{1}end;
 end;
if process='changepassword' then
 begin
 if trim(edit2.text)<>" then
  begin
   frm_password.DataSource2.DataSet.edit;
   frm_password.DataSource2 .DataSet.FieldV alues ['password'] :=edit2.Text;
   frm_password.DataSource2.DataSet.Post;
   editl .clear;
   edit2.Clear;
   combobox 1.Clear;
   process:=';
   end
   else
   messagedlg('Blank Password Is Not Allowed..!!',mtinformation,[mbok],0);
   edit2.SetFocus;
   end;
   if process='changeaccess' then
    begin
     with frm_password.AD0queryl do
     begin
                                              296
```
sql.clear;

sql.Add('Select \* from Login where Loginname="'+usemame+""); open;

end;

frm\_password.DataSource2.DataSet.edit;

case radio group 1.Itemlndex of

O:frm\_password.DataSource2.dataset.FieldValues['AccessLevel']:='Admin';

--

<sup>1</sup> :frm\_password.DataSource2 .dataset.FieldV alues['AccessLevel '] :='Advisor';

2:frm\_password.DataSource2.dataset.FieldV alues['AccessLevel ']:='User';

end;

frm\_password.DataSource2.DataSet.Post;

editl .clear;

edit2.Clear;

combobox 1.Clear;

combobox2.Items.Clear;

combobox2.Clear;

combobox2. Visible:=false;

edit1.visible:=true;

radio group 1. Enabled: = falsE;

process:=";

end;

procedure Tfrm\_login.Button4Click(Sender: TObject);

### begin

edit1.Clear;

edit2.Clear;

combobox1.Clear;

combobox2.Clear;

edit1.Enabled:=false;

combobox2.Enabled:=true;

with frm\_password.ADOquery1 do

begin

sql.clear;

sql.Add('Select LoginName from Login');

open;

end; and a set of the set of the set of the set of the set of the set of the set of the set of the set of the set of the set of the set of the set of the set of the set of the set of the set of the set of the set of the se

frm\_password.datasource2.DataSet.First;

while not frm\_password.datasource2.DataSet.Eof do

begin

combobox2.Items.Add(frm\_password.datasource2.DataSet.FieldValues['LoginName']);

frm\_password.DataSource2.DataSet.Next;

end;

```
// edit2.Enabled:=true;
```
// combobox1.Enabled:=true;

edit1.Visible:=false;

nd;

procedure Tfrm\_login.ComboBox2KeyPress(Sender: TObject; var Key: Char);

begin

 $KEY:=#0;$ 

end;

procedure Tfrm\_login.ComboBox1KeyPress(Sender: TObject; var Key: Char);

begin

 $KEY:=#0;$ 

end;

procedure Tfrm\_login.Button7Click(Sender: TObject);

begin

edit1.Clear;

edit2.Clear;

combobox1.Text:=";

combobox2.Text:=";

combobox1.Items.Clear;

combobox2.Items.Clear;

radiogroup1.Enabled:=false;

process:=";

procedure Tfrm\_login.Button1Click(Sender: TObject);

begin

```
process:='changepassword';
```
combobox2.Visible:=false;

edit1.Visible:=true;

combobox2.Enabled:=false;

edit1.Enabled:=false;

edit2.Enabled:=true;

edit2.Visible:=true;

combobox1.Enabled:=false;

combobox2.Text:=username;

edit1.Text:=username;

edit2.SetFocus;

with frm\_password.ADOquery1 do

begin

sql.clear;

sql.Add('Select \* from Login where Loginname="'+username+"");

open;

end;

combobox1.Text:=frm\_password.DataSource2.DataSet.FieldValues['DepartmentId'];

// radiogroup1.ItemIndex:=frm\_password.DataSource2.DataSet.FieldValues['AccessLevel'];

rocedure Tfrm\_login.Button5Click(Sender: TObject);

egin

process:='changeaccess';

combobox2.Visible:=true;

combobox2.Enabled:=true;

edit1.Enabled:=false;

edit2.Enabled:=true;

edit2.Visible:=true;

combobox1.Enabled:=false;

combobox2.Text:=username;

with frm\_password.ADOquery1 do

begin

sql.clear;

sql.Add('Select \* from Login where Loginname="'+username+'"');

open;

end;

radiogroup1.Enabled:=true;

if frm\_password.DataSource2.DataSet.FieldValues['AccessLevel']='Admin' then

radiogroup1.ItemIndex:=0;

if frm\_password.DataSource2.DataSet.FieldValues['AccessLevel']='Advisor' then

radiogroup1.ItemIndex:=1;

if frm\_password.DataSource2.DataSet.FieldValues['AccessLevel']='User' then

radiogroup1.ItemIndex:=2;

combobox1.Text:=frm\_password.DataSource2.DataSet.FieldValues['DepartmentId'];

```
with frm_password.ADOqueryl do
```
begin

sqI.clear;

```
sql.Add('Select * from Login');
```
open;

end;

frm\_password.datasource2.DataSet.First;

while not frm\_password.datasource2.DataSet.Eof do

begin

combobox2.Items.Add(frm\_password.datasource2.DataSet.FieldValues['LoginName']);

frm\_password.DataSource2.DataSet.Next;

end;

end;

end.

**UNIT 28** unit Unit28;

interface

uses

Windows, Messages, SysUtils, Variants, Classes, Graphics, Controls, Forms,

Dialogs, Buttons;

e

frm\_beginsemester = class(TForm)

SpeedButton1: TSpeedButton;

SpeedButton2: TSpeedButton;

SpeedButton3: TSpeedButton;

SpeedButton4: TSpeedButton;

procedure SpeedButton3Click(Sender: TObject);

procedure FormClose(Sender: TObject; var Action: TCloseAction);

procedure SpeedButtonlClick(Sender: TObject);

procedure SpeedButton2Click(Sender: TObject);

procedure SpeedButton4Click(Sender: TObject);

rivate

{ Private declarations }

ublic

{ Public declarations }

nd;

r

rm\_beginsemester: Tfrm\_beginsemester;

ıplementation .

es Unitl, Unit22, Unit29, Unit15;

 $sR * dfm$ 

•

procedure Tfrm\_beginsemester.SpeedButton3Click(Sender: TObject);

begin

frm\_beginsemester.Close;

end;

procedure Tfrm\_beginsemester.FormClose(Sender: TObject;

var Action: TCloseAction);

begin

frm\_main.show;

end;

procedure Tfrm\_beginsemester.SpeedButtonlClick(Sender: TObject);

begin

frm\_correg.show;

frm\_beginsemester.Hide;

end;

procedure Tfrm\_beginsemester.SpeedButton2Click(Sender: TObject);

begin

frm\_adddrop.show;

frm\_beginsemester.Hide;

end;

procedure Tfrm\_beginsemester.SpeedButton4Click(Sender: TObject);

begin

frm\_beginsemester.Hide;

frm\_semend.show;

end;

end.

**UNIT 29** unit Unit29;

interface

## uses

Windows, Messages, SysUtils, Variants, Classes, Graphics, Controls, Forms,

Dialogs, StdCtrls, ExtCtrls,strutils;

## type

Tfrm\_adddrop = class(TForm)

Label1: TLabel;

Label2: TLabel;

Label3: TLabel;

Label4: TLabel;

Label7: TLabel;

Label8: TLabel;

Label9: TLabel;

Label10: TLabel;

Label11: TLabel;

Editl: TEdit;

Buttonl: TButton;

Edit2: TEdit;

Edit3: TEdit;

Edit4: TEdit;

Panel1: TPanel;

Panel2: TPanel;

Label5: TLabel;

Label6: TLabel;

ListBox 1: TListBox;

ListBox2: TListBox;

Button2: TButton;

Button3: TButton;

Edit5: TEdit;

Edit6: TEdit;

Button4: TButton;

Button5: TButton;

Button6: TButton;

Button7: TButton;

Label12: TLabel;

Label15: TLabel;

procedure FormClose(Sender: TObject; var Action: TCloseAction);

procedure Button6Click(Sender: TObject);

procedure Button7Click(Sender: TObject);

procedure Button1Click(Sender: TObject);

procedure Button2Click(Sender: TObject);

procedure Button3Click(Sender: TObject);

procedure Button5Click(Sender: TObject);

procedure FormShow(Sender: TObject);

procedure Button4Click(Sender: TObject);

rivate

{ Private declarations }

ublic

{ Public declarations }

nd;

 $\mathbf{r}$ 

frm\_adddrop: Tfrm\_adddrop;

nplementation

ses Unit28, Unit1, unit26;

 $R * dfm$ 

procedure Tfrm\_adddrop.FormClose(Sender: TObject;

var Action: TCloseAction);

begin

frm\_beginsemester.show;

end;

procedure Tfrm\_adddrop.Button6Click(Sender: TObject); begin

frm\_adddrop.Hide;

frm\_main.show;

end;

procedure Tfrm\_adddrop.Button7Click(Sender: TObject); begin frm\_adddrop.Close; end;

procedure Tfrm\_adddrop.ButtonlClick(Sender: TObject);

var sumcredit:integer;

var sumgrade,gpa:real;

var sumgencredit:integer;

var sumgengrade,cgpa:real;

var cid:integer;

var ypart:integer;

var mpart:string;

var ShortMonthNames:string;

begin

if editl .text<>null then

begin

with frm\_main.ADOQueryl do

begin

sql.Clear;

sql.Add('SELECT \* FROM student WHERE Studentld='"+editl .Text+"");

open;

```
end;
```
if not(frm\_main.DataSource7 .DataSet.eof) then

begin

edit2. Text:=frm\_main.DataSource7 .DataSet.FieldValues['name'];

edit3. Text:=frm\_main.DataSource7 .DataSet.FieldValues['sumame'];

edit 4.Text: = frm\_main.DataSource 7.DataSet.FieldValues['departmentID'];

edit1.ReadOnly:=true;

shortdateformat:=('mm');

ShortMonthNames:=datetostr(date);

label12.Caption:=ShortMonthNames;

```
if
```
((ShortMonthN ames='O1 ')or(ShortMonthN ames=' 12')or( ShortMonthN ames=' 11 ')or(ShortMo nthNames='10')or(ShortMonthNames='09')or(ShortMonthNames='08')) then

mpart:='Fall'

else

mpart:='Spring';

shortdateformat:=('yyyy');

*II* ypart:=date;

label9.Caption:=datetostr(date)+' - '+mpart+' Term registration ';

shortdateformat:=('dd/mm/yyyy');

*II* To calculate gpa........

sumcredit:=0;

sumgrade:=0;

gpa:=0;

sumgencredit:=0;

sumgengrade:=0;

 $cppa:=0;$ 

with frm\_main.AD0Query4 do

begin

sql.Clear;

sql.add('Select t.GradeDate,t.studentld,t.grade,t.courseID,c.credit from transcript ast ner join course as con t.courseID=c.courseID where t.studentld="'+editl .Text+" and grade is not null');

open;

end;

with frm\_main.AD0Query5 do

begin

sql.Clear;

sql.add('Select MAX(Gradedate) as maxdate from transcript');

open;

end;

frm\_main.DataSource10.DataSet.First;

if not(frm\_main.DataSourcel <sup>1</sup> .DataSet.Eof) then

begin and the begin that the begin that the set of the set of the set of the set of the set of the set of the set of the set of the set of the set of the set of the set of the set of the set of the set of the set of the se

311

```
while not(frm_main.DataSourcelO.DataSet.Eof) do
```
begin

with frm\_main.DataSourcelO do

begin

if

ıtaset.FieldV alues [ 'GradeDate'] >=frm\_main.DataSource 11.DataSet.FieldV alues['maxdate'])

begin

sumcredit:=sumcredit +dataset.FieldValues['credit'];

if dataset.FieldValues['grade']='AA' then sumgrade: = sumgrade+dataset.FieldValues['credit']\*4; if dataset.FieldValues['grade']='BA' then sumgrade:=sumgrade+dataset.FieldValues['credit'] \*3 .5; if dataset.FieldValues['grade']='BB' then sumgrade:=sumgrade+dataset.FieldValues['credit'] \*3; if dataset.FieldValues['grade']='CB' then sumgrade:=sumgrade+dataset.FieldValues['credit']\*2.5; if dataset.FieldValues['grade']='CC' then sumgrade:=sumgrade+dataset.FieldValues['credit']\*2; if dataset.FieldValues['grade']='DC' then sumgrade:=sumgrade+dataset.FieldValues['credit'] \* 1.5; if dataset.FieldValues['grade']='DD' then sumgrade:=sumgrade+dataset.FieldValues['credit']\* 1; if dataset.FieldValues['grade']='FD' then sumgrade:=sumgrade+dataset.FieldValues['credit'] \*O .5; if dataset.FieldValues['grade']='FF' then

sumgrade:=sumgrade+dataset.FieldValues['credit']\*0;

dataset.Next;

 $end$ 

lse

begin

dataset.Next;

end;

nd; // with

d; //while

(sumcredit>0) and (sumgrade>0)) then

it5.Text:=floattostr(sumgrade/sumcredit);

dit6.Text:=floattostr(sumgrade);

L

5in

essagedlg('This Student Never Registered Before...',mtinformation,[mbok],0);

 $a:=0;$ 

ł;

f gpa

of cgpa

ngencredit:=0;

ngengrade:=0;

 $cppa:=0;$ 

with frm\_main.AD0Query4 do

begin

sql.Clear;

sql.add('Select t.GradeDate,t.studentld,t.grade,t.courseID,c.credit from transcript as t ıerjoin course as con t.courselD=c.courseID where t.studentld="'+editl.Text+"' and rade is not null');

open;

end;

frm\_main.DataSource10.DataSet.First;

while not(frm\_main.DataSourcelO.DataSet.Eof) do

begin

with frm\_main.DataSourcelO do

begin

label10.Caption:=frm\_main.ADOQuery4.FieldValues['courseId'];

with frm\_main.ADOQuery6 do

begin

sql.Clear;

sql.add('Select t.GradeDate,t.studentld,t.grade,t.courselD,c.credit from transcript as t ner join course as c on t.courseID=c.courseID where t.studentId="'+edit1.Text+" and :ourseId='+label10.Caption+' order by gradedate desc');

open;

end;

frm\_main.DataSourcel 2.DataSet.First;

~ieldValues['gradedate']=frm\_main.DataSource12.DataSet.FieldValues['gradedate']

egın

umgencredit:=sumgencredit+dataset.FieldValues['credit'];

- f dataset.FieldValues['grade']='AA' then
- sumgengrade:=sumgengrade+dataset.FieldValues['credit']\*4;
- ıf dataset.FieldValues['grade']='BA' then
- sumgengrade:=sumgengrade+dataset.FieldValues['credit']\*3.5;
- if dataset.FieldValues['grade']='BB' then
- sumgengrade:=sumgengrade+dataset.FieldValues['credit']\*3;
- if dataset.FieldValues['grade']='CB' then
- sumgengrade:=sumgengrade+dataset.FieldV alues['credit'] \*2.5;
- if dataset.FieldValues['grade']='CC' then
- sumgengrade:=sumgengrade+dataset.FieldValues['credit']\*2;
- if dataset.FieldValues['grade']='DC' then
- sumgengrade:=sumgengrade+dataset.FieldValues['credit']\*1.5;
- if dataset.FieldValues['grade']='DD' then
- sumgengrade:=sumgengrade+dataset.FieldValues['credit']\*1;
- if dataset.FieldValues['grade']='FD' then
- sumgengrade:=sumgengrade+dataset.FieldValues['credit']\*0.5;
- if dataset.FieldValues['grade']='FF' then
- sumgengrade:=sumgengrade+dataset.FieldValues['credit']\*0;

dataset.Next;

end

else

begin

dataset.Next;

end; *II* end of if

end; //end of with

end; //end of while

if ((sumgencredit>O) and (sumgengrade>Ü)) then

edit6.Text:=floattostr(sumgengrade/sumgencredit);

labellO.Caption:=lnttostr(sumgencredit);

label 11 .Caption:=floattostr(sumgengrade );

end of cgpa....

with frm\_main.ADOQuery2 do //Find if already registered

begin

sql.Clear;

sql.Add('SELECT c.coursecode FROM transcript as t inner join course as c on :ourseld=c.courseld where t.Studentld='"+editl .Text+" and t.grade is null and dropdate is ıll');

•

open;

end;

if frm\_main.DataSource8.DataSet.RecordCount=0 then

begin

messagedlg('This Student Has Not Been Registered Yet, Use Registration Menu To fake Course Registration .. !',mtwaming,[mbok],O);

Editl .Clear;

Edit2.Clear;

t3.Clear; t4.Clear; t5.Clear; t6.Clear; ıbox l .Items.Clear; Jox2.Items.Clear; 1.ReadOnly:=false; tl .SetFocus; t;

in

h frm\_main.DataSource8 do

gin

ataset.First;

'hile not( dataset.Eof) do

ıegin

listbox2.Items.Add(' '+dataset.FieldValues['Coursecode']);

dataset.Next;

end;

ıd;

l;

<sup>h</sup> frm\_main.AD0Query2 do *I* /Find failed courses

gin

ıl.Clear;

317

••

sql.Add('SELECT c.coursecode,t.grade,t.courseld FROM course as c inner join ıscript as t');

sql.add('on c.courseld=t.courseld WHERE Studentld='"+editl.Text+"");// and ((t.grade ull) or(t.grade="FF") or');

sql.Add('(t.grade="FD"))');

open;

end;

frm\_main.DataSource8.DataSet.first;

while not(frm\_main.DataSource8.DataSet.eof) do

begin

```
if ((frm_main.DataSource8.DataSet.FieldValues['grade']='FF') or
m_main.DataSource8.DataSet.FieldV alues['grade']='FD')) then
```
begin

```
label15.Caption:=inttostr(frm_main.DataSource8.DataSet.FieldValues[ 'courseld']);
```
with frm\_main.ADOQuery5 do //Find if passed

begin

sql.Clear;

sql.Add('SELECT grade FROM transcript WHERE Studentld="'+editl .Text+" and mrseld='+label15.caption+' order by gradedate dese');

open;

end;

if

```
'.frm_main.DataSourcel l .DataSet.FieldValues['grade')='FF')OR(frm_main.DataSourcel l .Da
ıSet.FieldValues['grade']='FD')) THEN
```
begin

listboxl .Font.Color=clred:

stbox1.Items.Add(''+frm\_main.DataSource8.DataSet.FieldValues['coursecode']+' ---1\_main.DataSource8.DataSet.FieldValues['grade']);

m\_main.DataSource8.DataSet.next;

d

e

egin

rm\_main.DataSource8.DataSet.next;

ıd;

ſ

 $\ddot{\phantom{0}}$ 

gin

m\_main.DataSource8.DataSet.Next;

d;

ŀ,

frm\_main.ADOQuery2 do //find unregistered courses

<sub>s</sub>in

l.Clear;

l.Add('SELECT coursecode FROM course ');

l.add('WHERE courseId not in (SELECT c.courseID FROM course as c inner join pt as t');

l.Add('on c.courseId=t.courseId WHERE StudentId="'+edit1.Text+"')');// and ((t.grade or(t.grade="FF") or(t.grade="FD")))');

en;

d;

1\_main.DataSource8.DataSet.first;

319

e not(frm\_main.DataSource8.DataSet.eof) do

ın

.box l .Font.Color:=clblack;

tboxl .Items.Add(' '+frm\_main.DataSource8.DataSet.FieldValues['coursecode']);

n\_main.DataSource8.DataSet.next;

I ;

h frm\_main.ADOQuery2 do //Already passed courses

gin

11.Clear;

 $\lambda$  added ECT c.coursecode,t.grade FROM course as c inner join transcript as  $\epsilon$ );

```
ql.add('on c.courseld=t.courseld WHERE Studentld='"+editl.Text+"");// and ((t.grade
l) or(t.grade="FF") or');
```
sql.Add('(t.grade="FD"))');

open;

-nd;

```
rm_main.DataSource8 .DataSet.first;
```

```
vhile not(frm_main.DataSource8.DataSet.eof) do
```
begin

```
if :(frm_main.DataSource8.DataSet.FieldValues['grade']=null)or(frm_main.DataSource8.Dat " 
t.FieldValues[' grade']='FF') or
n_main.DataSource8.DataSet.FieldV alues[' grade']='FD')) then
```
begin

listbox 1.Font.Color:=clred;

```
listbox l .Items.Add(' '+frm_main.DataSource8 .DataSet.FieldV alues[' coursecode']+'
>'+frm_main.DataSource8.DataSet.FieldValues['grade']+' --- PASSED');
```
frm\_main.DataSource8.DataSet.next;
end

else

begin

frm\_main.DataSource8.DataSet.Next;

end;

end;

end

else

begin

messagedlg('Student ID is not Found !!',mtinformation,[mbok],0);

editl .SetFocus;

end;

end;

end;

procedure Tfrm\_adddrop.Button2Click(Sender: TObject);

## begin

if listbox2.Items.Count<7 then

begin

listbox2.Items.Add(' '+listboxl .Items.ValueFromlndex[listboxl .itemindex]);// listboxl ..SelCount.ValueFromlndex[listboxl .Items.)

ox1.Items.Delete(listbox1.ItemIndex);

 $\mathbf{a}$ 

sagedlg('You can not register any more course !!!',mtwarning,[mbok],0);

on5.setfocus;

dure Tfrm\_adddrop.Button3Click(Sender: TObject);

tbox2.ItemIndex>=0 then

n

tbox1.Items.Add(''+listbox2.Items.ValueFromIndex[listbox2.itemindex]);// 0x1..SelCount.ValueFromIndex[listbox1.Items.)

tbox2.Items.Delete(listbox2.ItemIndex);

 $\vdots$ 

edure Tfrm\_adddrop.Button5Click(Sender: TObject);

n

it1.Clear;

it2.Clear;

it3.Clear;

lit4.Clear;

lit5.Clear;

lit6.Clear;

stbox1.Items.Clear;

tbox2.Items.Clear;

it1.ReadOnly:=false;

it1.SetFocus;

l;

cedure Tfrm\_adddrop.FormShow(Sender: TObject);

<u>zin</u>

dit1.Clear;

dit2.Clear;

dit3.Clear;

dit4.Clear;

dit5.Clear;

dit6.Clear;

istbox1.Items.Clear;

istbox2.Items.Clear;

dit1.ReadOnly:=false;

dit1.SetFocus;

ιd;

ocedure Tfrm\_adddrop.Button4Click(Sender: TObject);

ar i,t:integer;

ar a:string;

egin

vith frm\_main.ADOQuery2 do

//Find if already registered

begin

sql.Clear;

sql.Add('SELECT c.coursecode,t.processdate,t.processuser,t.dropdate FROM transcript as t nner join course as c on t.courseId=c.courseId where t.StudentId="'+edit1.Text+" and .grade is null and t.dropdate is null order by t.courseregdate desc');

open;

end;

 $a:='$  ';

frm\_main.DataSource8.DataSet.First;

while not (frm\_main.DataSource8.DataSet.Eof) do

begin

 $i:=0;$ 

```
t:=0;
```

```
while (i\leq=(listbox2.Count-1)) do
```
begin

if

frm\_main.DataSource8.DataSet.FieldValues['coursecode']=listbox2.Items.ValueFromIndex[i ) then //(midstr(listbox2.items.ValueFromIndex[i],1,(pos('ansireplacestr(listbox2.items.ValueFromIndex[i],'',")))))) then

begin

frm\_main.DataSource8.DataSet.Edit;

frm\_main.DataSource8.DataSet.FieldValues['ProcessDate']:=date;

frm\_main.DataSource8.DataSet.FieldValues['ProcessUser']:=username;

frm\_main.DataSource8.DataSet.Post;

 $t:=1$ ;

 $i:=i+1$ ;  $// unchanged course$ 

end

else

egin  $:=$ i $+1;$ nd;

d; //end of 2nd while

 $=0$  then //dropped course

.gın

m\_main.DataSource8 .DataSet.Edit;

m\_main.DataSource8 .DataSet.FieldV alues [ 'ProcessDate']: =date;

:m\_main.DataSource8.DataSet.FieldValues['ProcessUser']:=usemame;

ım\_main.DataS ource8 .DataS et.Field Values[' dropdate ']: =date;

ım\_main.DataSource8.DataSet.Post;

ıd;

n\_main.DataSource8.DataSet.Next;

I; // end of while

*'II//II////I I I/* 17

);

ı\_main.DataSource8.DataSet.First;

ile (i<=(listbox2.Count-1)) do

gin

 $=0;$ 

nain.DataSource8.DataSet.First;

not (frm\_main.DataSource8.DataSet.Eof) do

ain.DataSource8 .DataSet.Field Values [ 'coursecode']=leftstr(listbox2.Items. V alueFroml ,ansiindexstr(listbox2.Items.ValueFromlndex[i] ,a))) then

in

1\_main.DataSource8.DataSet.Next;

1; //unchanged course

,in

n\_main.DataSource8.DataSet.Next;

l;

//end of 2nd while

*<sup>J</sup>*then //add course

in

ı\_main.DataSource2.DataSet.Edit;

ı\_main.DataSource2.DataSet.Append;

ı\_main.DataSource8 .DataSet.FieldV alues['Studentld'] :=editl .Text;

rı\_main.DataSource8 .DataSet.FieldV alues [ 'coursere gdate ']:=date;

rı\_main.DataSource8 .DataS et.FieldV alues[' adddate ']:=date;

n\_main.DataSource8.DataSet.FieldValues['ProcessUser']:=username;

n\_main.DataSource8 .DataS et.FieldV alues ['processdate']: =date;

h frm\_main.ADOQuery4 do

//Find courseID

gin

ql.Clear;

ql.Add('SELECT courseId FROM course where ecode="'+leftstr(listbox2.Items.ValueFromIndex[i],ansiindexstr(listbox2.Items.ValueFro  $ex[i],a)) + \cdots$ ;

pen;

id;

main.DataSource8.DataSet.FieldValues['courseId']:=frm\_main.DataSource10.DataSet.Fi alues['courseId'];

m\_main.DataSource8.DataSet.post;

d;

main.DataSource8.DataSet.Next;

; // end of while

**IT 40** 

Unit40;

rface

 $\ddot{\phantom{0}}$ 

indows, Messages, SysUtils, Variants, Classes, Graphics, Controls, Forms, alogs, ExtCtrls, StdCtrls, Buttons, jpeg;

#### type

- Tfrm\_about = class(TForm)
- lmagel: Tlmage;
- Panell: TPanel;
- Memo2: TMemo;
- a: TMemo;
- SpeedButtonl: TSpeedButton;
- procedure SpeedButtonlClick(Sender: TObject);
- procedure FormClose(Sender: TObject; var Action: TCloseAction);

### private

{ Private declarations }

## public

{ Public declarations }

end;

#### var

frm\_about: Tfrm\_about;

implementation

uses Unitl,unit26;

# { \$R \* .dfm}

procedure Tfrm\_about.SpeedButtonl Click(Sender: TObject);

\_about.Close;

edure Tfrm\_about.FormClose(Sender: TObject; var Action: TCloseAction);

ì

\_main.Show;